# **SYBASE®**

安装指南

# **Adaptive Server® Enterprise**

12.5.4

[ Linux ]

#### 文档 ID: DC39157-01-1254-01

最后修订日期:2006 年 6 月

#### 版权所有 © 1987-2006 Sybase, Inc. 保留所有权利。

本出版物适用于 Sybase 软件和任何后续版本,除非在新版本或技术声明中另有说明。此文档中的信息如有更改,恕不另行通 知。此处说明的软件按许可协议提供,其使用和复制必须符合该协议的条款。

若要订购附加文档,美国和加拿大的客户请拨打客户服务部门电话 (800) 685-8225 或发传真至 (617) 229-9845。

持有美国许可协议的其它国家/地区的客户可通过上述传真号码与客户服务部门联系。所有其他国际客户请与 Sybase 子公司 或当地分销商联系。仅在定期安排的软件发布日期提供升级。未经 Sybase, Inc. 的事先书面许可, 本书的任何部分不得以任何 形式、任何手段 (电子的、机械的、手动、光学的或其它手段)进行复制、传播或翻译。

Sybase、SYBASE(徽标)、ADA Workbench、Adaptable Windowing Environment、Adaptive Component Architecture、Adaptive Server、Adaptive Server Anywhere、 Adaptive Server Enterprise、 Adaptive Server Enterprise Monitor、 Adaptive Server Enterprise Replication、 Adaptive Server Everywhere、 Advantage Database Server、 Afaria、 Answers Anywhere、 Applied Meta、 Applied Metacomputing、 AppModeler、 APT Workbench、 APT-Build、APT-Edit、APT-Execute、APT-Translator、APT-Library、ASEP、Avaki、Avaki (Arrow Design)、Avaki Data Grid、AvantGo、Backup Server、BayCam、Beyond Connected、Bit-Wise、BizTracker、Certified PowerBuilder Developer、Certified SYBASE Professional、Certified SYBASE Professional 徽标、 ClearConnect、 Client-Library、 Client Services、 CodeBank、 Column Design、 ComponentPack、 Connection Manager、 Convoy/ DM、 Copernicus、 CSP、 Data Pipeline、 Data Workbench、 DataArchitect、 Database Analyzer、 DataExpress、 DataServer、 DataWindow、 DataWindow .NET、DB-Library、dbQueue、Dejima、Dejima Direct、Developers Workbench、DirectConnect Anywhere、DirectConnect、Distribution Director、 Dynamic Mobility Model、 e-ADK、 E-Anywhere、 e-Biz Integrator、 E-Whatever、 EC Gateway、 ECMAP、 ECRTP、 eFulfillment Accelerator、 EII Plus、 Electronic Case Management、 Embedded SQL、 EMS、 Enterprise Application Studio、 Enterprise Client/Server、 Enterprise Connect、 Enterprise Data Studio、 Enterprise Manager、 Enterprise Portal (徽标)、 Enterprise SQL Server Manager、 Enterprise Work Architecture、 Enterprise Work Designer、Enterprise Work Modeler、eProcurement Accelerator、eremote、Everything Works Better When Everything Works Together、 EWA、 ExtendAssist、 Extended Systems、 ExtendView、 Financial Fusion、 Financial Fusion (和设计)、 Financial Fusion Server、 Formula One、 Fusion Powered e-Finance、 Fusion Powered Financial Destinations、 Fusion Powered STP、 Gateway Manager、 GeoPoint、 GlobalFIX、 iAnywhere、 iAnywhere Solutions、ImpactNow、Industry Warehouse Studio、InfoMaker、Information Anywhere、Information Everywhere、InformationConnect、 InstaHelp、 Intelligent Self-Care、 InternetBuilder、 iremote、 irLite、 iScript、 Jaguar CTS、 jConnect for JDBC、 KnowledgeBase、 Legion、 Logical Memory Manager、M2M Anywhere、Mach Desktop、Mail Anywhere Studio、Mainframe Connect、Maintenance Express、Manage Anywhere Studio、<br>MAP、 M-Business Anywhere、 M-Business Channel、 M-Business Network、 M-Business Suite、 MDI Access Ser media.splash、 Message Anywhere Server、 MetaWorks、 MethodSet、 mFolio、 Mirror Activator、 ML Query、 MobiCATS、 MobileQ、 MySupport、 Net-Gateway、Net-Library、New Era of Networks、Next Generation Learning、Next Generation Learning Studio、O DEVICE、OASiS、OASiS 徽标、 ObjectConnect、 ObjectCycle、 OmniConnect、 OmniQ、 OmniSQL Access Module、 OmniSQL Toolkit、 OneBridge、 Open Biz、 Open Business Interchange、 Open Client、 Open ClientConnect、 Open Client/Server、 Open Client/Server Interfaces、 Open Gateway、 Open Server、 Open ServerConnect、Open Solutions、Optima++、Partnerships that Work、PB-Gen、PC APT Execute、PC DB-Net、PC Net Library、Pharma Anywhere、 PhysicalArchitect、 Pocket PowerBuilder、 PocketBuilder、 Power++、 Power Through Knowledge、 power.stop、 PowerAMC、 PowerBuilder、 PowerBuilder Foundation Class Library、PowerDesigner、PowerDimensions、PowerDynamo、Powering the New Economy、PowerScript、PowerSite、 PowerSocket、Powersoft、PowerStage、PowerStudio、PowerTips、Powersoft Portfolio、Powersoft Professional、PowerWare Desktop、PowerWare Enterprise、 ProcessAnalyst、 Pylon、 Pylon Anywhere、 Pylon Application Server、 Pylon Conduit、 Pylon PIM Server、 Pylon Pro、 QAnywhere、 Rapport、Relational Beans、RemoteWare、RepConnector、Report Workbench、Report-Execute、Replication Agent、Replication Driver、Replication Server、Replication Server Manager、Replication Toolkit、Resource Manager、RFID Anywhere、RW-DisplayLib、RW-Library、SAFE、SAFE/PRO、 Sales Anywhere、Search Anywhere、SDF、Search Anywhere、Secure SQL Server、Secure SQL Toolset、Security Guardian、ShareSpool、ShareLink、 SKILS、smart.partners、smart.parts、smart.script、SOA Anywhere Trademark、SQL Advantage、SQL Anywhere、SQL Anywhere Studio、SQL Code Checker、 SQL Debug、 SQL Edit、 SQL Edit/TPU、 SQL Everywhere、 SQL Modeler、 SQL Remote、 SQL Server、 SQL Server Manager、 SQL SMART、 SQL Toolset、 SQL Server/CFT、 SQL Server/DBM、 SQL Server SNMP SubAgent、 SQL Station、 SQLJ、 Stage III Engineering、 Startup.Com、 STEP、 SupportNow、 S.W.I.F.T. Message Format Libraries、 Sybase Central、 Sybase Client/Server Interfaces、 Sybase Development Framework、Sybase Financial Server、Sybase Gateways、Sybase IQ、Sybase Learning Connection、Sybase MPP、Sybase SQL Desktop、Sybase SQL Lifecycle、 Sybase SQL Workgroup、 Sybase Synergy Program、 Sybase Virtual Server Architecture、 Sybase User Workbench、 SybaseWare、 Syber Financial、 SyberAssist、 SybFlex、 SybMD、 SyBooks、 System 10、 System 11、 System XI (徽标)、 SystemTools、 Tabular Data Stream、 The Enterprise Client/Server Company、The Extensible Software Platform、The Future Is Wide Open、The Learning Connection、The Model For Client/Server Solutions、The Online Information Center、The Power of One、TotalFix、TradeForce、Transact-SQL、Translation Toolkit、Turning Imagination Into Reality、 UltraLite、 UltraLite.NET、 UNIBOM、 Unilib、 Uninull、 Unisep、 Unistring、 URK Runtime Kit for UniCode、 Viafone、 Viewer、 VisualWriter、VQL、WarehouseArchitect、Warehouse Control Center、Warehouse Studio、Warehouse WORKS、Watcom、Watcom SQL、Watcom SQL Server、Web Deployment Kit、Web.PB、Web.SQL、WebSights、WebViewer、WorkGroup SQL Server、XA-Library、XA-Server、XcelleNet、 XP Server、 XTNDAccess 和 XTNDConnect 是 Sybase, Inc. 及其子公司的商标。

Unicode 和 Unicode 徽标是 Unicode, Inc. 的注册商标。

本书中使用的所有其它公司名和产品名均可能是相应公司的商标或注册商标。

Use, duplication, or disclosure by the government is subject to the restrictions set forth in subparagraph (c)(1)(ii) of DFARS 52.227-7013 for the DOD and as set forth in FAR 52.227-19(a)-(d) for civilian agencies.

Sybase, Inc., One Sybase Drive, Dublin, CA 94568.

## 目录

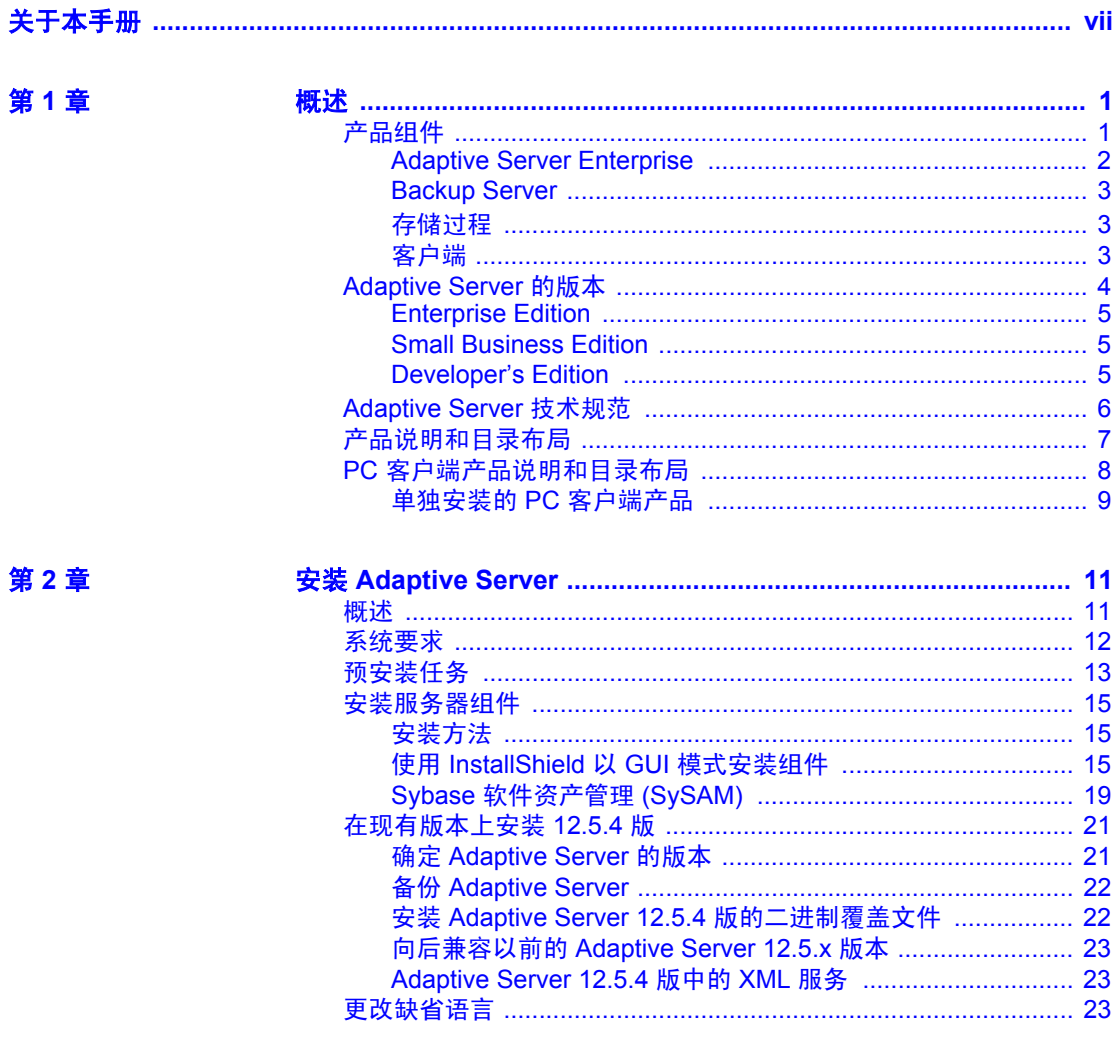

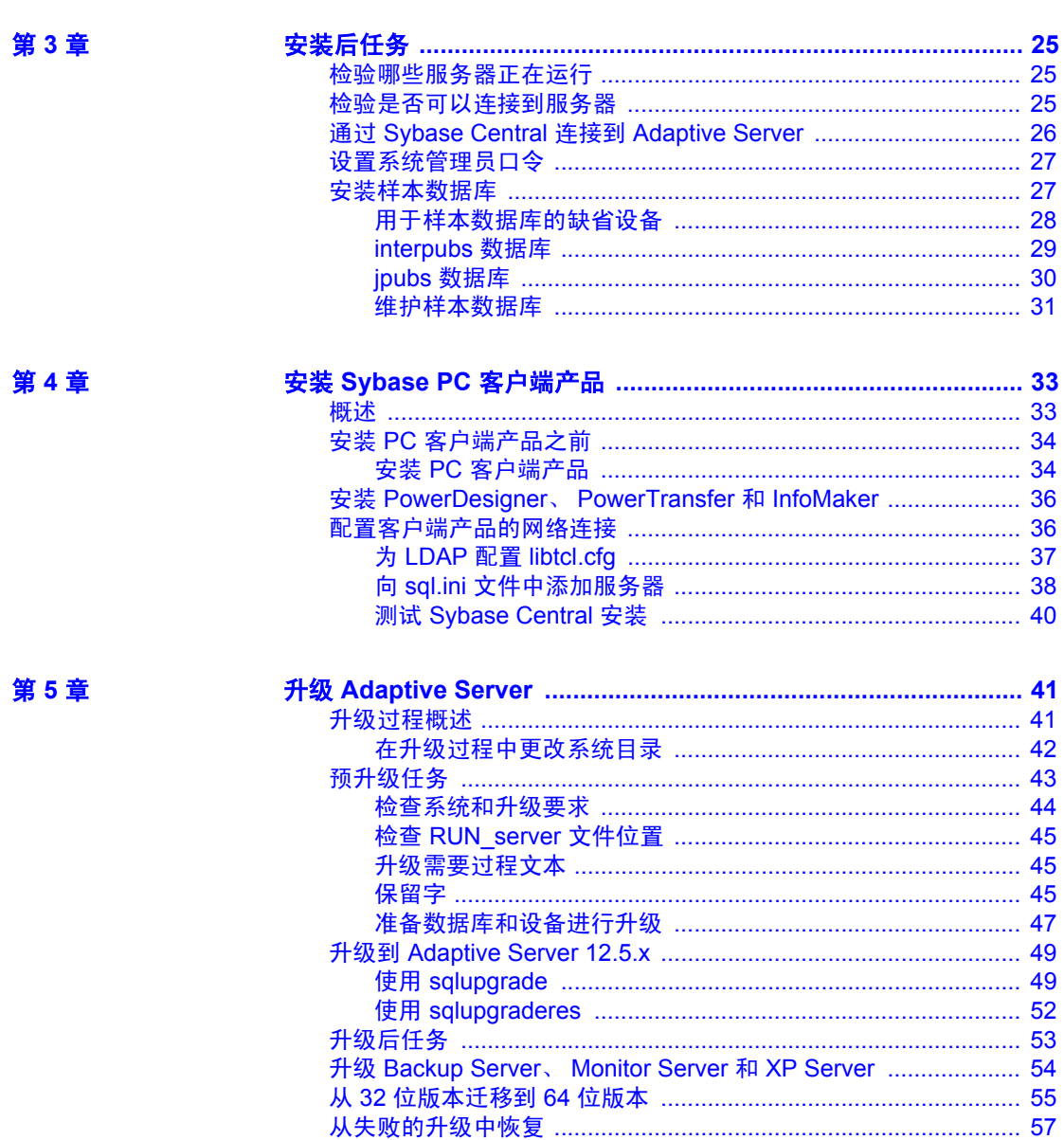

### 第6章

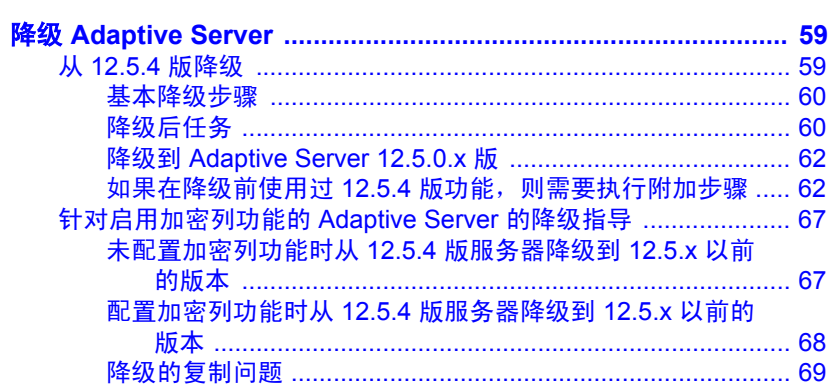

第7章

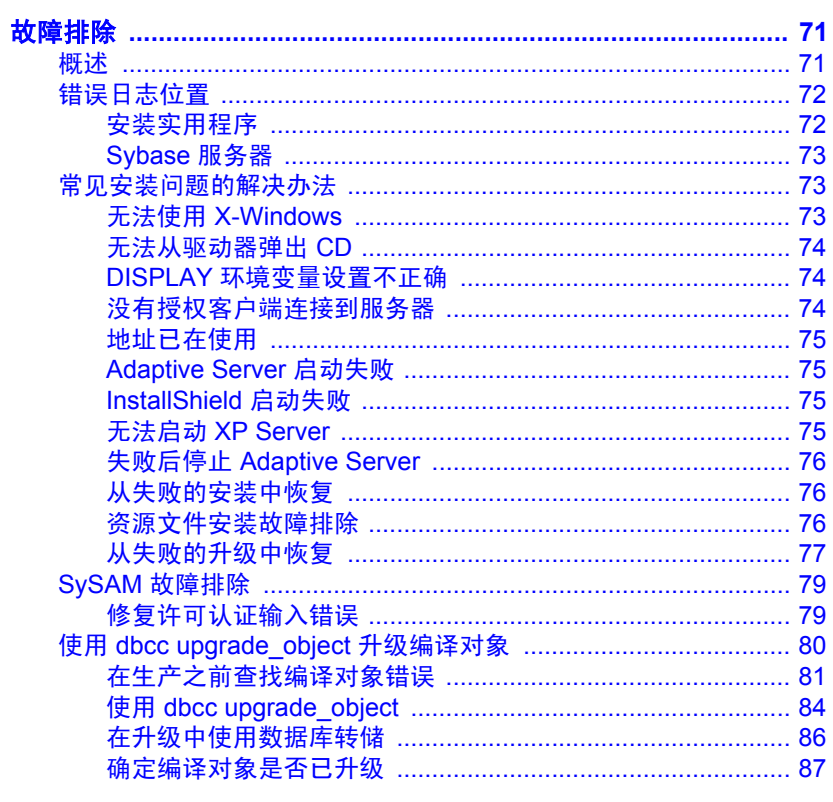

第8章

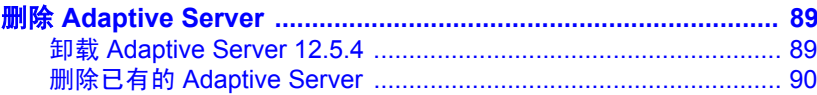

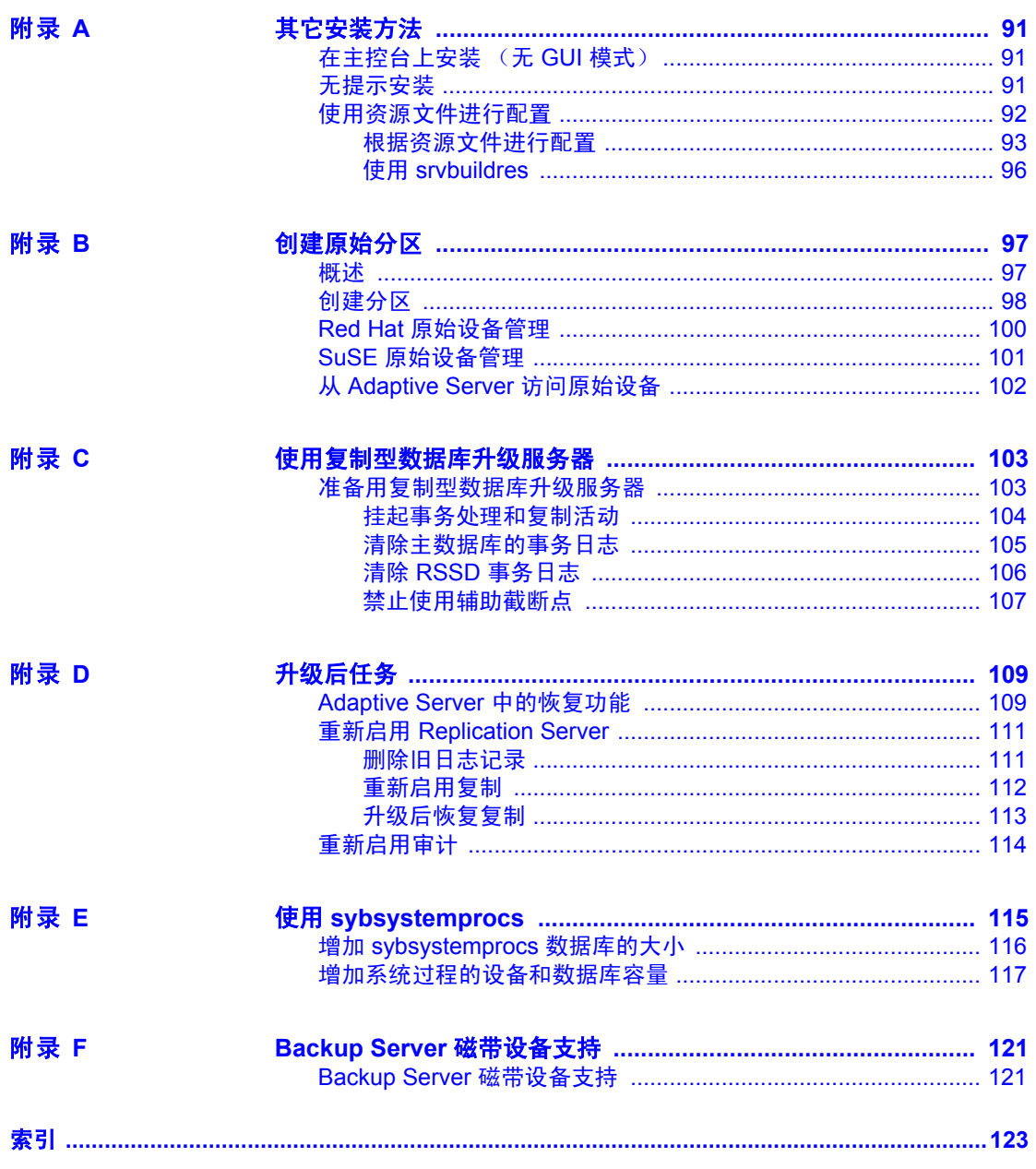

## <span id="page-6-0"></span>关于本手册

*Adaptive Server Enterprise* 安装指南 提供以下内容:

- Sybase® Adaptive Server® Enterprise 安装基础结构概述
- 有关安装和升级 Adaptive Server 以及安装 Backup Server™、 Monitor Server、 XP Server™、 jConnect™ for JDBC™、 Java 实 用程序和客户端产品 (包括用于 Sybase Central™ 的 Adaptive Server 插件)的说明
- 有关安装可选的 Adaptive Server 功能 (例如审计)、样本数据库 以及本地化信息的指导说明

读者 不对于 本指南适用于 Sybase 系统管理员及其他熟悉所使用的系统环境、网 络、磁盘资源和介质设备的合格人员。

如何使用本手册 本书包含以下几章:

- 第1章"概述"提供对 Adaptive Server 的概述,并介绍 Adaptive Server 的 Enterprise Edition、 Small Business Edition 和 Developer's Edition。本章还提供产品说明和目录布局信息。
- 第 2 章 "安装 [Adaptive Server](#page-22-0)"介绍预安装过程以及如何安装 服务器组件。
- 第 3 [章 "安装后任务"](#page-36-0)介绍如何检验服务器是否正在运行, 如 何连接到服务器,如何设置口令以及如何安装样本数据库。
- 第4章 "安装 Sybase PC [客户端产品"介](#page-44-0)绍如何安装 Adaptive Server 客户端产品,例如适用于 Sybase Central 的 Adaptive Server 插件。
- 第 5 章 "升级 [Adaptive Server](#page-52-0)"介绍如何将现有的 Adaptive Server 升级到最新版本。
- 第 6 章 "降级 [Adaptive Server](#page-70-0)"介绍如何将现有的 Adaptive Server 降级到以前的版本。
- 第 7 [章 "故障排除"](#page-82-0)提供安装时出现的错误消息以及解决安装 问题的可能方法。
- 第 8 章 "删除 [Adaptive Server](#page-100-0)"介绍如何卸载 Adaptive Server。

• 附录 A ["其它安装方法"](#page-102-0)介绍如何利用非交互模式安装 Adaptive Server。

附录 B ["创建原始分区"介](#page-108-0)绍如何创建分区、绑定用于原始磁盘 I/O 的分区以及从 Adaptive Server 访问原始设备。

- 附录 C ["使用复制型数据库升级服务器"介](#page-114-0)绍如何使用复制的数据 库升级服务器。
- 附录 D ["升级后任务"](#page-120-0)介绍在升级之后如何恢复 Adaptive Server 的 功能, 以及如何恢复审计和重新启用 Replication Server。
- 附录 E"使用 [sybsystemprocs](#page-126-0)"介绍如何使用 sysystemprocs 数据库。
- 附录 F"Backup Server [磁带设备支持"介](#page-132-0)绍 Backup Server 的磁带设 备支持。

相关文档 Sybase Adaptive Server Enterprise 文档集由以下文档组成:

- 针对所用平台的发行公告 包含未能及时写入手册的最新信息。 最新版本的发行公告可以从万维网上获得。若要查找本产品 CD 发行 之后增加的重要产品或文档信息,请使用 Sybase Technical Library。
- 针对所用平台的安装指南 介绍所有 Adaptive Server 产品及相关 Sybase 产品的安装、升级和配置过程。
- *Adaptive Server Enterprise* 的新增功能 介绍 Adaptive Server 12.5.4 版中的新功能,为支持这些功能所做的系统更改,以及可能会影响 现有应用程序的更改。
- *ASE Replicator* 用户指南 介绍如何使用 Adaptive Server 的 ASE Replicator 功能来实现从主服务器到一个或多个远程 Adaptive Server 的基本复制。
- 组件集成服务用户指南 介绍如何使用 Adaptive Server 组件集成服 务功能来连接远程 Sybase 数据库和非 Sybase 数据库。
- 针对所用平台的*配置指南—* 提供为 Adaptive Server 执行特定配置任 务的操作说明。
- *EJB Server* 用户指南 介绍如何使用 EJB Server 在 Adaptive Server 中配置和执行 Enterprise JavaBean。
- *错误消息和故障排除指南—* 介绍如何针对频繁出现的错误消息排除 故障,并为用户常见的系统问题提供解决方法。
- 全文本搜索专业数据存储用户指南 介绍如何借助 Verity 使用全文 本搜索功能对 Adaptive Server Enterprise 数据进行搜索。
- 词汇表 定义 Adaptive Server 文档中使用的技术术语。

- *Historical Server* 用户指南 介绍如何使用 Historical Server 获取有关 SQL Server® 和 Adaptive Server 的性能信息。
- *Adaptive Server Enterprise* 中的 *Java* 介绍如何安装 Java 类以及如何 在 Adaptive Server 数据库中将它们用作数据类型、函数和存储过程。
- *Job Scheduler* 用户指南 提供有关如何使用命令行或图形用户界面 (GUI) 在本地或远程 Adaptive Server 上进行安装和配置以及创建和调 度作业的操作说明。
- *Monitor Client Library* 程序员指南 介绍如何编写可访问 Adaptive Server 性能数据的 Monitor Client Library 应用程序。
- *Monitor Server* 用户指南 介绍如何使用 Monitor Server 从 SQL Server 和 Adaptive Server 获取性能统计信息。
- **性能和调优指南一是一套共计 4 本的系列丛书, 介绍如何调优** Adaptive Server 以获得最佳性能:
	- 基础知识 通晓和研究 Adaptive Server 的性能问题需具备的基 础知识。
	- *锁定—* 介绍如何使用各种锁定方案提高 Adaptive Server 的性能。
	- 优化程序和抽象计划 介绍优化程序如何处理查询以及如何使 用抽象计划更改某些优化程序计划。
	- 监控和分析 介绍如何获得统计信息以及如何使用统计信息监 控和优化性能。
- *快速参考指南—* 这是一本袖珍手册, 其中完整地列出了各种命令、函 数、系统过程、扩展系统过程、数据类型和实用程序的名称和语法。
- 参考手册 一是一套共计 4 本的系列丛书,详细介绍了下列 Transact-SQL® 信息:
	- 构件块 Transact-SQL 数据类型、函数、全局变量、表达式、 标识符和通配符以及保留字。
	- 命令 Transact-SQL 命令。
	- 过程 Transact-SQL 系统过程、目录存储过程、系统扩展存储 过程和 dbcc 存储过程。
	- 表 Transact-SQL 系统表和 dbcc 表。
- *系统管理指南—* 提供有关管理服务器和数据库的详细信息。 本手册 包括针对管理物理资源、安全性、用户数据库和系统数据库以及指 定字符转换、国际语言和排序顺序设置的说明和指南。
- 系统表框图 以张贴画的形式阐明系统表及其实体关系。只提供印 刷品。
- *Transact-SQL* 用户指南 提供有关 Transact-SQL 这一 Sybase 关系数 据库语言增强版的文档资料。本手册可用作数据库管理系统初级用户 的教科书。本手册还包括 pubs2 和 pubs3 样本数据库的说明。
- 使用 *Adaptive Server* 分布式事务管理功能 介绍如何在分布式事务 处理环境中配置、使用 Adaptive Server DTM 功能以及如何排除其中 的故障。
- 在高可用性系统中使用 *Sybase* 故障切换 提供有关使用 Sybase 的 故障切换功能将 Adaptive Server 配置为高可用性系统中的协同服务 器的操作说明。
- 实用程序指南一提供有关在操作系统级别执行的 Adaptive Server 实 用程序 (如 isql 和 bcp)的文档资料。
- *Web* 服务用户指南 介绍如何配置、使用 Adaptive Server Web 服务 以及如何排除其中的故障。
- *CICS*、 *Encina* 和 *TUXEDO* 的 *XA* 接口集成指南 提供有关在 X/Open XA 事务管理器中使用 Sybase DTM XA 接口的说明。
- *Adaptive Server Enterprise* 中的 *XML* 服务 介绍 Sybase 本机 XML 处 理器和 Sybase 基于 Java 的 XML 支持以及数据库中的 XML,并提供 有关构成 XML 服务的查询和映射函数的文档资料。

#### 其它信息来源 使用 Sybase Getting Started CD、Sybase Technical Library CD 和 Technical Library Product Manuals Web 站点可以了解有关产品的更多信息:

- Getting Started CD 包含 PDF 格式的发行公告和安装指南, 也可能包 含 Technical Library CD 中未收纳的其它文档或更新信息。它随软件 一起提供。若要查看或打印 Getting Started CD 上的文档,需要安装 Adobe Acrobat Reader(可以使用 CD 中提供的链接从 Adobe Web 站 点免费下载)。
- Technical Library CD 中含有产品手册,它随软件一起提供。 Technical Library CD 中包含的 DynaText 阅读器可让您非常方便地获得产品的 技术信息。

有关安装和启动 Technical Library 的说明,请参考文档包中的 *Technical Library* 安装指南。

• Technical Library Product Manuals Web 站点是 Technical Library CD 的 HTML 版本,可以使用标准的 Web 浏览器访问。除了产品手册之外, 还可以在其中找到 EBFs/Updates (EBF/更新)、Technical Documents (技术文档)、 Case Management (案例管理)、 Solved Cases (解 决的案例)、 Newsgroups (新闻组)和 Sybase Developer Network (Sybase 开发员网络)的链接。

若要访问 Technical Library Product Manuals Web 站点,请访问位于 <http://www.sybase.com/support/manuals/> 上的 Product Manuals (产品手册)。

Web 上的 Sybase 认证 Sybase Web 站点上的技术文档不断在更新。

#### ❖ 查找有关产品认证的最新信息

- 1 将 Web 浏览器定位到位于 <http://www.sybase.com/support/techdocs/> 上的 Technical Documents (技术文档)。
- 2 从左边的导航栏中选择 "产品" (Products)。
- 3 从产品列表中选择一种产品名称并单击 "查找" (Go)。
- 4 选择"认证报告" (Certification Report) 过滤器, 指定时间范围, 然 后单击 "查找" (Go)。
- 5 单击 "认证报告" (Certification Report) 标题显示此报告。

#### ❖ 创建 **Sybase Web** 站点 (包括支持页)的个人化视图

建立 MySybase 配置文件。 MySybase 是一项免费服务, 它允许您创建 Sybase Web 页的个人化视图。

- 1 将 Web 浏览器定位到位于 [http://www.sybase.com/support/techdocs/](�����ֲ�) 上的 Technical Documents (技术文档)。
- 2 单击 "我的 Sybase" (MySybase) 并创建 MySybase 配置文件。

#### **Sybase EBF** 和软件 维护

#### ❖ 查找有关 **EBF** 和软件维护的最新信息

- 1 选择"EBF/ 维护" (EBFs/Maintenance)。对于现有 Web 帐户, 在提 示时输入用户名和口令信息,或者建立一个新帐户 (免费服务)。
- 2 将 Web 浏览器定位到位于 <http://www.sybase.com/support> 上的 Sybase 支持页。
- 3 选择一个产品。
- 4 指定时间范围并单击 "查找" (Go)。
- 5 单击信息图标可显示 EBF/维护报告,单击产品说明可下载软件。

约定 **约定 医布耳氏**中使用的风格约定如下:

• 在窗口显示的示例中,您应完全按窗口显示输入的命令用以下字体 显示:

this font

• 在窗口显示的示例中,您需用适合自己的安装的值进行替换的显示 内容用以下字体显示:

*this font*

• 在本文档的常规文本中,文件名和目录名使用以下字体:

*/usr/u/sybase*

• 程序名、实用程序名、过程名和命令名都使用以下字体:

sqlupgrade

• 当 C shell 和 Bourne shell 的命令不同时,本文档分别提供各自的命 令。 C shell 的初始化文件称为 .*cshrc*。 Bourne shell 的初始化文件称 为 .profile。如果使用其它 shell (例如 Korn shell), 则参见所用 shell 特定的文档以获取正确的命令语法。

[表](#page-11-0) 1 列出了本手册中语法语句的约定。

<span id="page-11-0"></span>*表 1.SQL 语法约定* 

| 定义                                          |
|---------------------------------------------|
| 命令名、命令选项名、实用程序名、实用程序标记和其它关键字                |
| 用粗体显示。                                      |
| 变量 (即代表您要填充的值的词语) 用 <i>斜体</i> 显示。           |
| 大括号表示至少选择括号中的一个选项。不要在选项中包括大<br>括号。          |
| 中括号表示可以选择括号中的一个或多个选项, 也可不选。不要<br>在选项中包括中括号。 |
| 小括号可作为命令的一部分输入。                             |
| 竖线表示只可以选择一个显示的选项。                           |
| 逗号表示可以选择任意多个显示的选项, 可输入逗号作为命令的<br>一部分来分隔选项。  |
|                                             |

如果需要帮助 对于购买了支持合同的客户安装的每一个 Sybase 产品, 都会有一位或多 位指定人员获得与 Sybase 技术支持部门联系的授权。如果使用手册或联 机帮助不能解决问题,可让指定人员与 Sybase 技术支持部门联系或与所 在区域的 Sybase 子公司联系。

**第 1 章 <b>概述** 

<span id="page-12-0"></span>本章介绍有关 Adaptive Server 和 Adaptive Server 产品的重要的产品 和安装概念。

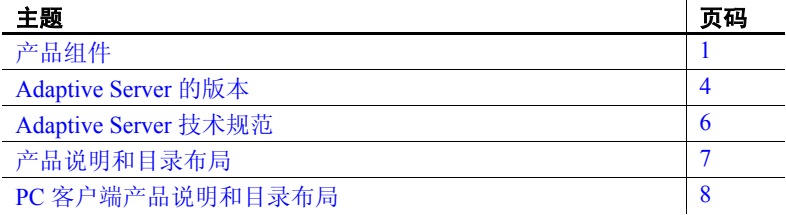

### <span id="page-12-2"></span><span id="page-12-1"></span>产品组件

Adaptive Server Enterprise 基于客户端/服务器模型。每个 Adaptive Server 用户都与一个客户端进程相关联,并通过它经由一个名为 "表 格数据流"(Tabular Data Stream, TDS) 协议的网络接口与服务器进程 通信。客户端进程可以在一台计算机上执行,并与同一台或不同计 算机上的数据库服务器进行通信。

### <span id="page-13-0"></span>**Adaptive Server Enterprise**

Adaptive Server 作为一个应用程序运行于操作系统之上, 完全依赖于操 作系统导出的服务来实现各种功能。Adaptive Server 使用操作系统服务 来创建和操纵进程,处理设备和文件以及实现进程之间的通信。运行操 作系统的硬件对 Adaptive Server 是完全透明的, Adaptive Server 只与操 作系统的用户界面交互。

Adaptive Server 有一个虚拟的服务器体系结构,并且有一个或多个操作 系统进程 (引擎)来响应客户端的请求。您可以配置多个进程来增强多 处理器系统的性能。一个进程可分为两个组件:一个 DBMS 组件和一个 内核组件。内核组件管理多个任务,而 DBMS 组件代表当前任务执行数 据库功能。每个客户端都与一个任务相关联,可以有若干个执行特定服 务的任务。例如,将缓冲区或审计数据写到磁盘以及与网络进行通信。 Adaptive Server 的 DBMS 组件管理 SQL 语句的处理、访问数据库中的数 据并管理不同类型的服务器资源。

所有服务器进程都共用两个不同的共享内存区域:内核区域和 DBMS 区 域。内核区域包含与任务管理和操作系统服务有关的数据结构,而 DBMS 区域包含数据库缓冲区、对象描述符和由服务器进程的 DBMS 组件使用 的其它资源的高速缓存。

服务器的内核层将特定于操作系统的功能用抽象的概念表示,使服务器 的其它部分对这些功能有一个统一的认识,而不会因基础操作系统的不 同而有所差别。实质上就是由内核提供低级别的功能,例如任务和引擎 管理、网络和磁盘 I/O 以及对服务器的其它部分的低级别的内存管理。 服务器中处理 TDS 请求的部分 (TDS 引擎) 属于内核层。

Adaptive Server 的核心是 SQL/DBMS 引擎。 SQL/DBMS 引擎也是 Adaptive Server 中一个单独的任务,它处理数据操纵语句 (DML)、实用 程序命令并执行存储过程。这里的实用程序命令通常是数据定义语句 (DDL) 和管理功能。DBMS 引擎使用资源管理器例程和访问方法例程提 供的服务。

资源管理器是一组子例程,用于管理特定的系统资源,如页面、缓冲区 或特定的数据结构。DBMS 引擎使用这些子例程操纵各种系统资源。服 务器内还有许多任务可执行专门的任务。资源管理器以及这些专门的任 务都依赖内核层来实现低级别的功能。

访问方法有两种主要功能:管理磁盘上的数据和操纵数据库构造 (如表 和行)。实际的磁盘 I/O 例程由内核磁盘 I/O 例程提供给访问方法例程。

### <span id="page-14-0"></span>**Backup Server**

与 Adaptive Server 一样, Backup Server 也是一种操作系统进程。Backup Server 专门用于备份和恢复 Adaptive Server 文件。客户端不可直接与 Backup Server 通信。只有 Adaptive Server 才可与 Backup Server 通信。

### <span id="page-14-1"></span>存储过程

存储过程可封装一组 SQL 命令,以便服务器可以将这些命令作为单个命 令执行。系统存储过程 (SSP) 在安装服务器时创建。

### <span id="page-14-2"></span>客户端

客户端使用 CT-Library (CTLIB) 库和通用库 (CSLIB) 提供的功能与服务 器建立连接,向服务器提交请求,并接收服务器返回的结果。

#### 图 *1-1*:*Adaptive Server* 系统模型

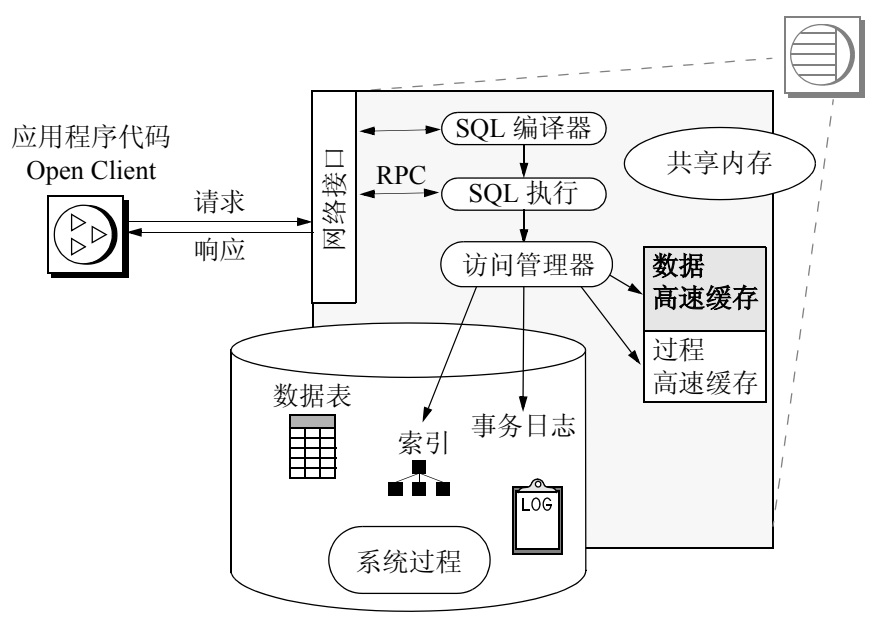

### <span id="page-15-1"></span><span id="page-15-0"></span>**Adaptive Server** 的版本

Adaptive Server 现有三种版本可供选择:

- Enterprise Edition 是一个功能齐全的、可运行所有可选功能的服务器。
- Small Business Edition 包含大多数小企业所需的功能,但不包含某些 更高级的功能。
- Developer's Edition 用于在开发环境中为 Adaptive Server 设计和生成应 用程序。

Sybase 还提供了一系列选项。其中有些选件非常适用于企业级站点,但 没有在 Small Business Edition 中提供。表 [1-1](#page-15-2) 列出了每个选件在各版本中 的提供情况。有关选项内容的完整说明,请与销售代表联系。

#### <span id="page-15-2"></span>表 *1-1*:适用于 *Adaptive Server* 的可选软件包 在以下版本中提供:

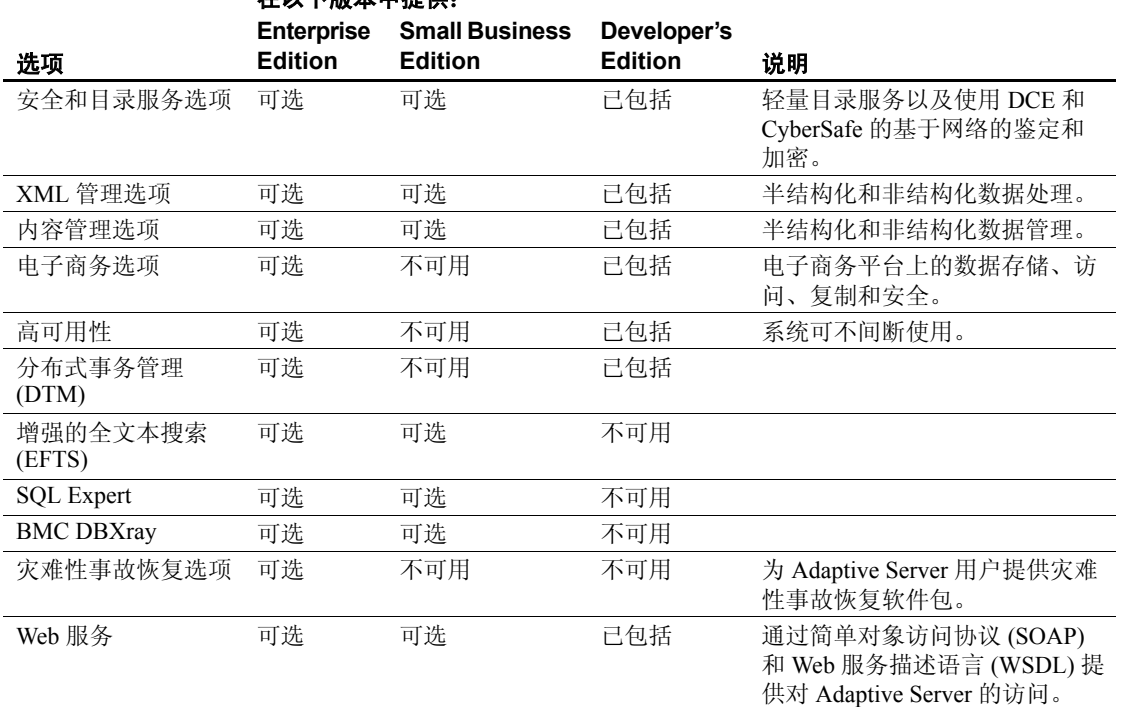

有关详细信息,请参见配置指南中的"SySAM 配置"。

使用 license\_enabled 可确定正在运行的 Adaptive Server 的版本。输入:

select license enabled("server edition")

其中 *server\_edition* 分别是:

- ase server  $(\nabla f)$  Enterprise Edition)
- ase sbe  $(\forall \exists \pm \text{ Small Business Edition})$
- ase\_dev (对于 Developer's Edition)

如果输入的版本已启用, Adaptive Server 将返回值 "1"。有关 license\_enabled 功能的详细信息,请参见参考手册。

### <span id="page-16-0"></span>**Enterprise Edition**

Enterprise Edition 包括功能齐全的 Adaptive Server。除基本服务器以外, 还可选择购买高可用性、 DTM、 Java 等选项。对于授权给您的站点的 功能, 您的许可协议中作了说明。

表 [1-1](#page-15-2) 中列出了 Adaptive Server Enterprise 可用的选项。

### <span id="page-16-1"></span>**Small Business Edition**

Small Business Edition 包含的功能可满足小型企业的需要。 Adaptive Server 的这一版本包含 Enterprise Edition 的大多数功能, 并且允许进行以 下 Adaptive Server 配置:

- 引擎数 最多 4 个。
- 连接数 最多 256 个。

表 [1-1](#page-15-2) 中列出了 Adaptive Server Enterprise 可用的选项。

#### <span id="page-16-2"></span>**Developer's Edition**

Adaptive Server 的 Developer's Edition 具有很强的价格竞争力,开发人 员可在他们的开发环境中使用它创建应用程序。 Developer's Edition 包 含 Adaptive Server Enterprise 的全部功能和选项 (例如 DTM、高可用性、 Java 等), 并且允许进行以下配置:

- 引擎数 $-1$
- 连接数 $-25$

表 [1-1](#page-15-2) 中列出了 Adaptive Server Enterprise 可用的选项。

### <span id="page-17-1"></span><span id="page-17-0"></span>**Adaptive Server** 技术规范

表 [1-2](#page-17-2) 和表 [1-3](#page-17-3) 提供了用于 Linux 的 Adaptive Server 规范。

<span id="page-17-2"></span>表 *1-2*:用于 *Linux* 的 *Adaptive Server* 规范

| 硬件                  |                               |               |
|---------------------|-------------------------------|---------------|
| 处理器                 | 32 $\hat{a} Intel Pentium II$ |               |
| Adaptive Server 要求的 | 128 MB                        | 包括缺省堆栈大小、包大小和 |
| 最小 RAM              |                               | 用户日志高速缓存大小    |
| 每个其它用户的最小           | 约 140 KB                      |               |
| R A M               |                               |               |
| 缺省用户堆栈大小            | 80 KB                         |               |
|                     |                               |               |

<span id="page-17-3"></span>表 *1-3*:用于 *Linux 64* 位的 *Adaptive Server* 规范

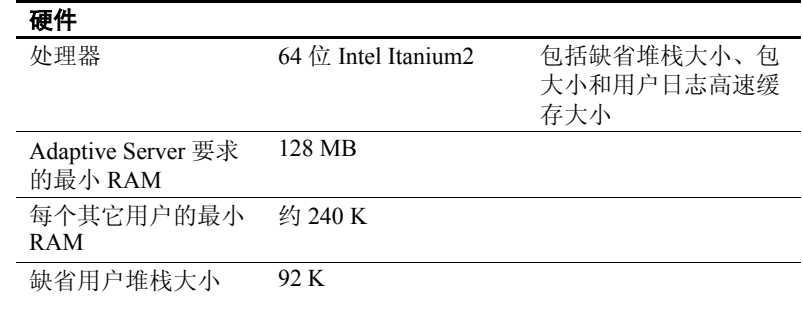

注释 Adaptive Server 12.5.4 支持 Pentium 和更高版本的芯片集。

注释 有关 Adaptive Server 规范的详细信息, 请参见适用于您的平台的 配置指南 的第 1 章 "简介"。

### <span id="page-18-1"></span><span id="page-18-0"></span>产品说明和目录布局

安装 Adaptive Server 的过程会将多种软件产品安装到 *SYBASE* 目录中。 表 [1-4](#page-18-2) 提供了所安装的服务器产品的简要介绍及其安装位置的顶级目录 结构。

<span id="page-18-2"></span>表 *1-4*:产品说明

| 产品                       | 说明                                                                                                    |
|--------------------------|----------------------------------------------------------------------------------------------------|
| Adaptive Server          | 安装在 ASE-12 5 目录中。                                                                                                    |
|                          | Adaptive Server - 数据库服务器。<br>$\bullet$                                                                                    |
|                          | Backup Server -- 一个基于 Open Server 的应用程序, 用于管理所有数据库<br>备份 (转储) 和恢复 (装载) 操作。                                                |
|                          | Monitor Server - 一个基于 Open Server 的应用程序, 它包含有关 Adaptive<br>$\bullet$<br>Server 的性能信息, 并将这些信息提供给 Monitor Server 客户端应用程序使用。 |
|                          | • XP Server — 一个 Open Server 应用程序, 用于管理和执行 Adaptive Server<br>中的扩展存储过程 (ESP)。                                             |
| Job Scheduler            | 安装在 JS-12 5 目录中。为 Adaptive Server 提供作业调度程序。                                                                               |
| Open Client              | 安装在 OCS-12 5 目录中。                                                                                                    |
|                          | 开发和执行 Open Client 应用程序所需的 Open Client 库。<br>$\bullet$                                                                     |
|                          | Monitor Client Library.<br>$\bullet$                                                                                      |
|                          | • XA 库。                                                                                                    |
| Sybase Central 4.3       | 安装在 Sybase Central v43 目录中。这是一个基于 Java 的用于管理 Adaptive<br>Server 的通用框架。                                                    |
| Adaptive Server 插件       | 安装在 ASEP 目录中。该插件包含用于管理 Adaptive Server 及其相关服务器<br>的管理软件。                                                                  |
| Language Modules 12.5.4  | 安装在 locales 目录中。提供系统消息和日期/时间格式。                                                                                           |
| 字符集                      | 安装在 charsets 目录中。提供可供 Adaptive Server 使用的字符集。                                                                             |
| 归类顺序                     | 安装在 collate 目录中。提供可供 Adaptive Server 使用的归类顺序。                                                                             |
| <i>jConnect</i>          | 安装在 jConnect-5 5 或 jConnect6 0 目录中。为 Adaptive Server 提供 Java 数据<br>库连接(jdbc)驱动程序。                                         |
| <b>ASE</b> Replicator    | 安装在 RPL-12 5 目录中。为那些不需要具有完全功能的复制产品(如 Sybase<br>Replication Server) 的公司提供轻量复制。                                             |
| <b>SNMP</b> Subagent     | 安装在 SNMP-1 0 目录中。它是一个基于 Java 的 SNMP 子代理, 支持 AgentX<br>协议。有关详细信息, 请参见 SNMP-1 0 目录中的 README 文件。                             |
| SQL Remote               | 安装在 SQLRemote 目录中。通过电子邮件或拨号连接在 Adaptive Server 和多<br>个计算机数据库之间启用双向复制。                                                     |
| Sybase 软件资产管理<br>(SvSAM) | 安装在 SYSAM-1 0 目录中。提供对 Adaptive Server 和可选功能的资产管理。                                                                         |

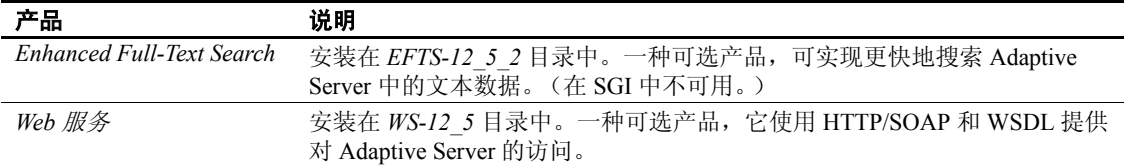

### <span id="page-19-1"></span><span id="page-19-0"></span>**PC** 客户端产品说明和目录布局

以下产品是作为 Adaptive Server PC 客户端产品安装的。除这些产品外, 还有几种单独安装的产品 (将在后面列出来)。

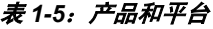

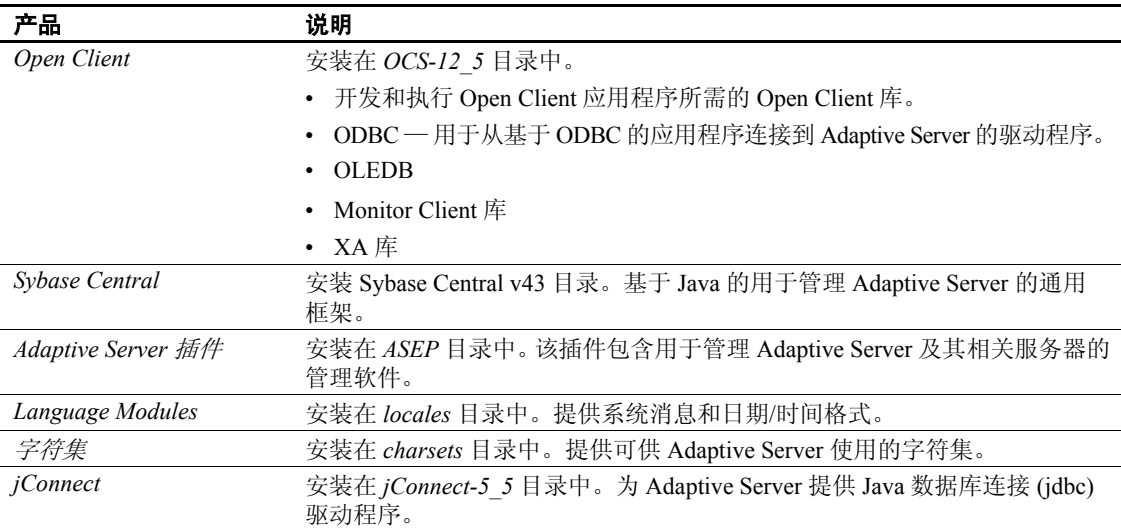

### <span id="page-20-0"></span>单独安装的 **PC** 客户端产品

PC-Client CD 还包含以下可单独安装的产品:

- InfoMaker 由开发人员和最终用户使用的一种个人数据访问、管理 和报告的工具。使用 InfoMaker® 可以创建演示性的报告和功能强大 的查询,而且无需进行复杂的编程。该产品是对客户端/服务器商业 应用程序和开发工具以及桌面产品套件的补充。
- PowerDesigner Physical Architect 数据库设计者用于数据建模的工 具,它涉及数据库设计、生成、维护、逆向工程和文档。
- PowerTransfer -- 一个用于 PowerDesigner 的插件, 它可以将任何受 支持的数据库中的表数据传送到 Adaptive Server。

### **第 2 章 安装 Adaptive Server**

<span id="page-22-0"></span>本章提供有关安装新的 Adaptive Server、 Backup Server 和 Monitor Server 的指导说明。

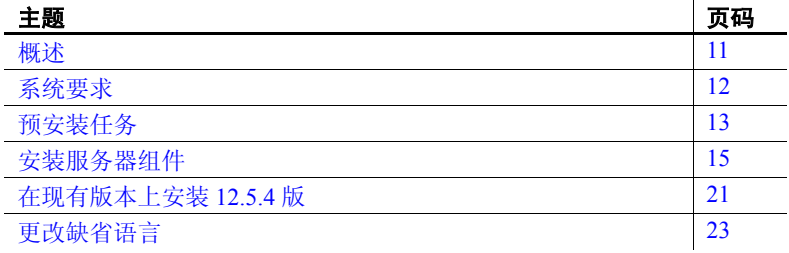

### <span id="page-22-2"></span><span id="page-22-1"></span>概述

安装过程会将安装介质上的所有文件复制到硬盘上,然后配置一个 基本的 Adaptive Server。安装结束时,可以根据用户的环境 (例如, 创建设备、数据库和表以及装载的数据),自定义 Adaptive Server 和 相关的软件。

安装 Adaptive Server 的基本过程如下所示:

- 1 按照第 13 [页的 "预安装任务"](#page-24-1)中所述执行预安装任务。
- 2 使用第 15 [页的 "安装方法"中](#page-26-4)描述的任一方法执行安装。
- 3 按照第 3 [章 "安装后任务"](#page-36-0)中所述执行安装后的任务。
- 只能在 max online engines 配置参数中指定一个引擎。
- 可以配置的 max memory 为 2GB。
- 总磁盘空间局限于 5GB。

### <span id="page-23-1"></span><span id="page-23-0"></span>系统要求

下表显示了 Adaptive Server 需要的版本级别、内存和网络协议要求。关 于要求的系统修补程序的最新信息,请参见发行公告。

注释 有关认证的最新信息,请参阅 <http://www.sybase.com/detail/1,6904,1024194,00.htm> 上的 Technote。

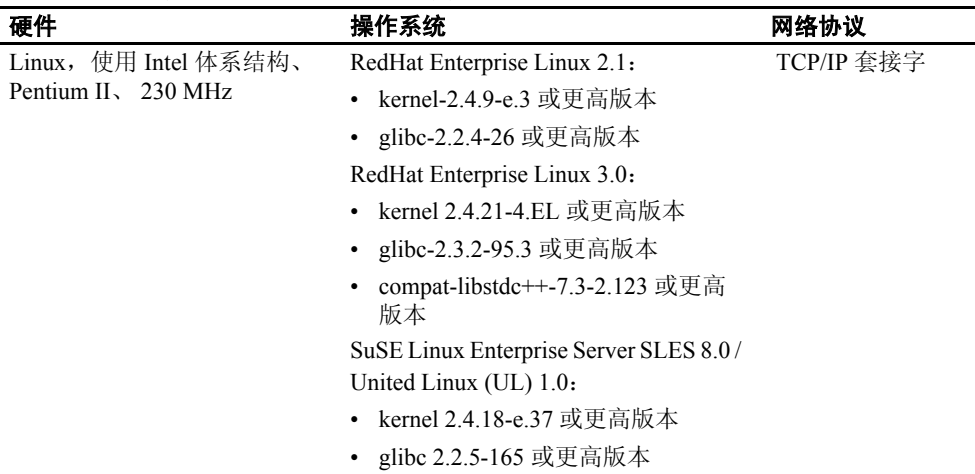

• compat-2002.8.15-29 或更高版本

表 *2-1*:*Linux 32* 位的系统要求

表 *2-2*:*Linux 64* 位的系统要求

| 硬件                    | 操作系统                                | 网络协议       |
|-----------------------|-------------------------------------|------------|
| Linux, 使用 Intel 体系结构、 | RedHat Enterprise Linux 2.1:        | TCP/IP 套接字 |
| Itanium $2,900$ MHz   | • kernel 2.4.18-e.37 或更高版本          |            |
|                       | • glibc-2.2.4-31.7 或更高版本            |            |
|                       | FedHat Enterprise Linux 3.0:        |            |
|                       | • kernel 2.4.21-4.EL 或更高版本          |            |
|                       | • glibc-2.3.2-95.3 或更高版本            |            |
|                       | compat-libstdc++-7.3-2.96.122       |            |
|                       | 或更高版本                               |            |
|                       | SGI Altix Adanced Linux Environment |            |
|                       | $2.1.1$ with ProPack $2.3$ .        |            |
|                       | • kernel-2.4.21-sgi230r7 或更高版本      |            |
|                       | • glibc-2.2.4-32.3sgi230r1 或更高版本    |            |

| ᅕᇛ                             | 磁盘空间要求 |
|--------------------------------|--------|
| Adaptive Server 典型安装           | 500 MB |
| EJB Server (可选)                | 不可用    |
| Enhanced Full-Text Search (可选) | 165 MB |
| 安装期间创建的缺省数据库                   | 150 MB |
| 总计                             | 815 MB |

表 *2-3*:*Linux 32* 位平台的磁盘空间要求

#### 表 *2-4*:*Linux 64* 位平台的磁盘空间要求

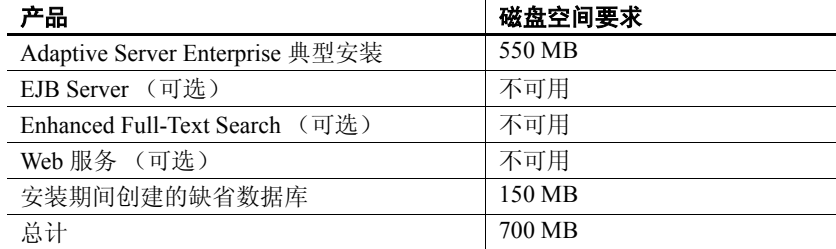

注释 为每个磁盘分区设置字符设备或块设备,使用其中一项,而不要 同时使用这两项。

### <span id="page-24-1"></span><span id="page-24-0"></span>预安装任务

安装 Adaptive Server 之前:

- 1 请阅读发行公告,了解关于要安装的产品 (Adaptive Server、 Monitor Server 等) 的最新信息。请参见发行公告中的"特殊安装指 导" (Special Installation Instructions) 部分。
- 2 如有必要,请安装操作系统修补程序。

推荐的操作系统修补程序为:

有关操作系统要求的信息,请参见第 12 [页的 "系统要求"。](#page-23-1)

3 如果要安装多个服务器,应当检查 SySAM 过程,并对照适合自己所 用平台的配置指南 来计划您的客户端/服务器配置。

4 在系统上创建一个 "sybase"帐号来执行所有安装任务。

"sybase"用户必须具有的权限不仅要涵盖磁盘分区或操作系统目 录的顶级目录 (或根目录),还要涵盖特定的物理设备或操作系统 文件。

5 以 "sybase"用户身份登录到计算机上。

对于所有文件和目录保持一致的所有权和权限。应该由单个用户 (即 具有读、写和执行权限的 Sybase 系统管理员)执行所有的安装、升 级和设置任务。

- 6 确定 Adaptive Server 软件的安装位置。应确保有足够的可用磁盘空 间,而且目录的路径名中不能包含空格。
- 7 检验操作系统是否符合平台的版本级别、内存和网络协议要求。
- 8 检验您是否配置了网络软件。

Sybase 软件将会用到网络软件,即使安装 Adaptive Server 和 Sybase 客户端应用程序的计算机上没有在连接到网络上也是如此。

如果出现连接问题,或者要检验网络配置,可对主机执行 ping 操作。

9 对于大多数 Linux 版本而言,操作系统共享内存缺省为 32MB。对于 具有 2K 页的缺省服务器, Adaptive Server 要求的最小操作系统共享 内存为 64MB。如果打算增加 Adaptive Server 的内存总量, 则要求更 高的值。

使用 sysctl(8) 方法可检查和调节操作系统共享内存参数。

若要检查当前共享内存大小,请输入:

# /sbin/sysctl kernel.shmmax

若要调节共享内存大小,请输入:

# /sbin/sysctl -w kernel.shmmax=nnn

其中 *nnn* 是以字节为单位的新的大小 (至少 64MB, 即 67108864 字节)。

若要保证每次启动系统时都应用所设置的值,应将上述命令行添加 到 */etc/rc.d/rc.local* 文件中。在 SuSE 系统上,需要进行编辑以在每 次启动后应用此更改的文件是 */etc/init.d/boot.local*。

### <span id="page-26-3"></span><span id="page-26-0"></span>安装服务器组件

按照本节中的指导,安装 Adaptive Server、 Backup Server 和 Monitor Server。

确保以"sybase"身份登录并已执行第 13 页的"预安装任务"。

### <span id="page-26-4"></span><span id="page-26-1"></span>安装方法

以下指导适用于使用 InstallShield 的 GUI 模式的安装。您也可以在非 GUI (基于文本)模式下执行安装,或执行没有任何交互的、完全无提示的 安装。或者,您可以先执行安装,然后使用基于 GUI 的配置工具或使用 资源文件在无提示的情况下单独配置 Adaptive Server。有关其它安装方法 的信息,请参见附录 A ["其它安装方法"](#page-102-0)。

### <span id="page-26-2"></span>使用 **InstallShield** 以 **GUI** 模式安装组件

注释 在执行安装任务时, 应该以"sybase"身份登录。不要以"root" 身份运行 InstallShield。

InstallShield 会创建目标目录 (如果需要),并将所有选定的组件安装到 该目录中。

在安装结束时,可以检验产品的安装情况。但是,在可以使用该产品之 前可能还需要执行其它一些配置过程。

作为安装的一部分,InstallShield 会设置 Adaptive Server 产品所需的大多 数环境变量。不过, 在退出 InstallShield 之后, 您必须通过运行 *SYBASE.csh* 或 *SYBASE.sh* 脚本文件来设置其它环境变量。

要安装服务器组件:

1 将 Adaptive Server CD 插入光盘驱动器中。

更改到 CD 目录并通过输入以下命令来启动安装程序:

./setup

将显示欢迎窗口。

2 当出现许可证选择窗口时,从下拉列表中选择最适当的地点,阅读许 可条款, 然后单击"我同意"(I agree...) 以继续。单击"下一步" (Next)。

并不是每个国家/地区都会在下拉列表中列出。如果您所在的国家/地 区没有列出,请选择最适当的区域("美洲和亚太地区"(Americas & Asia Pacific)、"欧洲、中东和非洲" (Europe, Middle-East, and Africa) 或 "任何其它位置" (Any Other Locations))。

3 通过单击安装目录窗口中的 "浏览" (Browse),可以选择安装目录。 可以接受以下缺省值:

/opt/sybase

这可以通过单击 "下一步" (Next) 来完成。

您也可以输入一个安装目录。

注释 单击"目标" (Destination) 面板中的"..."时, 将显示一个 目录选择器对话框。在此对话框中,必须导航到 "要选择的"目录 的上一级目录,并在目录名字段中输入或选择一个目录名称, 然后 单击 "确定"。

- 4 您可以从 "安装类型" (Install Type) 窗口中的三种安装类型中进行 选择:
	- 典型 (Typical)
	- 完全 (Full)
	- 自定义 (Custom)

注释 增强型全文本搜索、 EJB Server、非英语语言模块以及 Web 服务不会作为典型安装的一部分安装。若要安装这些组件,请选择 "完全" (Full) 或 "自定义" (Custom) 安装方式。或者,以后使用 自定义选项来安装它们。

5 如果选择"自定义"(Custom), 将显示"产品和功能选择"(Products and Features Selection) 窗口。可通过选中产品所对应的方框来指示要 安装的产品。

注释 有些功能要依赖于其它功能;因此, 在取消选择某些项目之 前可能需要先取消选择其它项目。

完成选择后,单击 "下一步" (Next)。在继续到下一个窗口之前, InstallShield 会检验这些选择,并检查相关性和可用磁盘空间。

6 "产品选择摘要" (Product Selection Summary) 窗口将显示您所做的 选择。

检验您是否选择了正确的安装类型,并检验是否有足够的磁盘空间 用于完成安装过程。单击 "下一步" (Next) 继续。

- 7 "安装进程" (Install Progress) 窗口将显示安装进程。
- 8 "安装状态" (Install Status) 窗口将显示安装进程的结果。

单击 "下一步" (Next) 配置软件。

9 根据安装的产品的不同, "配置新服务器" (Configure New Servers) 窗口会询问您是否要配置新服务器。如果您选择配置新服务器,随后 会显示 "自定义配置新服务器选项" (Custom Configure New Server Options) 窗口。您可以从中选择要配置的服务器。如果不想此时配置 新服务器,可取消选择该项目并单击 "下一步" (Next)。

注释 作为安装的一部分,您应该为服务器指定一个本地服务器名。 如果没有指定, 则 sp\_sysmon "cachewizard" 无法工作。

10 "自定义配置新服务器选项"(Custom Configure New Server Options) 窗口可用来选择要配置的服务器。如果您不在该窗口中选择任何服 务器, InstallShield 将使用缺省值配置所有服务器。

如果您选择使用缺省值, InstallShield 将会包办一切:包括服务器 名、端口号和主设备位置。InstallShield 会为系统过程设备完成这一 工作。它还安装 Backup Server、 Monitor Server 和 XP Server,并选 择相应的名称、端口号和错误日志。

如果接受缺省值,则服务器名为:

- Adaptive Server *<host name>*
- Backup Server *<host name>*\_BS
- Monitor Server *<host name>*\_MS
- XP Server *<host name>*\_XP
- Job Scheduler *<hostname>*\_JS
- Web 服务 *<hostname>* \_WS

如果您使用缺省值配置服务器,随后将显示"配置服务器属性摘要" (Configure Server Attributes Summary) 窗口。

如果您选择使用自定义值配置服务器,随后将显示"自定义配置输  $\lambda$ " (Custom Configure Input) 窗口。

- 11 "自定义配置输入"(Custom Configure Input) 窗口会提示您输入自定 义的 Adaptive Server 配置信息。
	- 服务器名
	- 端口号
	- 页大小
	- 错误日志
	- 主设备

注释 配置主设备时,应为配置块提供另外 8K。

- 主设备大小 (MB)
- 主数据库大小 (MB)
- 系统过程设备
- 系统过程设备大小 (MB)
- 系统过程数据库大小 (MB)

完成自定义 Adaptive Server 配置后,选择 "下一步" (Next) 记录输 入字段。

12 "自定义配置 Backup Server 输入"(Custom Configure Backup Server Input) 窗口将提示您输入 Backup Server 信息。

输入相应的信息后,单击 "下一步" (Next) 记录信息。

13 "自定义配置 Monitor Server 输入"(Custom Configure Monitor Server Input) 窗口将提示您输入 Monitor Server 配置信息。

输入相应的信息后,单击 "下一步" (Next) 记录信息。

14 "自定义配置 XP Server 输入"(Custom Configure XP Server Input) 窗 口将提示您输入 XP Server 配置信息。

输入相应的信息后,单击 "下一步" (Next) 记录信息。

- 15 "配置服务器属性摘要" (Configure Server Attributes Summary) 窗口 将显示用于配置服务器的值的摘要。这些值可以是缺省值,也可以 是自定义值。检验完相关信息后,单击"下一步"(Next), InstallShield 将继续进行服务器配置。
- 16 "配置服务器进程"(Configure Server Progress) 窗口将显示服务器配 置的进程。
- 17 如有需要,将显示 "注销" (Logout) 或 "重新启动" (Reboot) 窗 口,用来提醒您注销或重新启动计算机以完成安装过程。
- 18 "完成安装"(Installation Complete) 窗口是最后一个窗口。Sybase 强 烈建议您查看 <http://www.sybase.com/downloads> 以获取软件更新。

如果安装的是 Developer's Edition,则安装到此就完成了。如果安装 的是 Small Business Edition 或 Enterprise Edition, 则需要继续接下来 的部分,输入 SySAM 认证以启用服务器和已购买的任何可选功能。

如果遇到任何错误,请参见*故障排除指南*。

### <span id="page-30-0"></span>**Sybase** 软件资产管理 **(SySAM)**

如果安装了任何没有适当的许可信息的组件,则只启用 Adaptive Server 而不会启用任何需要许可的功能。

警告!下面的 SySAM 许可证管理器指导适用于在主许可证主机上安装 Adaptive Server。

- 1 获取 *SYBASE.csh*。
- 2 转到 *\$SYBASE/SYSAM-1\_0/bin* 目录并运行 lmgr。lmgr 程序会提示 "您 是否有 Sybase 软件资产管理认证需要注册?"(Do you have any Sybase Software Asset Management Certificates to register?)。

单击 "是"。

- 3 为已购买的每个 Adaptive Server 功能输入 Sybase 许可认证中的信息。 这些条目区分大小写。
	- 序列号 (Order Number) 输入您的 Sybase 序列号。
	- 功能名 (Feature Name) 输入 Adaptive Server 功能的名称。有效 的 Adaptive Server 功能名应包括 ASE\_SERVER 和 ASE\_EFTS。
	- 功能计数 (Feature Count) 输入许可证计数。
	- 软件版本 (Software Version) 输入 Adaptive Server 的软件版本。

警告!您必须输入与认证上的显示完全相同的许可证信息。

虽然软件版本为 12.5,但基本服务器和有些选项的许可证认证版 本为 12.0。服务器及所有功能被认为属于相同的"版本 12 产品 系列"。

• 授权代码 (Authorization Code) — 输入所购功能的许可证密钥。

lmgr 程序将当前功能的信息记录在许可文件中,并提示您输入其它 功能的信息。

- 4 单击 "更多" (More...) (如果购买了其它许可功能)。安装程序将当 前功能的信息记录在许可文件中,并提示输入其它功能的信息。
- 5 输入完许可证密钥信息后, lmgr 程序将自动停止, 然后重新启动许 可证守护程序。

### **SySAM LicenseManager** 脚本

SySAM LicenseManager 有以下四种运行模式:

- GUI 模式 这是缺省模式,对应的参数为 -G。
- 交互式主控台模式 以交互方式要求用户输入信息。对应的参数 为 -I。
- 主控台模式 与交互模式相同,但它只接受一个条目随后就退出, 对应的参数为 -C。
- 无提示模式 此模式最适合无提示安装,即在同时更新使用连网的 SYSAM 的多台计算机时。对应的参数为 -S。

可与以下选项和参数一起使用 LicenseManager:

#### 选项:

- -H 显示帮助文件
- -V 打印版本和版权信息
- -G 以 GUI 模式运行应用程序
- -I 以交互式主控台模式运行应用程序
- -S 以无提示模式运行应用程序
- -C 以主控台模式运行应用程序

参数仅适用于 -C 或 -S 选项:

- sybase=sybase 目录
- host= 主机名
- port= 端口号
- feature= 功能名
- count= 功能计数

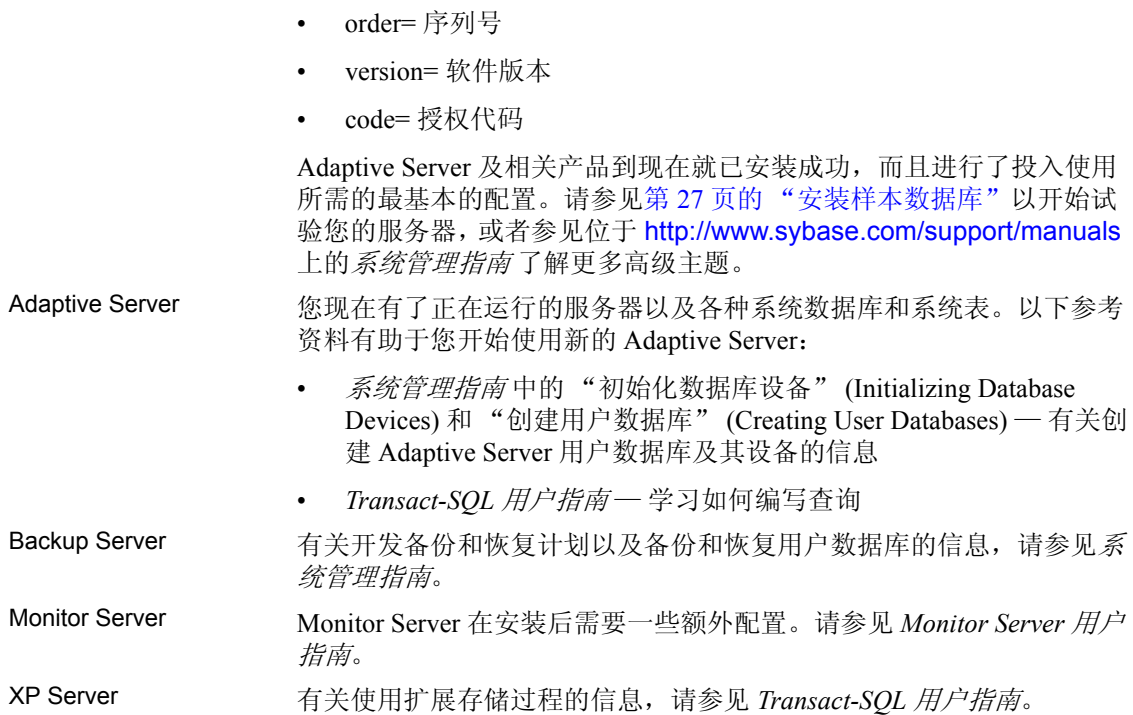

### <span id="page-32-2"></span><span id="page-32-0"></span>在现有版本上安装 **12.5.4** 版

### <span id="page-32-1"></span>确定 **Adaptive Server** 的版本

通过从 isql 中运行以下查询,检验您当前安装的 Adaptive Server 的版本 是否为 12.5.x:

1> select @@version  $2 > qo$ 

如果服务器没有运行,可通过运行以下命令来获取版本字符串:

\$SYBASE/\$SYBASE\_ASE/bin/dataserver -v

如果该命令显示 Adaptive Server 的版本不是 12.5.x, 则必须升级 Adaptive Server。请参见第 5 章 "升级 [Adaptive Server](#page-52-0)"。

如果服务器的版本级别是 12.5.x,则可以开始安装 Adaptive Server 12.5.4。

### <span id="page-33-2"></span><span id="page-33-0"></span>备份 **Adaptive Server**

安装 Adaptive Server 12.5.4 版会覆盖当前的 Adaptive Server 软件。在安装 之前请检验如下事项:数据库没有错误,并且 *\$SYBASE* 目录已经备份。

若要确保您的数据库没有错误,在装载任何新的 Adaptive Server 二进制 文件 (包括主数据库)之前,请先运行 dbcc checkdb、dbcc checkcatalog 和 dbcc checkstorage。如果 dbcc 命令揭示出问题, 请杳看*错误消息和故* 障排除指南,了解修复此问题需要采取的操作。如果手册中没有列出该 错误, 请与 Sybase 技术支持联系。

检验数据库没有错误后,请备份 *\$SYBASE* 目录,以防以后需要回退到软 件原来的版本。

### <span id="page-33-1"></span>安装 **Adaptive Server 12.5.4** 版的二进制覆盖文件

1 请阅读发行公告中的 "特殊安装指导" (Special Installation Instructions),以了解可能影响特定 12.5.4 版配置的最新信息。

该文档可能还包含在软件发布前有关 12.5.4 安装的最新安装信息。

- 2 备份数据库后,请关闭 Adaptive Server 并备份 *SYBASE* 目录。
- 3 安装 Adaptive Server 12.5.4 会覆盖当前的 Adaptive Server 软件。在安 装 12.5.4 之前, 请按照第 22 页的 "备份 [Adaptive Server](#page-33-2)"中所述, 确保您的数据库没有错误,并且 *SYBASE* 目录已经备份。
- 4 使用 InstallShield 从 CD 中装载新软件。

对于 Windows 安装, InstallShield 会自动启动。

对于 UNIX 安装,请转到 CD 驱动器并输入:./setup。

5 在 *\$SYBASE* 安装路径上安装 Adaptive Server 12.5.4。

注释 将文件装载到 *\$SYBASE* 目录中之后, InstallShield 将询问您 是否配置新安装的服务器。取消选择配置新服务器,然后单击"继 续" (Continue) 以完成安装。

- 6 重新启动 Adaptive Server。
- 7 运行 select @@version。服务器现在的版本应该是 12.5.4。

8 在 Adaptive Server 12.5.4 版中,已经对系统存储过程进行了若干更 改,并且添加了许多新的错误消息。您必须执行一些安装后任务才 能使这些更改生效。

除了参考 TechNote 1013610 <http://www.sybase.com/detail?id=1013610> 上的 Post-installation Scripts and Tasks for Adaptive Server Enterprise 12.5 EBFs 中的说明, 了解可能需要执行的安装后任务外, 还应运行 *installmaster* 和 *instmsgs.ebf*。

### <span id="page-34-0"></span>向后兼容以前的 **Adaptive Server 12.5.x** 版本

在使用新的 Adaptive Server 12.5.4 功能之前, 请阅读位于 <http://www.sybase.com/support/techdocs> 的 Sybase Web 站点中的 "Adaptive Server 12.5.4 的向后兼容性"(Adaptive Server 12.5.4 Backward Compatibility)。

您可以降级到较低的 Adaptive Server 12.5.x 版, 但是要这么做的话, 您必 须采取技术说明中描述的预防措施,然后才能使用任何新的 12.5.4 功能。

### <span id="page-34-1"></span>**Adaptive Server 12.5.4** 版中的 **XML** 服务

如果您打算在 Adaptive Server 12.5.4 版中使用 XML, 则必须考虑一些安 装问题。请参见 *Adaptive Server Enterprise 中的 XML 服务* 的"附录 E: 在基于 Java 的 XQL 处理器和本机 XML 处理器之间迁移"。

### <span id="page-34-3"></span><span id="page-34-2"></span>更改缺省语言

完成 Adaptive Server Enterprise 12.5.4 版的安装后,系统管理员必须在 *\$SYBASE/ASE-12\_5/bin/langinstall* 中重新安装 langinstall 实用程序,以更 新本地化的消息。
## <sub>第 3 章</sub> **安装后任务**

<span id="page-36-2"></span>完成安装之后,您现在获得了一个具有最基本配置的 Adaptive Server。本章说明安装后要执行的任务,以管理 Adaptive Server 以及 安装存储过程和样本数据库。 Sybase 建议所有安装后任务都以用户 的"sybase"身份执行。有关详细信息,请参见适用于您的平台的 配置指南。

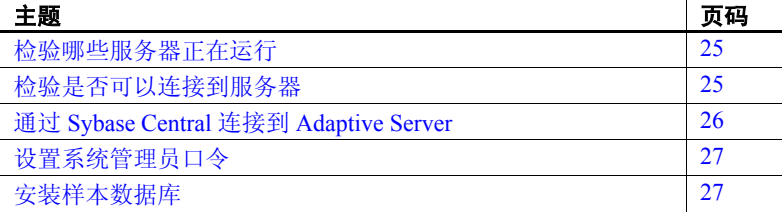

## <span id="page-36-0"></span>检验哪些服务器正在运行

若要确定您安装的服务器是否在运行,请输入: \$SYBASE/\$SYBASE\_ASE/install/showserver

showserver 显示系统内与 Adaptive Server 相关的所有进程。

## <span id="page-36-1"></span>检验是否可以连接到服务器

使用 isql 执行快速测试。获取 *SYBASE.csh*。然后使用 isql 连接到服 务器:

1 在命令提示符处,输入:

isql -Usa -P*password* -S*server\_name*

其中 *server\_name* 是 Adaptive Server 的名称。

如果登录成功,将显示命令提示符。

2 若要显示 Adaptive Server 的版本号,请输入:

```
1> select @@version
2 > qo
```
将显示 Adaptive Server 的版本号。输出应显示 Adaptive Server 的版 本为 12.5.4。

如果遇到错误,请参见*故障排除指南*。

## <span id="page-37-0"></span>通过 **Sybase Central** 连接到 **Adaptive Server**

Sybase Central 提供了一个图形用户界面,在此可执行 Adaptive Server 管 理任务。Sybase Central 界面在左窗格中显示服务器的分层列表,在右窗 格中显示选定服务器的细节信息。若要选择一个服务器,请在左窗格中 单击它即可。

1 在 UNIX 命令行中,输入:

source \$SYBASE/SYBASE.csh

2 然后输入:

\$SYBASE/ASEP/bin/aseplugin

- 3 选择"工具"(Tools) | "连接" (Connect), 然后从下拉列表中选择 要连接到的服务器。
- 4 在 "登录" (Login ) 窗口中,输入系统管理员的用户名和口令。 必须以系统管理员登录来执行管理任务。
- 5 单击 "确定" (OK)。

警告! 第一次登录到 Adaptive Server 时, 可使用缺省的 "sa"用户名, 口令为空。第一次登录后,应更改系统管理员的口令。请参见第 27 [页的](#page-38-0) ["设置系统管理员口令"](#page-38-0)。

用于 Sybase Central 的 Adaptive Server 插件并不显示 *interfaces* 文件中所 列的全部服务器。Sybase Central 只列出前面已连接的那些服务器,或者 列出作为 Windows 服务启动的那些服务器。

若要首次访问一个新服务器,请选择"工具"(Tools) |"连接"(Connect), 并选择 *interfaces* 文件中列出的某个服务器。

## <span id="page-38-0"></span>设置系统管理员口令

在安装 Sybase 软件时,系统会为 Sybase 系统管理员创建一个名为"sa" 的用户帐号。以 "sa"身份登录的用户可以使用 Adaptive Server 上的任 何数据库 (包括 master 数据库),并具有全部权限。

刚完成新的安装时, "sa"帐号没有口令。口令的初始缺省值为空值。在 生产环境中, Sybase 系统管理员应始终使用非缺省口令。

Sybase 系统管理员应该以 "sa"身份登录到新的 Adaptive Server, 然后 使用 sp\_password 设置口令:

```
$SYBASE/$SYBASE_OCS/bin/isql -Usa -P -Sserver_name
1> sp_password null, new_password 
2 > qo
```
其中 null 是缺省口令, new password 是您为 "sa"帐号指定的口令。

为了获得最高的安全性, Sybase 建议将口令设置为至少包含六个字符, 并结合使用字母和数字。

## <span id="page-38-1"></span>安装样本数据库

本节描述如何安装美国英语和国际语言的样本数据库。关于每个样本数 据库的特定安装指导,请参见以下各节:

- 第 28 [页的 "运行数据库脚本"](#page-39-0)
- 第 29 [页的 "安装](#page-40-0) interpubs 数据库"
- 第 30 [页的 "安装](#page-41-0) jpubs 数据库"

样本数据库包含一家虚构公司的相关信息。您可以使用这些信息来熟悉 Sybase 产品,而不会在学习的过程中影响到重要的数据。

表 [3-1](#page-39-1) 列出了可用于安装样本数据库的脚本。

| 脚本                  | 说明                                                                                                    |
|---------------------|----------------------------------------------------------------------------------------------------|
| <i>installpubs2</i> | 安装 pubs2 样本数据库。                                                                                           |
|                     | 此数据库包含描述发布操作的数据。可使用此数据库测试服务器的连接并了<br>解 Transact-SQL。 Adaptive Server 文档中的许多示例都要查询 pubs2 数据库。              |
| <i>installpubs3</i> | 安装 pubs3 样本数据库。                                                                                           |
|                     | 这是 pubs2 的更新版本, 使用了参照完整性。此外, 该数据库的表与 pubs2 中<br>的表稍有不同。Adaptive Server 文档需要在其示例中使用 pubs3 数据库的地方<br>会予以标明。 |
| <i>installpix2</i>  | 安装与 pubs2 数据库一起使用的 image 数据。                                                                              |
|                     | master 设备的大小应至少为 30MB 才能安装包括 image 数据在内的整<br>注释<br>个 pubs2 数据库。应在运行 installpubs2 后运行 installpix2 脚本。      |

<span id="page-39-1"></span>表 *3-1*:样本数据库脚本

### <span id="page-39-2"></span>用于样本数据库的缺省设备

*\$SYBASE/\$SYBASE\_ASE/scripts* 目录包含的脚本可用于安装 us\_english 样 本数据库、其它语言的样本数据库及与美国英语 pubs2 样本数据库相关 的 image 数据。

如果没有使用 sp\_diskdefault 来更改 master 设备的状态或指定另一个缺省 设备,脚本将把样本数据库安装在 master 设备上。Sybase 建议不要使用 这种配置,因为这将占用宝贵的空间,这些空间最好用于系统表。每个 样本数据库在数据库设备上的 2K 服务器需要 3 MB 空间,而在 4K、6K、 8K 和 12K 服务器上则需要数倍于 3 MB 的空间。

若要避免在 master 设备上安装样本数据库,请执行以下操作之一:

- 使用 sp\_diskdefault 指定 master 设备之外的缺省设备。有关 sp\_diskdefault 的信息, 请参见*参考手册*。
- 修改每个样本数据库安装脚本以指定不同的设备。

#### <span id="page-39-0"></span>❖ 运行数据库脚本

- 1 启动 Adaptive Server。
- 2 确定要存储 pubs2 和 pubs3 数据库的设备的类型 (原始分区、逻辑 卷、操作系统文件等)和位置。稍后将需要提供这些信息。
- 3 制作 *installpubs2* 和 *installpubs3* 原始脚本的副本。确保可以访问这些 副本,以防在编辑的脚本中出现问题。

4 如有必要,可使用文本编辑器编辑该脚本以指定 master 设备之外的 缺省设备, 或使用 sp\_diskdefault 来指定。

从 Adaptive Server 脚本目录 (*\$SYBASE/\$SYBASE\_ASE/scripts*) 中, 使 用 isql 登录到 Adaptive Server 并运行脚本:

isql -Usa -P\*\*\*\*\* -S*server\_name* -i*script\_name*

其中, *server\_name* 代表数据库的目标服务器, *script\_name* 是要运 行的脚本的完整路径和文件名。

例如,若要在名为 VIOLIN 的服务器上安装 pubs2,请输入:

isql -Usa -P\*\*\*\*\* -SVIOLIN \ -i \$SYBASE/\$SYBASE\_ASE/scripts/installpubs2

5 若要安装与 pubs2 相关联的 image 数据 (pubs3 不使用 image 数据), 请运行:

```
isql -Usa -Ppassword -Sservername \ 
-i $SYBASE/$SYBASE_ASE/scripts/installpix2
```
注释 image 数据要求相当数量的空间, 该数据包括 6 幅图片, 其中 PICT、 TIFF 和 Sun 光栅文件格式的图片各有两个。应仅在需要使用或 测试 image 数据类型时才运行 *installpix2* 脚本。 Sybase 不提供任何显示 image 数据的工具。从数据库中提取此类数据后,必须使用相应的窗口图 形工具来显示图像。

有关运行这些脚本的详细信息,请参见配置 *Adaptive Server Enterprise*。

#### <span id="page-40-0"></span>*interpubs* 数据库

interpubs 是与 pubs2 类似的包含法文和德文数据的数据库。其中的数据包 含 8 位的字符,并且可以在使用 ISO 8859-1 (iso\_1)、ISO 8859-15 (iso15)、 Roman8 或 Roman9(用于 HP-UX)字符集安装 Adaptive Server 时使用。 要正确显示法文和德文数据,必须设置终端以显示 8 位字符。

- ❖ 安装 *interpubs* 数据库
	- 1 确保将 ISO\_1、ISO\_15、Roman8、Roman 9 或 UTF-8 作为缺省字符 集或作为附加字符集安装。
	- 2 确定要存储 interpubs 数据库的设备的类型(原始分区、逻辑卷、操 作系统文件等)和位置。稍后将需要提供这些信息。
- 3 制作 *installintpubs* 原始脚本的副本。确保可以访问该副本,以防在 编辑的脚本中出现问题。
- 4 如有必要,可使用文本编辑器编辑该脚本以指定 master 设备之外的 缺省设备, 或使用 sp\_diskdefault 来指定。
- 5 执行该脚本,并使用 -J 标志以确保安装数据库时安装了正确的字 符集:

```
isql -Usa -Ppassword -Sservername -Jiso_1 \
-i $SYBASE/$SYBASE_ASE/scripts/iso_1/installintpubs
```
有关 isql 的 -J 选项的详细信息,请参见*实用程序指南*。

#### <span id="page-41-0"></span>*jpubs* 数据库

如果安装了 Adaptive Server 的日文模块,则包含 *installjpubs* 脚本的脚本 文件可用于安装 jpubs 数据库。 jpubs 数据库与 pubs2 类似,其中包含有 日文数据。 *installjpubs* 使用 EUC-JIS (eucjis)、 UTF-8 (utf8) 或 Shift-JIS (sjis) 字符集。

#### ❖ 安装 *jpubs* 数据库

- 1 设置终端以显示 8 位的字符。
- 2 检验 EUC-JIS、 Shift-JIS 或 UTF-8 字符集是否已安装为 Adaptive Server 的缺省字符集或附加字符集。
- 3 确定要存储 jpubs 数据库的设备的类型(原始分区、逻辑卷、操作系 统文件等)和位置。稍后将需要提供这些信息。
- 4 制作 *installjpubs* 原始脚本的副本。确保可以访问该副本,以防在编 辑的脚本中出现问题。
- 5 如有必要,可使用文本编辑器编辑该脚本以指定 master 设备之外的 缺省设备, 或使用 sp\_diskdefault 来指定。请参见第 28 [页的"用于样](#page-39-2) [本数据库的缺省设备"。](#page-39-2)
- 6 执行 *installjpubs* 脚本,并使用 -J 标志以确保安装数据库时安装了正 确的字符集:

```
isql -Usa -Ppassword -Sservername -Jeucjis \
 -i $SYBASE/$SYBASE_ASE/scripts/eucjis/installjpubs
```
或者:

```
isql -Usa -Ppassword -Sservername -Jsjis \
  -i $SYBASE/$SYBASE_ASE/scripts/sjis/installjpubs
```
有关 isql 的 -J 选项的详细信息, 请参见*实用程序指南*。

### 维护样本数据库

注释 Sybase 建议从生产系统上的用户数据库中删除 guest 用户。

样本数据库包含一个 guest 用户,以允许任何已授权的 Adaptive Server 用 户访问该数据库。guest 用户拥有很大范围的权限,包括选择、插入、更 新和删除用户表的权限。有关 guest 用户以及 guest 权限列表的详细信 息,请参见系统管理指南。

如果可能并且空间允许,请为每个新用户提供一份样本数据库的原始副 本,这样用户就不会混淆其他用户所做的改动。

如果空间不足,可指导用户在更新样本数据库之前执行 begin transaction 命令。用户完成对一个样本数据库的更新后,可以执行 rollback transaction 命令来撤消更改。

# <sup>第</sup> 4 <sup>章</sup> 安装 **Sybase PC** 客户端产品

基于 UNIX 的 Adaptive Server 也包括您在 PC 上安装的、通过 *interfaces* 文件与 Adaptive Server 连接的 PC 客户端产品。

客户端产品可 (如 Sybase Central 和 Open Client)用于访问

本章介绍如何在 Windows 操作系统上安装客户端产品。

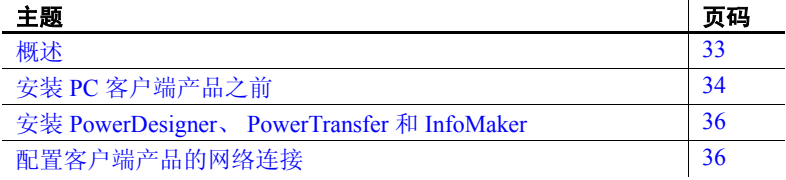

# <span id="page-44-0"></span>概述

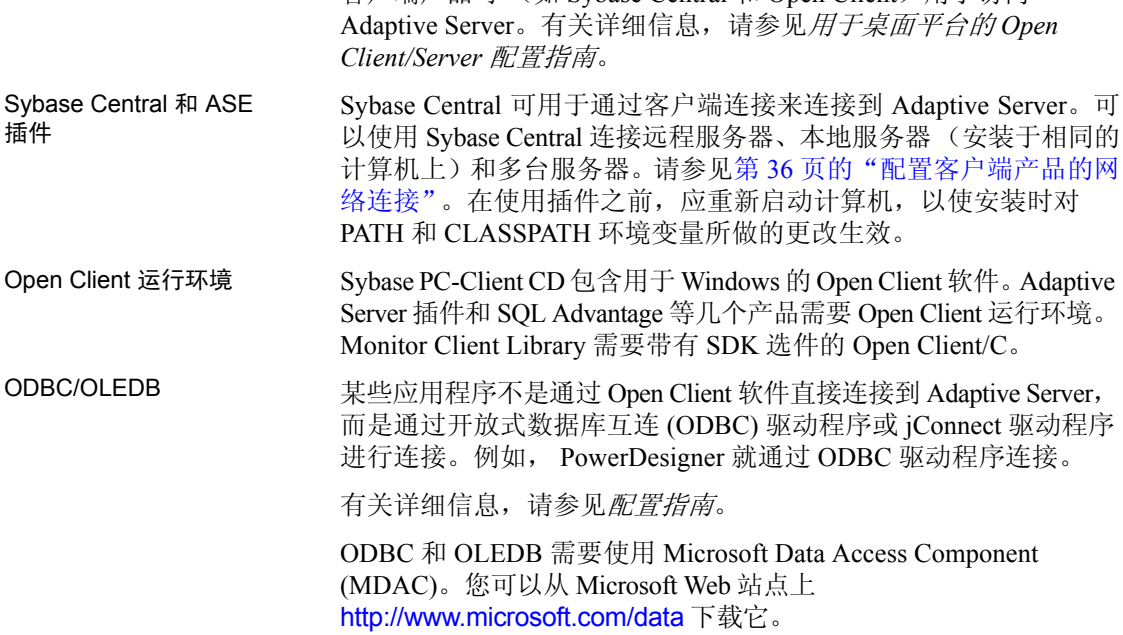

## <span id="page-45-0"></span>安装 **PC** 客户端产品之前

在开始安装 PC 客户端产品之前,应确保有至少 5MB 的可用磁盘空间、 一个 *\temp* 目录和 TEMP 环境变量。

安装程序在安装过程中使用此额外空间和目录写入临时文件。安装完成 后安装程序将释放此磁盘空间。

### 安装 **PC** 客户端产品

PC-Client CD 中包含几种产品,每种产品都与它们自己的安装程序打包 在一起。当您插入 PC-Client CD 时,将自动启动一个菜单程序。该菜单 程序会显示可以从 CD 安装的产品列表,并允许您一次一个地安装这些 产品。第 1 [章 "概述"中](#page-12-0)介绍了该 CD 中包含的主要产品。

菜单上有 6 个选项:

- 查看 *Readme.txt*
- 安装 PC 客户端组件 12.5.4 (Install PC-client components 12.5.4)
- 安装 PowerDesigner 12.0 (Install PowerDesigner 12.0)
- 安装 PowerTransfer 10.0 (Install PowerTransfer 10.0)
- 查看我们的 Web 站点 (View our Web site)
- 退出

在安装任何产品之前,请检查 *readme.txt* 文件,它包含每种产品的简要介 绍,列出了相关性并且包含任何最新的指导或更改。

通常,其它产品会查询 PC 客户端组件的某个部分,因此最好先安装 PC 客户端组件。

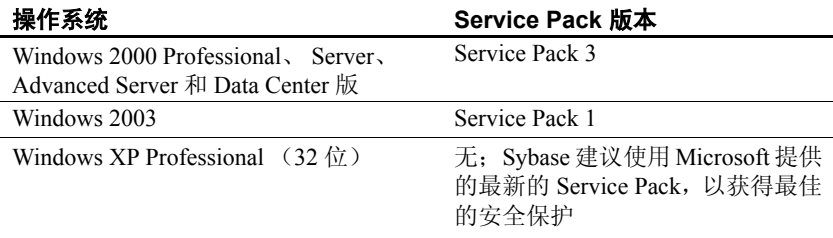

#### 表 *4-1*:*PC* 客户端系统要求

- ❖ 在 **Windows** 中安装客户端产品
	- 1 检验计算机是否有足够的内存用于每个产品。
	- 2 如果在 Windows 上卸载组件,请使用具有 Windows 管理员权限的帐 号登录。
	- 3 关闭所有打开的应用程序或实用程序,以释放内存和系统资源。
	- 4 将 PC-Client CD 插入驱动器。应该会自动启动菜单程序。

```
另外,您也可以从 Windows 的"开始"菜单启动菜单程序, 选择
"开始" | "运行",并输入以下内容,其中 X 为 CD 驱动器:
```
*X*:\autorun.exe

- 5 从菜单中选择 "安装 PC 客户端组件 12.5.4" (Install PC Client Components 12.5.4)。
- 6 当 InstallShield 启动时,显示欢迎窗口,此时单击"下一步"(Next)。
- 7 显示 Sybase 许可协议时, 选择"协议"(Agreement), 然后单击"下 一步" (Next)。
- 8 该窗口将显示目标目录,输入目录路径,然后单击"下一步"(Next)。
- 9 选择要执行的安装类型。
	- 典型安装 (Typical Install ) 安装用户所需的缺省组件。
	- 完全安装 (Full Install) 安装 CD 上的所有组件。
	- 自定义安装 (Customized Install) 允许用户选择要安装的组件。 如果运行某些选定组件时需要其它组件,则所需组件将被自动 安装。
- 10 如果选择 "自定义安装" (Customized Install),则下一个窗口将是 "组件选择" (Component Selection) 窗口,以让用户指定要安装的 组件。

在典型安装中将安装的组件在产品名左边的复选框中有一个勾号。 可以从该列表中选择或取消选择组件。

11 单击 "下一步" (Next)。

"摘要" (Summary) 窗口显示 InstallShield Installer 将要安装的所有 组件、需要的磁盘空间以及可用的磁盘空间。

如果目标目录没有足够的可用空间,则可用空间信息将显示为红色。 必须单击"上一步"(Previous) 返回到以前的窗口,然后选择其它 产品或目录。还可以选择 "取消"并退出安装程序。

12 单击 "下一步" (Next)。

注释 (可选)可以在"摘要"窗口中选择"保存"(Save),将所 有安装信息保存到 *cmdfile* 中,从而以非交互的无提示安装模式继续 安装。请参见附录 A ["其它安装方法"。](#page-102-0)

13 如果目标目录不存在,InstallShield 会提示: "要创建目录吗?"(OK to create directory?)。单击 "是"。

InstallShield 安装组件并显示进度指示条。

要安装 InfoMaker 10.5, 请插入 CD 2, 使用"开始"|"运行", 然后浏 览 CD 以找到 *setup.exe* 文件。

要配置客户端与 Adaptive Server 的网络连接, 请参见适用于您自己平台 的配置指南。

## <span id="page-47-0"></span>安装 **PowerDesigner**、 **PowerTransfer** 和 **InfoMaker**

通过从菜单程序中选择 "安装 PowerDesigner 12.0" (Install PowerDesigner 12.0) 来安装 PowerDesigner。通过选择 "安装 PowerTransfer 10.0" (Install PowerTransfer 10.0) 来安装 PowerTransfer。 插入 CD 2 来安装 InfoMaker。

在安装 PowerTransfer 之前, 您必须先安装 PowerDesigner 和 PC 客户端 组件。还必须安装 Microsoft .NET Framework。

## <span id="page-47-1"></span>配置客户端产品的网络连接

Adaptive Server 可与您的网络上的其它 Adaptive Server、 Open Server 应 用程序(如 Backup Server)和客户端软件通信。通过远程过程调用,客 户端可以与一个或多个服务器对话,服务器可以与其它服务器通信。

为了使 Sybase 产品能交互作用, 每个产品都需要知道其它产品在网络中 的位置。此信息存储在 *interfaces* 文件(Windows 上的 *sql.ini*)或 LDAP 服务器中。

### 为 **LDAP** 配置 *libtcl.cfg*

使用 *libtcl.cfg* 文件指定一个 LDAP (轻量目录访问协议)服务器名称、 端口号、 DIT 基址、用户名和口令以连接到 LDAP 服务器。

缺省的 *libtcl.cfg* 文件位于:

*%SYBASE%\%SYBASE\_OCS%\ini*

如果使用最简单的形式, *libtcl.cfg* 文件的格式如下:

[DIRECTORY] ldap=libdldap.dll *ldapurl*

其中, *ldapurl* 被定义为:

ldap://*host:port/ditbase*

在 *libtcl.cfg* 文件中指定了 LDAP 服务器后,只能从该 LDAP 服务器访问 服务器信息。Adaptive Server 将忽略 *interfaces* 文件。启动时采用 -I 选项 的 Open Client/Open Server 应用程序会替换 *libtcl.cfg* 文件,并使用 *interfaces* 文件。

若要使用目录服务, 您必须:

- 1 将 LDAP 库的位置添加到所用平台的 PATH 环境变量中。
- 2 配置 *libtcl.cfg* 文件以使用目录服务。

使用任何标准的 ASCII 文本编辑器进行如下操作:

- 在 *libtcl.cfg* 文件的 *[DIRECTORY]* 条目下,从 LDAP URL 行的开 头删除分号(:)注释标记。
- 在 *[DIRECTORY]* 条目下添加 LDAP URL。参见配置指南 以了解 受支持的 LDAP URL 值。

警告!您必须在单独的一行中输入 LDAP URL。

```
ldap=libdldap.dll ldap://host:port/ditbase??scope??
bindname=username password
```
例如:

```
[DIRECTORY] 
ldap=libdldap.dll 
ldap://huey:11389/dc=sybase,dc=com??one??
bindname=cn=Manager,dc=sybase,dc=com secret
```
- 3 检验相应的环境变量是否指向必需的第三方库。Netscape LDAP SDK 库位于 *%SYBASE%\%SYBASE\_OCS\lib3p* 中。Windows PATH 环境变 量必须包含该目录。
- 4 编辑完 libtcl.cfg 文件后, 请使用 dsedit 向目录服务中添加一个服务器:
	- a 从 Windows 任务栏选择 "开始" | "程序" | "Sybase" | "dsedit"。
	- b 从服务器列表中选择 "LDAP",并单击 "确定" (OK)。
	- c 单击 "添加新服务器条目" (Add New Server Entry)。
	- d 输入:
		- 服务器名称 这是必需的。
		- 安全性机制 可选。安全性机制 OID 列表位于 *%SYBASE%\%SYBASE\_OCS%\ini\objectid.dat* 中。
		- HA 服务器名称 可选。这是高可用性故障切换服务器(如 果有)的名称。
	- e 单击 "添加网络传输" (Add New Network Transport)。
		- 从下拉列表中选择传输名称。
		- 输入主机名。
		- 输入端口号。
	- f 单击 "确定" (OK) 两次,退出 dsedit 实用程序。

有关详细信息,请参见适用于您的平台的配置指南。

#### 向 *sql.ini* 文件中添加服务器

在安装过程中, srvbuild 进程会在 *interfaces* 文件中为新的 Adaptive Server、 Backup Server、 Monitor Server 和 XP Server 添加条目。

若要通过 *interfaces* 文件访问 Sybase 服务器,客户端上的 *interfaces* 文件 中必须包含每个服务器。

向 PC 客户端上的 *sql.ini* 文件中添加服务器条目:

- 1 从 Microsoft Windows 任务栏,选择"开始"|"程序"| "Sybase"| "dsedit"。
- 2 在第一个窗口中单击"确定" (OK), 打开"InterfacesDriver"窗口。
- 3 从菜单中选择"ServerObject",然后单击"添加"(Add)。

4 在"输入服务器名称" (Input Server Name) 框中, 输入要为其创建 条目的服务器的名称。

单击 "确定" (OK)。

- 5 在 "属性" (Attributes) 列中,双击刚添加的服务器地址行。
- 6 在 "协议网络地址" (Protocol Network Address) 中,单击 "添加" (Add)。
- 7 从"协议"(Protocol) 框的下拉列表中,选择"TCP"、"NAMEPIPE" 或 "SPX"。

缺省情况下,客户端产品和 Adaptive Server 的连接是通过命名管道 和 Winsock 网络协议来启用的。

8 在"网络地址"(Network Address) 框中,可以输入服务器的名称或 IP 地址,以及服务器的端口号。例如:

*machine\_name*, 4100

其中 *machine\_name* 是计算机的名称, 4100 是服务器用于 "监听" 客户端的端口号。

注释 Windows 现在可以接受 TCP 样式的连接信息:

```
[SERVER]
MASTER=NLWNSCK, huey, 2222
QUERY=NLWNSCK, huey, 2222
```
或者

[SERVER] MASTER=TCP,heuy,2222 QUERY=TCP,heuy,2222

首选格式是使用 TCP,并在 *host\_name* 和 *port\_number* 之间加上一 个空格,因为在所有平台上都支持这种格式。可以使用任何标准的 ASCII 文本编辑器来编辑 *sql.ini*。

9 若要查找计算机的 IP 地址, 请在 UNIX 系统中使用 ypmatch。

注释 要连接到 UNIX 服务器,您添加到 sql.ini 中的条目必须与 UNIX 系统上的 *interfaces* 文件中的条目相匹配。

关于使用 dsedit 或 dscp 修改 *interfaces* 文件条目或为已有服务器创建新 *interfaces* 文件条目的指导,请参见实用程序指南。

有关在客户端上使用 dsedit 的其它信息,请参见用于桌面平台的 *Open Client/Server* 配置指南 和 *Open Client/Server* 补充说明。

有关用于连接到 Monitor Server 和 Historical Server 的条目的特定信息, 请参见:

- *Monitor Server* 用户指南
- *Historical Server* 用户指南

### 测试 **Sybase Central** 安装

安装 Adaptive Server、Sybase Central 和 Java 运行环境后, 最好对安装和 网络连接进行测试:

- 1 从 Windows 任务栏中选择"开始"|"程序"| "Sybase"| "Sybase Central v4.3"以启动 Sybase Central。
- 2 从 Sybase Central 菜单栏中选择"工具"(Tools) |"连接"(Connect), 以激活 Sybase Adaptive Server 的登录窗口。
- 3 使用不带口令的缺省用户 ID "sa"登录。如果已遵循安装后的指导 改变了 Adaptive Server 的口令,则需要使用新口令。
- 4 从下拉列表中选择要连接的 Adaptive Server。

如果 Sybase Central 安装在与服务器相同的计算机上, 则单击服务器 的图标。

如果提示启动 Adaptive Server, 请单击"确定" (OK)。如果代表服 务器的信号灯是绿色的,则表明服务器正在运行。

**警告!** 不要从 Sybase Central 启动 XP Server。Adaptive Server 收到扩 展存储过程的第一个请求时, Adaptive Server 会自动启动 XP Server。

- 5 要从服务器上断开连接,请选择 "工具" (Tools) | "断开连接" (Disconnect)。
- 6 退出 Sybase Central。

如果 Adaptive Server 未通过其中的任意一个测试, 请参见第7章"故 [障排除"](#page-82-0)在重试安装之前, 请遵照第3[章 "安装后任务"中](#page-36-2)的指导进 行操作。

# <sup>第</sup> 5 <sup>章</sup> 升级 **Adaptive Server**

本章描述如何将 Adaptive Server、Backup Server 和 Monitor Server 的 已核准版本升级到版本 12.5.x,以及如何在升级后将在 32 位 Adaptive Server 上建立的 Adaptive Server 安装迁移到在 64 位 Adaptive Server 上运行。

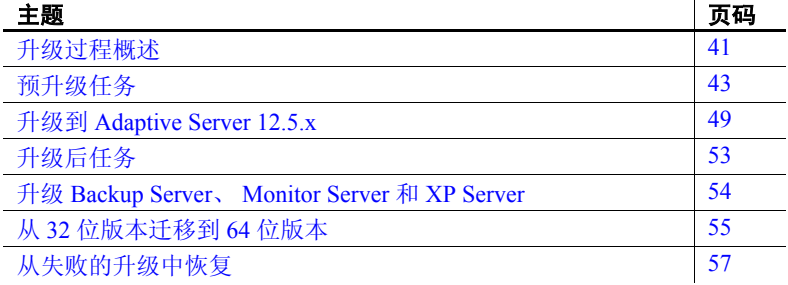

## <span id="page-52-0"></span>升级讨程概述

从下列任何版本都可以升级到 Adaptive Server 12.5.x:

- $11.5.x$
- $11.9.x$

对于低于版本 11.5.x 的服务器安装, Sybase 建议先升级到版本 12.0, 然后再升级到版本 12.5.x。

仅支持升级到相同页大小或从相同页大小升级。将服务器模式从 2K 页更改为 *n*K 页大小是数据库迁移。有关迁移的信息,请参见实用程 序指南 中的 sybmigrate。

升级 Adaptive Server 包括以下四个步骤:

• 将新服务器安装到它自己的安装目录中或在旧的 *\$SYBASE* 目录之上 安装它。

注释 必须同时具有早期安装和新的安装才能进行升级。

- 从新服务器安装中, 使用 preupgrade 实用程序对旧服务器进行预升级 检查。
- 如有必要,请对预升级过程报告的问题进行修复。
- 对旧服务器运行升级实用程序,以便更新服务器的基础模式,使其 结构适合于新的服务器。

preupgrade 和 upgrade 实用程序由 sqlupgrade 实用程序内部调用。

每一个 Adaptive Server 的新版本都含有不同的功能,其中会引入新的参 数、命令、保留字等。出于这个原因,提供了 preupgrade 来为旧服务器 升级做准备。

sqlupgrade 运行各种检查(如保留字检查), 以确定旧服务器成功升级到 新服务器必须增加的空间。

作为预升级任务的一部分, sqlupgrade 会扫描全部数据库和目录,并确 定成功升级所需的可用空间。实质上,sqlupgrade 将搜索最大的目录,然 后将最大目录空间乘以两倍来计算需要的可用空间,另外为了记录每个 目录升级的变化,还要增加约 10% 的可用空间。

在预升级过程中, sqlupgrade 在检查旧服务器时会返回一些信息性消息。 开始升级前,必须修复所有报告的问题,并且需要顺利运行 sqlupgrade。 一旦旧服务器符合升级条件, sqlupgrade 就会关闭旧服务器, 在已有的 数据库上启动新服务器,然后开始升级过程。

### 在升级过程中更改系统目录

Adaptive Server 12.5.x 版支持更宽的列、更多数量的列、更大数量的用户 登录和多种逻辑页大小。为了支持扩展这些限制,现有的系统目录做了 一些更改。

12.5.x 中的目录升级可能会影响现有的应用程序。如果从 12.5 以前的版 本升级,请参见 *Sybase Adaptive Server 12.5.4* 的新增功能,查看放宽服务 器限制后受影响的目录的完整列表。

## <span id="page-54-0"></span>预升级任务

注释 在开始升级过程前,将 Adaptive Server 12.5.x 安装到系统中。请 参见第 2 章 "安装 [Adaptive Server](#page-22-0)"。也可以参见发行公告中的 "特殊 升级指导" (Special Upgrade Instructions)。

要确保成功升级,应检查以下预升级任务并在必要时执行它们。根据旧 服务器的配置情况,可能不必执行所有预升级任务。

- 1 检查系统和升级要求。
- 2 检查 *RUN\_server* 文件位置。
- 3 如果升级的是 Adaptive Server, 则必须运行以前安装的服务器版本。 如果升级的是 Backup Server、 Historical Server、 Monitor Server 或 XP Server, 则不得运行这些服务器。
- 4 升级需要过程文本。
- 5 保留字。
- 6 使用带引号的标识符。
- 7 检验用户是否已注销。
- 8 检查数据库完整性。
- 9 备份数据库。
- 10 转储事务日志。
- 11 确保 master 是 "sa"用户的缺省数据库。
- 12 为升级准备数据库和设备。
- 13 创建 sybsystemdb 数据库。

注释 如果从 Adaptive Server Enterprise 11.9.x 或更早版本升级, 则 必须创建 sybsystempdb。

- 14 禁用审计。
- 15 禁用磁盘镜像。
- 16 检验 SYBASE 环境变量是否指向刚卸载的新 Adaptive Server 软件文 件的位置。

也可以将 OLDSYBASE 环境变量设置为要升级的服务器的位置, 以 避免在运行 sqlupgrade 时键入此路径。

17 将以下文件从较早版本的 Adaptive Server 复制到它们相应的 Adaptive Server 12.5.x 安装中:

对于 UNIX 平台:

- *\$SYBASE/interfaces*
- *\$SYBASE/<servername>.cfg*
- *\$SYBASE/\$SYBASE\_OCS/config/libtcl.cfg*
- *\$SYBASE/SYSAM-1\_0/licenses/license.dat*

对于 Windows 平台:

- *\$SYBASE\sql.ini*
- *\$SYBASE\<servername>.cfg*
- *\$SYBASE\\$SYBASE\_OCS\config\libtcl.cfg*

#### 检查系统和升级要求

检验系统环境配置是否正确:

- 1 若要在一台计算机上升级 Sybase 产品,请检验它是否满足要求。
- 2 确定服务器是否支持升级到 Adaptive Server 12.5.x。
- 3 通过获取 *SYBASE.xxx* 文件来设置环境变量。
- 4 检验 Adaptive Server 12.5.x 的卸载目录是否*不同*于以前的 Adaptive Server 安装目录。

如果覆盖了以前安装的服务器:

- a 用最新的备份恢复。
- b 在另一个不同的目录中重新安装 Adaptive Server 的产品文件。
- c 继续升级。
- 5 检验操作系统的版本级别是否合适,是否拥有 Adaptive Server 所需的 所有操作系统修补程序。有关您所用平台的信息,请参见发行公告。

### 检查 **RUN\_***server* 文件位置

检验 *runserver* 文件的名称和位置。确保您当前服务器的文件 *runserver* 在:

- *\$SYBASE/install* 目录中 (对于版本 11.5.x 和 11.9.x)
- *\$SYBASE/\$SYBASE\_ASE/install* 目录 (对于版本 12.0.x)

检验该文件名是否仍为 *RUN\_servername*,其中 *servername* 为旧服务器 名。*servername* 必须与它在 *interfaces* 文件中的名称完全一样。SYBASE 服务器的 *RUN\_servername* 文件称为 *RUN\_SYBASE*。如果当前 Adaptive Server 的 *RUN\_servername* 文件已命名,在升级进程中就必须更改其名称。

### 升级需要过程文本

如果在 11.9.3 之前版本的服务器上创建了任何编译对象或存储过程, 之 后删除了 syscomments 文本,可以成功升级,但会遇到运行期问题。要升 级存储过程, syscomments 中必须包含存储过程文本。

### 保留字

保留字在作为命令的一部分使用时,是具有特定意义的 SQL 语法部分。

Transact-SQL 不允许将作为命令语法的一部分的字词作为标识符使用, 除非将它们用引号引起来,如第 47 页的"使用带引号的标识符"中所 述。如果正在升级 Adaptive Server,而用户数据库中的标识符与新的保 留字相同,则在运行查询、存储过程或运行使用这些标识符的应用程序 时,将导致出错。

注释 在执行升级之前, 必须使用 sp\_renamedb 更改用保留字命名的所 有用户数据库的名称。

对象名之间的冲突不会阻碍升级过程的完成。但是,引用冲突对象名的 应用程序在升级后可能无法正常工作。应重命名所有使用保留字的对象。

作为预升级过程的一部分, sqlupgrade 可以执行保留字检查。请参见参 考手册: 构件块, 查看保留字的完整列表。

注释 如果更改对象更改引用该对象的应用程序和存储过程。

### 运行保留字检查

如果计划使用 sqlupgrade 来执行升级过程, 则不必把检查保留字作为单 独的一步。使用 sqlupgrade, 可以在升级过程开始时检查保留字。如果没 有发现任何问题,就可以继续升级。

如果计划使用资源文件以用 sqlupgraderes 进行升级, 则可以先运行 sqlupgrade,以识别保留字冲突和其它潜在的升级合格性问题。即使没有 发现问题,也可以指定不继续升级。

如果使用 sqlupgrade 或 sqlupgraderes, 它们会自动安装新保留字和 sp\_checkreswords, sp\_checkreswords 存储过程用于在现有数据库中检测 并显示与新数据库中保留字相冲突的所有标识符。然后,在执行预升级 任务时,随时都可以运行 sp\_checkresword 的新版本。

注释 必须从 Adaptive Server 的新版本使用 sp\_checkresword 存储过程, 来检验 Adaptive Server 早期安装有没有使用任何新服务器引入的保留字。

检查保留字会在文件 *\$SYBASE/\$SYBASE\_ASE/init/logs/sqlupgradeMMDD.nnn* 中生成与保留字相冲突的标识符及其所有者的列表。查看该文件以确定 必须改变的标识符。

#### 解决保留字冲突

如果有任何数据库名使用了保留字, 必须先用 sp\_renamedb 更改该数据 库的名称才能升级。可使用 sp\_dboption 将数据库设置为单用户模式, 然 后运行 sp\_renamedb, 并指定新名称。有关这些过程的详细信息, 请参见 参考手册:过程。

如果有其它标识符是保留字,可以:

- 在升级之前或之后, 使用 sp\_rename 更改对象的名称。
- 使用带引号的标识符。有关详细信息,请参见第47[页的"使用带引](#page-58-0) [号的标识符"。](#page-58-0)

在 master 数据库和每个用户数据库中,运行 sp\_checkreswords, 显示冲突 标识符的名称和位置。

有关 sp\_rename 和 sp\_checkreswords 以及避免保留字冲突的方法的详细信 息,请参见参考手册:过程。

#### <span id="page-58-0"></span>使用带引号的标识符

可以将属于保留字的标识符用双引号引起来,并在包含保留字的过程和 查询中调用 set 命令的 quoted\_identifier 选项。 set quoted\_identifier 选项通 知 Adaptive Server 将任何在双引号中的字符串作为标识符对待。

要避免保留字冲突,服务器上的所有用户都必须在包含保留字的所有存 储过程和查询中调用 quoted\_identifier 选项。

### 准备数据库和设备进行升级

如果在 sqlupgrade 中运行预升级选项, 实用程序会扫描系统目录, 并计算 执行升级还额外需要多少空间。

如果没有运行预升级检查,必须手工计算需要添加到系统目录和数据库 中的可用空间量。作为一般规则,成功升级所需的可用空间的计算方法 是:将要升级的最大目录大小翻倍,再加上约 10% 的可用空间。例如, 如果在任一数据库中有大量存储过程或编译对象, syscomments 和 sysprocedures 目录则需要额外的空间。

注释 Sybase 建议您使用 preupgrade 来确定升级需要多大可用空间。

#### ❖ 增加缺省数据库大小

sp\_helpdb 或 Sybase Central 可用于确定 master、 model、 sybsystemprocs 和 tempdb 数据库的当前大小。

- 扩大 master、 tempdb 和 model 数据库空间:
- 1 在 isql 中使用 alter database 来增加 master 数据库的大小。例如:

1> use master  $2 > qo$ 1> alter database master on master=*x*  $2 > qo$ 

这是一个增加 master 数据库大小的示例; *x* 表示添加到现有数据库 空间的兆字节数。

2 重复此步骤, 增加每一个 tempdb 和 model 数据库的大小。例如:

```
1> alter database tempdb on master=x
2 > qo1> alter database model on master=x
2 > qo
```
注释 增加 model 的大小之前, 必须先增加 tempdb 的大小。

3 检验每个数据库的大小。输入以下内容, 其中 database\_name 为所检 查系统数据库的名称:

#### 创建 *sybsystemdb* 数据库

在版本 11.5.x 和 11.9.x 中, 只有使用两阶段提交事务的服务器才需要 sybsystemdb 数据库。从版本 12.0 开始, 所有服务器都必须有一个 sybsystemdb 数据库。 Adaptive Server 使用此数据库来跟踪事务和进行恢 复。此外,它还用于使用两阶段提交和分布式事务管理 (DTM) 的应用 程序。

#### 如果有一个 *sybsystemdb* 数据库

如果有一个 sybsystemdb 数据库, 并且该数据库至少有 4 MB, 那么就不 需要进行更改。如果该数据库小于 4 MB, 则使用 alter database 增加其 大小。

#### 如果没有 *sybsystemdb* 数据库

如果没有 sybsystemdb, 并且将不会使用两阶段提交或 DTM 应用程序, 则创建一个最小为 4 MB 的 sybsystemdb。

如果将要使用两阶段提交或 DTM, 则可以:

- 创建最小的 sybsystemdb 用于升级并在以后进行扩展, 或者
- 根据预期用途创建一个 5 到 20 MB 的 sybsystemdb。该数据库的大约 25% 用于数据存储, 75% 用于日志存储

<sup>1&</sup>gt; sp\_helpdb *database\_name*  $2 > qo$ 

#### *sybsystemprocs*

sybprocsdev 是此设备的缺省名称。不过,它经常又被称为 sybsystemprocs 设备, 如在 Adaptive Server 属性窗口中, 这是因为它存储有 sybsystemprocs 数据库。

检验 sysystemprocs 数据库是否足够大。对升级而言,建议 sybsystemprocs 的最小大小为 132MB, 或者足以容纳现有的 sybsystemprocs 数据库以及 要升级的最大目录外加记录升级变化的 10% 的可用空间 (两者中取其 大者)。如果增加用户定义的存储过程,可能需要更多空间。 124MB 的 空间可以容纳额外的内部数据结构,但不一定能容纳可能出现的大量用 户定义系统过程。有关增加 sybsystemprocs 数据库大小的指导, 请参见 附录 E "使用 [sybsystemprocs](#page-126-0)"。

## <span id="page-60-0"></span>升级到 **Adaptive Server 12.5.x**

为协助升级过程, Sybase 建议将环境变量 OLDSYBASE 设置为指向 Adaptive Server 的早期安装。如果将环境变量 OLDSYBASE 设置为指向 Adaptive Server 的早期安装, 那么在执行升级时, 升级实用程序将自动 用正确信息填充输入字段。

使用以下方法之一升级 Adaptive Server:

- sqlupgrade 为升级进程提供 X-Windows 或 Motif GUI。请参见 第 49 [页的 "使用](#page-60-1) sqlupgrade"。
- sqlupgraderes 为升级进程提供非交互式、基于文件的界面。 sqlupgraderes 允许使用资源文件升级 Adaptive Server。这对要升级很 多相似服务器的客户站点很有用。请参见第52页的"使用 [sqlupgraderes](#page-63-0)"。

### <span id="page-60-1"></span>使用 *sqlupgrade*

sqlupgrade 将检验服务器是否符合升级条件。在运行 sqlupgrade 之前执行 所有预升级任务。

使用 sqlupgrade 升级:

- 1 确保当前服务器正在运行。
- 2 检验在开始升级前是否已经执行了窗口中提到的任务。
- 3 按以下方法之一执行 sqlupgrade:
	- 在 UNIX 提示符下,输入:

\$SYBASE/\$SYBASE\_ASE/bin/sqlupgrade

显示 sqlupgrade 窗口。

5另外,可以通过 asecfg 实用程序访问 sqlupgrade。

\$SYBASE/\$SYBASE\_ASE/bin/asecfg

然后,单击 "升级现有服务器" (Upgrade an Existing Server)。

- 4 单击 "确定" (OK)。
- 5 显示"指定 Sybase 目录" (Specify Sybase Directories) 窗口。提供新 服务器版本和当前服务器的安装目录位置。

如果设置了 SYBASE 环境变量, sqlupgrade 将 SYBASE 环境变量的 值显示为新服务器版本的目录位置。

如果设置了 OLDSYBASE 环境变量, sqlupgrade 将此值显示为当前 服务器的目录位置。

- 6 输入包含新服务器版本的组件目录名。例如, *ASE-12\_5*。
- 7 输入早期版本 Sybase 目录的完整路径。例如, */opt/sybase-12.0*。

如果设置了 OLDSYBASE 环境变量, sqlupgrade 将此值显示为旧服 务器的目录位置。

8 在 "输入包含早期版本的组件目录名" (Enter the name of the component directory which contains the old version) 字段中, 输入 Adaptive Server 组件目录。例如, *ASE-12\_0*。

如果正在从 12.0 之前的版本升级,则保留此字段为空白。从 Adaptive Server 12.0 版开始,目录结构有了一些改变。

- 9 单击"确定"(OK)。显示"Adaptive Server 选择"(Adaptive Server Selection) 窗口。
- 10 从提供的服务器名称列表中选择要升级的服务器。

如果要升级的服务器没有运行, sqlupgrade 会提示您启动该服务器。 要升级的服务器必须 正在运行。

- 11 单击 "确定" (OK)。显示 "SA 口令" (SA Password) 窗口。
- 12 输入系统管理员 (sa) 登录口令。
- 13 单击 "确定" (OK)。显示 "指定升级选项" (Specifying Upgrade Options) 窗口。

14 指定升级选项。

升级合格性测试检验当前服务器是否符合升级到新版本的要求。(联 机帮助提供了升级合格性测试检查内容的部分列表。)如果当前服务 器升级合格性测试失败,必须修复存在的问题。

15 Adaptive Server 11.9.x 不会自动创建 sybsystemprocs 数据库和设备。 如果您不创建一个,合格性测试将会失败。按 "上一步" (Back) 按 钮可启动 "指定 sybsystemprocs"窗口。

输入 sybsystemprocs 设备的完整路径,并对 sybsystemprocs 数据库输 入 124 MB。单击 "确定" (OK) 继续进行合格性测试。

16 单击 "确定" (OK) 以升级服务器。

sqlupgrade 显示 "状态输出" (Status Output) 窗口。查看 "状态输 出" (Status Output) 窗口以获取有关升级过程的完成状态和信息性 消息。

警告!不要中断升级, 也不要在进行升级时试图连接到 Adaptive Server 或运行任何存储过程。

也可以通过查看

*\$SYBASE/\$SYBASE\_ASE/init/logs/sqlupgradeMMDD.NNN*中的sqlupgrade 日志来检查升级的进度。

成功完成所有预升级检查后,将关闭旧服务器,新 Adaptive Server 的 dataserver 二进制程序将在旧的 master 设备上启动。 sqlupgrade 在内 部运行升级二进制程序,以便执行升级。

如果升级成功, 将在"状态输出"窗口中显示"完成"消息。

注释 在某些 UNIX 平台上, 即使已成功完成升级过程, sqlupgrade 实用程序也可能不会返回命令提示符。若要退出该实用程序,请按  $Ctrl + C<sub>o</sub>$ 

- 17 升级过程包括:
	- 创建 *RUN\_servername* 文件
	- 运行 installmaster 和 *installjconnect* 脚本
- 18 登录到服务器,检查 *@@version* 是否为 12.5.4,以此判断升级是否 成功。此外, sp\_configure 'upgrade version' 应返回 12500。
- 19 有关编译对象的信息,请参见 "故障排除"一章。

当升级成功完成后,可以:

- 单击"确定"(OK) 以指定另一个要升级的服务器, 或
- 退出 sqlupgrade, 然后转至第 53 [页的 "升级后任务"。](#page-64-0)

### <span id="page-63-0"></span>使用 *sqlupgraderes*

通过使用来自资源文件(其中定义了要升级的服务器的属性)的值,可 以按非交互模式升级 Adaptive Server。

若要使用资源文件升级 Adaptive Server, 可以使用以下任意一种方法:

- 1 编辑包含在 Adaptive Server 分配介质的 *\$SYBASE/\$SYBASE\_ASE/init/sample\_resource\_files/sqlupgrade. adaptive.server.rs* 中的资源文件样本。按照附录 A ["其它安装方法"](#page-102-0) 中的说明,使用 ASCII 文本编辑器编辑资源文件。
- 2 运行 sqlupgrade 实用程序。该实用程序创建一个新文件,其中包含为 升级会话指定的值,并且将它写入以下文件,其中 *server\_name* 是所 升级服务器的名称。

*\$SYBASE/\$SYBASE\_ASE/init/logs/sqlupgradeMMDD.NNNserver\_name.rs*

警告! 在使用 sqlupgraderes 执行资源文件之前, 如果必要, 确保更 改资源文件中的设备名称。

有关资源文件所使用属性的详细信息,请参见下面的"升级 [Adaptive](#page-63-1) Server [的资源文件属性"](#page-63-1)。

#### <span id="page-63-1"></span>升级 **Adaptive Server** 的资源文件属性

表 [5-1](#page-64-1) 显示了资源文件的属性名、属性缺省值和其它一些选项, 您可以 在资源文件中使用它们来升级 Adaptive Server。包含在 Adaptive Server 分配介质的 *\$SYBASE\_ASE/init/sample/upgrade* 中的资源文件样本中提供 了这些属性的示例。

所有属性都是必需的,并且所有值都区分大小写。

如果所修改资源文件是由 sqlupgrade 创建的,属性名的前缀可能会有所 不同。在处理资源文件时, sqlupgraderes 会忽略该前缀。

| 属性                        | 缺省值 [ 其它选项 ]                           |
|---------------------------|----------------------------------------|
| sybinit.release directory | $SYPASE[path =_name_of_old_{release}]$ |
| sybinit.product           | sqlsrv                                 |
| sqlsrv.server name        | server name                            |
| sqlsrv.new config         | no                                     |
| sqlsrv.sa login           | current login                          |
| sqlsrv.sa password        | current password                       |
| sqlsrv.do upgrade         | yes                                    |

<span id="page-64-1"></span>表 *5-1*:升级 *Adaptive Server* 的资源文件属性

此外,还必须设置以下环境变量:

- SYBASE*<new\_release\_area>*
- SYBASE ASE ASE-12\_5
- SYBASE\_OCS OCS-12\_5

#### 使用 *sqlupgraderes* 升级

编辑完资源文件后,可使用 sqlupgraderes 运行此文件。

注释 sqlupgraderes 是命令行工具;因此与 sqlupgrade 不同, 它不需要 任何 X 库。

要执行 sqlupgraderes, 请在 UNIX 提示符下输入以下内容, 其中 *resource\_file* 指定包含描述欲升级服务器的属性的资源文件:

\$SYBASE/\$SYBASE\_ASE/bin/sqlupgraderes -r *resource\_file*

## <span id="page-64-0"></span>升级后任务

升级到 Adaptive Server 的新版本之后,请执行以下任务,以确保新的 Adaptive Server 已经启动且正在运行。

注释 在升级后不必对任何表运行 update statistics。升级过程不会改变 现有统计信息。

- 1 恢复 Adaptive Server 中的功能
- 2 重新启用 Replication Server
- 3 重新启用审计

### <span id="page-65-0"></span>升级 **Backup Server**、 **Monitor Server** 和 **XP Server**

在升级 Backup Server 或 Monitor Server 之前,必须先升级 Adaptive Server。

XP Server 没有正规的升级过程。

注释 在成功升级 Adaptive Server 和 Backup Server 后, 应备份所有数据 库 (包括 master 数据库)。

#### ❖ 升级 **Backup Server** 和 **Monitor Server**

升级 Backup Server 和升级 Monitor Server 的过程相似。

如果是在初次安装 Adaptive Server 12.5.x 时升级, 当 InstallShield 提 示"建立或升级 Adaptive Server、Backup Server 和 Monitor Server" (Build or Upgrade Adaptive Server, Backup, and Monitor Servers) 时, 从 下拉菜单中选择 "升级现有服务器" (Upgrade Existing Servers)。

这样就可启动 sqlupgrade 实用程序。单击 "确定" (OK)。

• 如果是在初始安装后升级,可从命令行启动 sqlupgrade 实用程序。 输入:

\$SYBASE/\$SYBASE\_ASE/bin/sqlupgrade

- 1 显示警告信息。单击 "确定" (OK) 继续。
- 2 从 "服务器选择" (Server selection) 窗口中,选择要升级的服务器。 单击 "确定" (OK)。
- 3 显示"指定 Sybase 目录" (Specify Sybase Directories) 窗口。提供新 服务器版本和当前服务器的安装目录位置。

如果设置了 SYBASE 环境变量, sqlupgrade 将 SYBASE 环境变量的 值显示为新服务器版本的目录位置。

如果设置了 OLDSYBASE 环境变量, sqlupgrade 将此值显示为当前 服务器的目录位置。

- 4 提供版本路径:
	- 输入安装新 Sybase Server 的路径。
	- 输入组件目录名。如果 Backup Server 的版本早于 12.0, 则将此 字段留为空白。
	- 输入早期 Backup Server 所使用的 Open Client/Server Library 路 径。如果其版本低于 12.0,则保留此字段为空白。
	- 单击 "确定" (OK)。
- 5 当提示输入口令时,输入 SA 的口令,并单击 "确定" (OK)。
- 6 "状态输出" (Status output) 窗口显示升级过程。当升级完成后,会 显示 "完成"。请单击 "确定"。
- 7 将返回到 sqlupgrade 窗口。此时您可以升级其它服务器,也可以单击 "退出" (Exit) 退出该实用程序。

重复此过程以升级 Monitor Server。

## <span id="page-66-0"></span>从 **32** 位版本迁移到 **64** 位版本

sqlupgrade 仅将 Adaptive Server 从一个版本升级到另一个版本。本节介绍 如何将 32 位版本的 Adaptive Server 迁移到 64 位版本的 Adaptive Server。

要将 Adaptive Server 从 32 位版本迁移到 64 位版本, 必须首先安装和配 置 64 位操作系统。

- 方法 1: 转储和装载 1 运行 dbcc 检查 32 位 Adaptive Server 中的所有数据库,确保其顺利 运行。
	- 2 在一个新目录下创建 64 位 Adaptive Server。
	- 3 创建设备和数据库,以匹配 32 位服务器中的设备和数据库。确保 sysusages 映射是正确的。请参见位于 <http://my.sybase.com/detail?id=1324> 上的文档 ID #1324。

注释 允许有 10% 的额外空间用于 sybsystemprocs 数据库。

- 4 在 32 位服务器上转储数据库。
- 5 在 64 位服务器上装载数据库。
- 6 如果拥有分区表,则更新分区统计信息。
- 7 运行 dbcc 检查 64 位服务器,并确保其顺利运行。

方法 2:BCP 数据的 移出与移入 如果有用于创建设备、数据库、表、规则、存储过程、触发器和视图的 DDL 脚本, 则可以使用 bcp 将数据从旧的数据库移出, 并移入新数据库。

> 如果没有 DDL 脚本, 则使用 ddlgen 实用程序来为准备升级的 Adaptive Server 重新创建方案。请参见实用程序指南。

- 1 运行 dbcc 检查数据库以检验数据完整性。
- 2 使用 bcp 从数据库的所有表中提取全部数据。
- 3 在新目录下创建新的 64 位 Adaptive Server。
- 4 创建设备、数据库和表。
- 5 使用 bcp 将数据批量复制到表中。
- 6 重新创建所有视图、触发器和存储过程。
- 7 运行 dbcc 检查 64 位服务器,并确保其顺利运行。
- 方法 3:替换二进制 文件 第三个方法要求修改某些关键文件,重新创建存储过程,然后替换二进 制文件。
	- 1 对 32 位 Adaptive Server 中的所有数据库运行 dbcc 检查 (checkdb、 checkalloc、 checkcatalog 和 checkstorage),确保它们顺利运行。
	- 2 在一个新目录下复制 64 位 Adaptive Server 的文件。
	- 3 关闭 32 位服务器。
	- 4 将 *interfaces* 文件和配置文件从 32 位 *\$SYBASE* 目录复制到 64 位 *\$SYBASE* 目录中。
	- 5 将 32 位 *\$SYBASE/install/RUN\_server* 文件复制到相当的 64 位 *\$SYBASE/install* 目录中。
	- 6 编辑 *RUN\_server* 文件,以反映 *interfaces*、配置和日志文件的新位置。
	- 7 从 *\$PATH* 定义中删除对 32 位 *\$SYBASE* 的所有引用。
	- 8 转到 64 位 *\$SYBASE* 目录并获取 *SYBASE.csh* 脚本 (C shell) 或 *SYBASE.sh* 脚本 (Korn shell)。
	- 9 转到 64 位 *\$SYBASE/install* 目录并执行以下命令:

startserver -f *RUN\_server*

- 10 在 64 位服务器启动后, 运行 installmaster、 installmodel 和 installmsg.ebf。
- 11 如果已为 dbcc checkstorage 使用 dbccdb, 则运行 *installdbccdb*。这将 在 dbccdb 中重新创建一些表,可能会丢失历史数据。
- 12 删除并重新创建所有编译对象,如存储过程、触发器、视图和缺省 值等。
- 13 如果拥有分区表,则更新分区统计信息。
- 14 再次对所有数据库运行 dbcc,以检验其是否顺利运行。

### <span id="page-68-0"></span>从失败的升级中恢复

• 在升级过程中,由于对目录进行更改可能会导致日志被填满。若出 现这种情况,请用 isql 登录到新服务器中, 然后发出以下命令:

isql> dump tran *dbname* with no\_log

这样就可释放日志空间,并允许继续升级过程。

• 在某些情况下,由预升级所做的空间估计,可能不足以满足升级时 的数据复制阶段的需要。此时,可能出现一个错误,指出升级的 system 段空间不足。升级过程将挂起,等待提供更多空间。可以使 用 isql 登录到新服务器中,并使用 alter database 增加数据库的大小。

isql> alter database *dbname* on *device\_name* = "*2*m"

注释 在 12.5.x 版 Adaptive Server 中, alter database 允许使用单位 指示符"m"或"M"指定更改数据库时的目标大小。

# **第 6 章 降级 Adaptive Server**

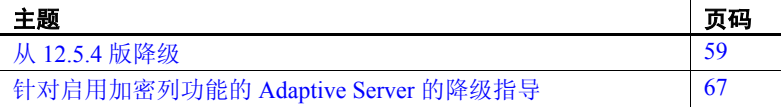

### <span id="page-70-0"></span>从 **12.5.4** 版降级

本节提供从 Adaptive Server 12.5.4 降级到 Adaptive Server 12.5.3 或比 12.5.x 更早版本的指导。它们包括:

- 基本降级步骤
- 降级后的任务,是否启用 12.5.4 版的功能
- 降级到 Adaptive Server 12.5.0.x 版
- 有关降级单个功能的信息
- 返回到 Adaptive Server 12.5.4 版

注释 Adaptive Server 12.5.4 不是一个升级版本, 所以使用 12.5.4 版 中的新功能后您可以返回以前的版本。Sybase 建议您除非长久使用 12.5.4 版,否则不要启用 Adaptive Server 12.5.4 版中的新功能。

### 基本降级步骤

使用基本步骤返回 Adaptive Server 12.5.3 版或更早的版本。如果启用了 12.5.4 版中的功能,则需要采用更多步骤。

1 如同安装 12.5.4 版时一样,覆盖 12.5.3 版或更早版本的二进制代码。

- 2 以 12.5.x 版的旧二进制代码重新启动服务器。
- 3 运行 12.5.x 版的 *installmaster*,以使存储过程返回其最初的版本。

这些是回退所需的最少任务。在本节其余部分说明了其它步骤。

注释 最好返回 12.5.3 ESD #7, 因为 12.5.3 ESD #7 包括几个已知错误的 修复程序。

### 降级后任务

执行基本降级步骤后, 12.5.4 版升级中的更改仍存在。

#### 系统存储过程

在降级的服务器上运行 *installmaster* 后,任何更改的系统存储过程将返 回其 12.5.x 版状态。并不删除引入 12.5.x 以后版本 Adaptive Server 的任 何新存储过程。尝试在旧二进制代码上执行这样的存储过程将产生不可 预料的结果。

#### 无法识别的标识或对象

存储过程、触发器和视图的磁盘上的结构可以包括 Adaptive Server 早期 版本不理解的语句标识、数据类型和对象引用。您必须删除使用要降级 版本以后的 Adaptive Server 版本中引入的功能的所有编译对象。

如果要返回 12.5.4 以前版本的 Adaptive Server, Sybase 建议您返回 12.5.0.3 版本。因为 12.5.0.3 版本包括的错误处理代码可用于与 12.5.4 版 本中的功能有关的无法识别的标识或对象。如果 12.5.0.3 版 Adaptive Server 遇到未知对象, 则它使用有意义的错误消息处理它们。

如果要返回 12.5.0.3 以前版本的 Adaptive Server, 则没有这样的"软着 陆"。使用新功能可能导致无法解释的行为、令人误解的错误消息和堆 栈跟踪。
#### 系统表

返回 12.5.4 版以前的二进制代码后:

- 返回 12.5.0.x 或更早版本,新的数据类型 date、 date null、 time 和 time null 仍在 systypes 中, 但您无法在 12.5.0.3 版中使用它们, 且尝 试在 12.5.0.2 或更早版本中使用它们将导致堆栈跟踪。请参见针对降 级到 Adaptive Server 12.5.0.x 版的特殊步骤,从而避免新数据类型的 问题。
- 您运行 12.5.x 版 installmaster 时将删除并重新创建 sp\_values, 所以该 表中将消除任何新的类型。
- sysmessages 仍包括所有新的错误消息,不过,这不会造成问题,因 为不会使用它们。

#### 配置参数

在 12.5.4 版中已添加了新的配置参数。启动先前版本的 Adaptive Server 时,请使用旧 *.cfg* 配置文件。

如果启动 Adaptive Server 前忘记运行 12.5.x 版 installmaster, 则在启动时 将出现错误消息。

通过删除不存在于 syscurconfigs 中的配置参数的 sysconfigures 行,运行 12.5.x 版 installmaster 可删除属于 12.5.4 版的配置参数。运行 installmaster 后,启动服务器时不再显示错误消息。

#### 关键字

在 Adaptive Server 12.5.4 版中将删除 func 和 function 这两个关键字,使得 可以使用这两个名称创建标识符。如果在 12.5.4 版中不使用它们作为标 识符, 则不需要采取任何操作。如果执行该操作, 则在 12.5.0.x 版中语 法分析程序将产生语法错误,因为它将这些单词解释为关键字。

有关详细信息,请参见第 62 [页的"如果在降级前使用过](#page-73-0) 12.5.4 版功能, [则需要执行附加步骤"](#page-73-0)。

### 降级到 **Adaptive Server 12.5.0.x** 版

 $\sqrt{Q}$   $\pi$   $\approx$   $\frac{Q}{Q}$   $\pi$   $\approx$   $\frac{Q}{Q}$   $\pi$   $\approx$   $\frac{Q}{Q}$   $\frac{Q}{Q}$   $\approx$   $\frac{Q}{Q}$   $\frac{Q}{Q}$   $\approx$   $\frac{Q}{Q}$   $\approx$   $\frac{Q}{Q}$   $\approx$   $\frac{Q}{Q}$   $\approx$   $\frac{Q}{Q}$   $\approx$   $\frac{Q}{Q}$   $\approx$   $\frac{Q}{Q}$   $\approx$   $\frac{Q}{Q}$   $\approx$   $\frac{Q}{Q$ 版本可以处理由于降级可能导致的大量错误情况。较旧版本的 Adaptive Server 不能处理这些错误情况且结果不可预料。

虽然不必将 systypes 和 syscharsets 恢复为其先前的状态, 但 Sybase 还是 提供了可以执行该操作的存储过程 sp\_twelve\_five\_one。

返回 Adaptive Server 12.5.0.x 版后,通过执行以下步骤删除 systypes 和 syscharsets 中的新数据类型并将这些表返回其 12.5.0.x 版状态:

1 启用更新系统表:

sp configure "allow updates", 1

2 删除 12.5.4 版中的数据类型:

sp\_twelve\_five\_one "remove"

3 禁用更新系统表:

sp\_configure "allow updates", 0

该过程也将所有过程对象标记为重新编译,以确保 12.5.4 以前版本的 Adaptive Server 不会遇到 12.5.4 版对象或数据类型。

## <span id="page-73-0"></span>如果在降级前使用过 **12.5.4** 版功能,则需要执行附加步骤

如果在回退前使用过任何 12.5.4 版功能,则需要执行附加步骤。在降级 到 12.5.4 以前版本前需要执行一些步骤,且降级后需要立即执行其它步 骤。针对每个新功能列出了需要注意的事项。

一般情况下,返回到其功能已经可用的 Adaptive Server 版时不需要执行 附加步骤。返回到比引入某项功能的版本更早的服务器版本时,则必须 注意以下所列的事项。

加密列

如果您使用过 12.5.4 版中的加密列功能,则降级前必须执行 12.5.4 版中 的步骤。执行下面的步骤。请参见第 67 [页的 "针对启用加密列功能的](#page-78-0) [Adaptive Server](#page-78-0) 的降级指导"。

#### 实时消息传送

删除所有使用消息传送内置函数获得实时消息传送功能的存储过程、视 图和触发器。

有关实时消息传送的详细信息,请参见实时数据服务消息传送用户指南。

#### 新增排序顺序

从 12.5.0.3 版升级到 12.5.4 或更高版本将修改 syscharsets。(先前)指定 用于 unichar 的所有排序顺序的 ID 和 CSID 都将被重写,虽然名称保持 不变。其它排序顺序(即使用 charset 实用程序或 sqlloc GUI 前端装载的 任何排序顺序)保持不变。

在 12.5.4 版下运行时,可以用非二进制排序顺序配置 UTF-8。如果返回 12.5.0.3 版,服务器将不能启动,并显示消息指出字符集/排序顺序组合 不受支持。不过 12.5.0.3 版以前的版本没有错误处理代码: 此时不会显 示消息,而会导致无法解释的行为。最常见的症状是服务器使用系统表 上的索引找不到任何内容。

要避免这个问题:

- 重新启动 12.5.4 版服务器。
- 采用二进制排序顺序 bin\_utf8 (ID 50) 配置 UTF-8。不使用任何其它 二进制排序顺序 (有 3 项可供选择); bin\_utf8 是 12.5.0.3 版和更 早版本服务器可识别的唯一排序顺序。

现在您启动 12.5.0.3 版时, syscharsets 仍处于 12.5.4 版的状态。如果运 行 sp\_helpsort, 则将 syscharsets 重写为类似升级前的状态。

注释 如果现在执行 sp\_helpsort, 然后决定返回 12.5.4 版, 则要注意虽然 svscharsets 处于 12.5.0.3 版状态, 但不会再次运行升级, 因为它已经运行 过一次。返回到 12.5.4 版时再次执行 sp\_helpsort 以升级 syscharsets 表。

#### **Unicode** 分析程序

如果已经通过显式或隐式使用 U&'syntax' 来利用 unicode 分析程序功能 (例如在存储过程中),则存储过程的文本保存在 syscomments 中。如 果回退到 12.5.0.3 版且服务器需要从查询文本重新编译,则会显示语法 错误。

另外注意, 在 12.5.4 版中 unichar 不再需要 UTF-8, 如果利用这一实际情 况,您可以拥有包含 unichar 到 char 转换的存储过程计划。在 12.5.4 版 中,在非 UTF-8 服务器上可正确处理该转换。但在 12.5.0.3 及更早版本 中则必须使用 UTF-8, 其它的字符将使转换产生错误并中止事务。

#### 日期**/**时间数据类型

启动 12.5.4 版服务器时, 已在 systypes 中安装了新的系统类型。如果要 **返回 12.5.0.3 版:** 

- 新类型仍保留在 systypes 中, 但是如果不在 12.5.4 版服务器上使用新 类型, 则服务器操作不受影响
- 因为添加了错误检查, 所以不能使用日期或时间创建对象
- 如果服务器遇到日期/时间标识,它将显示错误消息
- 如果服务器遇到访问具有日期/时间类型的表的 12.5.4 版过程,将产 生堆栈跟踪

如果返回 12.5.0.3 以前版本的服务器,则可以使用日期和时间类型创建对 象(因为没有为此设置的错误处理代码), 但不建议创建这样的对象, 因 为对此类对象执行的任何操作(如选择或插入操作)都将产生堆栈跟踪。

如果已创建带有日期或时间列的 12.5.4 版的表,或创建带有日期或时间 参数的过程,则回退到 12.5.4 以前版本服务器前需要先删除对这些类型 的引用。可以运行以下命令,它识别受影响的表和过程,建议您删除对 这些类型的引用,或使用 alter table 来修改类型:

sp\_date\_time\_type

如果 sp\_date\_time\_types 找不到任何日期 / 时间对象, 则它将过程对象标 记为重新编译,并删除所有对这些新类型的内部引用。

#### **SQL** 派生表

如果在返回 12.5.4 之前版本的服务器前使用过 SQL 派生表, 且:

- 使用 12.5.4 版创建具有 SQL 派生表的视图,回退到 ASE 12.5.0.3 版, 然后尝试从视图中选择,将显示错误,指出该版本不支持派生表。
- 在 12.5.4 版中创建具有 SOL 派生表的存储过程, 回退到 ASE 12.5.0.3 或更早版本,然后运行该存储过程,将显示错误,指出该对 象 (SQL 派生表)不存在。
- 在 12.5.4 版中创建具有 SOL 派生表的视图, 返回 12.5.0.3 以前版本, 将显示堆栈跟踪错误。

#### 本机 **XML**

Adaptive Server 的 XML 服务功能包括以下新的内置函数和子句:

- xmlextract 内置函数
- xmlparse 内置函数
- xmltest predicate
- select 命令的 for xml 字句

如果使用 12.5.4 版中这些功能之一创建视图或存储过程,然后返回 12.5.0.3 版,将显示错误,指出该功能在此版本中不受支持。如果将 XML 文档存储为:

- 其最初的文本格式, 则在 Adaptive Server 12.5.4 和 ASE 12.5.0.3 上都 可处理该文档。
- 由 xmlparse 内置函数生成的已分析的格式, 然后返回 12.5.0.3 版, 则 不能访问这种已分析的格式。必须首先在 12.5.4 版中重新生成文本 格式的 XML 文档。

例如,如果名为 xmlindexed 的列包括在 Adaptive Server 12.5.4 版中由 xmlparse 内置函数生成的数据,则必须通过使用 Adaptive Server 12.5.4 xmlextract 内置函数的以下 SQL 语句在 xmlsource 列中重新生成文本格式 的该文档:

update xmltab set xmlsource =  $xm$ lextract("/",  $xm$ lindexed) 然后可以执行以下操作之一:

- 使用com.sybase.xml.xql.Xql.query基于 Java 的方法来直接通过基于 Java 的 XQL 处理器处理 xmlsource 列, 或者
- 使用以下语句以适合用基于 Java 的 XQL 处理器进行处理的已分析格 式来更新 xmlindexed 列:

update xmltab

set xmlindexed = com.sybase.xml.xql.Xql.parse(xmlsource)

如果不想添加 xmlsource 列, 则在 ASE 12.5.4 版中可以将这些步骤与以下 SQL 语句合并:

```
update xmltab 
set xmlindexed 
= com.sybase.xml.xql.Xql.parse 
(xmlextract("/", xmlindexed))
```
在执行此更新语句之前, xmlindexed 列包含已分析格式的文档,这些文 档由 xmlparse 12.5.4 版内置函数生成。在执行更新语句之后, 该列包含由 com.sybase.xml.xql.Xql.parse 基于 Java 的方法生成的已分析格式的文档, 它们适合在 Adaptive Server 12.5.0.3 版中用 com.sybase.xml.xql.Xql.query 基于 Java 的方法来处理。

已添加配置参数以在 12.5.4 版中启用 XML。第一次以先前版本重新启动 时,将显示错误消息 5859,指出该参数未知。从 12.5.4 以前的版本运行 installmaster 后,不应再显示该警告消息。

#### 自动数据库扩展

如果使用 installdbextend 安装了 12.5.4 版自动数据库扩展过程, 然后将阈 值过程应用到一个或多个数据库段,则降级到 12.5.0.3 后当应用到日志 段时阈值可能无法正常工作。

要在降级前清除一个或多个段上存在的所有自动扩展阈值,请使用命令:

```
sp_dbextend 'clear', 'threshold'
```
也可以在全服务器范围禁用整个自动扩展功能,而不用更改任何现有规 则或清除任何阈值。使用 sa\_role 执行以下命令:

```
use master 
go 
sp_dbextend 'disable', 'database', 'server-wide' 
go
```
这可防止阈值过程即使在运行期被触发时也不会执行任何操作。

Sybase 建议保留所有策略和阈值, 只须在降级前在全服务器范围禁用整 个功能。如果以后返回 12.5.4 版,这可简化重新启用自动扩展的过程。

# <span id="page-78-0"></span>针对启用加密列功能的 **Adaptive Server** 的降级指导

本节针对加密列功能详细说明了降级到 12.5.4 或更早版本服务器所采用 的步骤。

执行 12.5.4 版降级前,备份所有数据库和 *\$SYBASE* 发布区域。

如果要返回 Adaptive Server 12.5.3a 版,则无论是否在 Adaptive Server 12.5.4 版中启用了加密列功能,都不需要采取任何步骤来为降级准备数 据库。

如果要返回 Adaptive Server 12.5.3 版, 则最好返回 12.5.3 ESD #7, 因为 12.5.3 ESD #7 包括很多错误情况的修复程序。

根据在服务器中是否配置了 enable encrypted columns, 您必须采用一组不 同的操作,才能在较旧版本的 Adaptive Server 中使用 12.5.4 版数据库。

一种检验您从未配置加密列功能的方法是检查系统表 sysencryptkeys 是否 存在于任何数据库中。如果目录不存在,则表明您从未在服务器中配置 加密列功能。

### 未配置加密列功能时从 **12.5.4** 版服务器降级到 **12.5.x** 以前的版本

从未配置加密列功能的 12.5.4 版 Adaptive Server 降级时, 请使用以下 过程。

- 1 以单用户模式启动 12.5.4 版服务器,以确保执行降级的过程中没有 其他用户可以访问 Adaptive Server。有关以单用户模式启动服务器的 详细信息,请参见实用程序指南。
- 2 具有 sso\_role 和 sa\_role 的用户必须执行:

sp encryption remove catalog

该存储过程从每个数据库中删除 syscolumns 中添加的新列。如果 sp\_encryption 成功删除 syscolumns 中的新列,则它也删除每个数据库 的 sysattributes 中的升级项的记录。如果数据库不可用, 则该命令输 出错误消息并退出。您应使不可用的数据库联机并再次执行 sp\_encryption remove\_catalog。

- 3 从 sybsystemprocs 数据库中删除系统存储过程 sp\_encryption。
- 4 关闭服务器。现在您可从 12.5.4 以前版本使用 12.5.x 版的 Adaptive Server 二进制代码。
- 5 将 RUN SERVER 文件复制到 12.5.x 发布区域, 并修改它以从 12.5.x 发布区域使用数据服务器二进制代码。
- 6 使用修改的 RUN SERVER 文件重新启动服务器。
- 7 运行 12.5.x 版的 installmaster 以将系统存储过程返回其最初的版本。

#### 配置加密列功能时从 **12.5.4** 版服务器降级到 **12.5.x** 以前的版本

如果已配置加密列功能,从 12.5.4 版服务器降级到 12.5.x 以前的版本时, 请使用以下过程。

1 如果加密列功能当前未启用,则系统安全员执行:

sp configure 'enable encrypted columns', 1

2 使用 drop 或 alter 解密所有数据库中具有加密列的所有表。系统安全 员在每个数据库中创建加密密钥的位置运行以下命令,以列出该数 据库中创建的所有加密密钥:

sp encryption help

对于列出的每个密钥,系统安全员都运行以下命令来查看以特定密 钥加密的列的列表:

sp encryption help, <keyname>, 'display cols'

对于每个加密的列,必须执行以下步骤之一:

- a alter table 用来解密已加密的列
- b alter table 用来删除已加密的列
- c drop 包括加密列的表

删除数据加密后, drop 加密密钥。

- 3 若要确保删除系统表过程中没有其他用户可以访问 Adaptive Server, 应以单用户模式重新启动服务器。有关以单用户模式启动服务器的 详细信息,请参见实用程序指南。
- 4 要删除每个数据库中的 sysencryptkeys 目录和 syscolumns 中的新列, 具有 sso\_role 和 sa\_role 的用户必须执行:

sp encryption remove catalog

如果数据库不可用,则该命令输出错误并退出。您应使不可用的数 据库联机并再次执行 sp\_encryption remove\_catalog。

如果存在由 sysencryptkeys 中的任何密钥加密的列,则该命令不删除 sysencryptkeys,而是输出错误或警告并继续处理下一个数据库。如 果 sp\_encryption 成功删除 sysencryptkeys 和 syscolumns 中的新列, 则 它也删除每个数据库的 sysattributes 中的以下行:

- 添加 sysencryptkeys 的升级项的记录
- 在 syscolumns 中添加新列的升级项的记录
- 数据库的系统加密口令
- 5 从 sybsystemprocs 数据库中删除系统存储过程 sp\_encryption。
- 6 关闭服务器。现在您可从 12.5.4 以前发布区域使用 12.5.x 版的 Adaptive Server 二进制代码。
- 7 将 RUN\_SERVER 文件复制到 12.5.x 发布区域, 并修改它以从 12.5.x 发布区域使用数据服务器二进制代码。
- 8 使用修改的 RUN SERVER 文件重新启动服务器。
- 9 运行 12.5.x 版的 *installmaster*,以使存储过程返回其最初的版本。

要重新启用加密列功能,从降级的 12.5.4 版服务器前滚回 12.5.4 版时配 置 enable encrypted columns。重新启动 12.5.4 版服务器后,将在每个数据 库中安装 sysencryptkeys 系统表和 syscolumns 中的新列。

### 降级的复制问题

降级在包括加密数据的数据库上启用复制功能的服务器时,在开始降级 过程前必须执行以下步骤之一:

- 1 确保主数据库事务日志中的所有复制数据都已成功传送到备用或复 制数据库。执行该操作的进程与应用程序有关。
- 2 使用以下命令截断主数据库中的事务日志,并在 Replication Server 中将该数据库的 RS 定位符置零。在主数据库中, 运行:

sp stop rep agent primary dbname dbcc settrunc ('ltm', 'ignore') dump tran primary dbname with truncate only dbcc settruc ('ltm', 'valid')

关闭 Replication Server。在 Replication Server 的 RSSD 中,运行:

rs zeroltm primary servername, primary dbname

# 第 7 章 故障排除

本章提供关于针对安装错误消息进行故障排除的指导。

如果本章没有描述您所遇到的错误消息,参见错误消息和故障排除 指南。

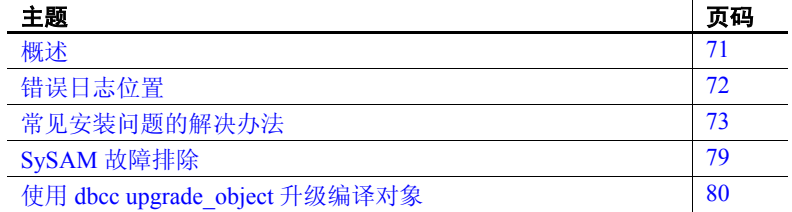

# <span id="page-82-0"></span>概述

对于 Sybase 服务器产品, 存在两类错误:

- 由安装、升级和设置实用程序产生的错误
- 由服务器 (Adaptive Server、 Backup Server 等)产生的错误

要确定出错原因,首先应查看正在使用的实用程序的日志文件,找 出实用程序失败时正在执行的任务,然后检查服务器错误日志。请 参见第 72 [页的 "错误日志位置"。](#page-83-0)

表 [7-1](#page-83-1) 列出了首次安装或升级期间可能会遇到的常见问题的可能原因 及解决方法。如果仍有问题,可尝试重新安装或升级。

如果安装程序或 svrbuild 意外地退出, 或者您不能解决问题, 请参见 错误消息和故障排除指南。

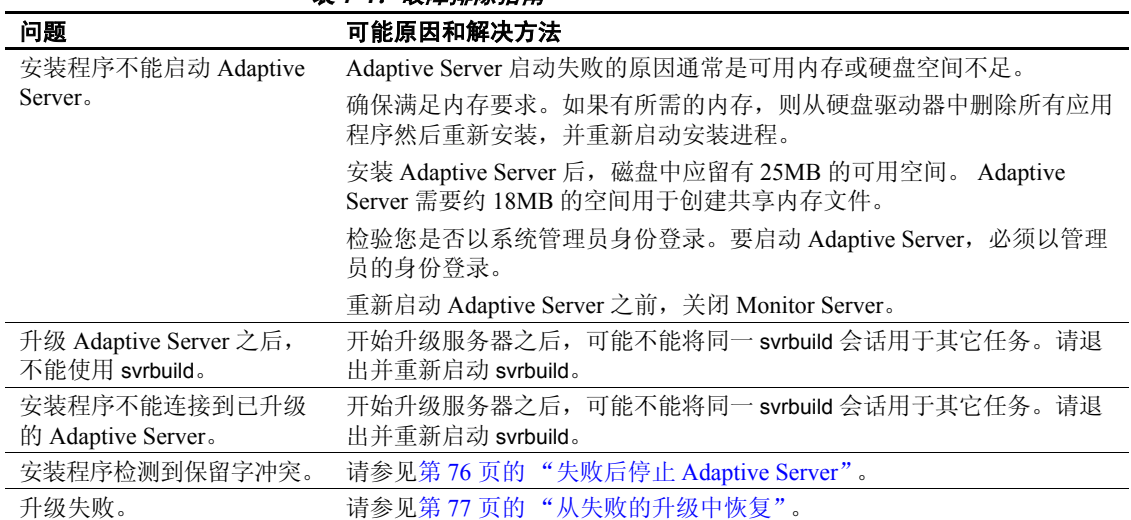

#### <span id="page-83-1"></span>**耒7-1: 劫障排除指南**

# <span id="page-83-0"></span>错误日志位置

错误日志中的信息有助于确定出现错误消息的原因和可能的解决办法。

# 安装实用程序

表 [7-2](#page-83-2) 列出了安装、升级和设置实用程序的缺省错误日志位置。

#### <span id="page-83-2"></span>表 *7-2*:安装实用程序的错误日志位置

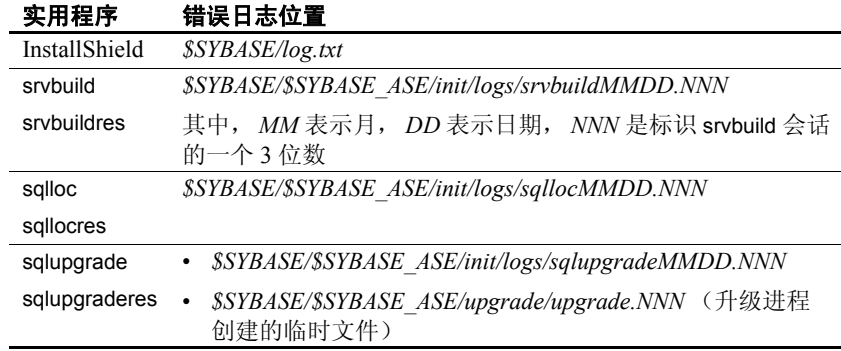

# **Sybase** 服务器

<span id="page-84-1"></span>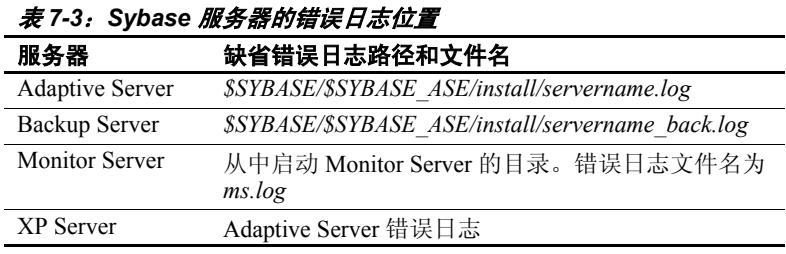

表 [7-3](#page-84-1) 列出了每个 Sybase 服务器的缺省错误日志位置。

# <span id="page-84-0"></span>常见安装问题的解决办法

如果这一节没有涉及您所遇到的问题,请参见*错误消息和故障排除指南*。

# 无法使用 **X-Windows**

如果设置和配置实用程序显示不正确,可能需要调整显示器的分辨率。

若要将字体变小,请执行以下 UNIX 命令:

```
% cd $SYBASE/ASE-12_5
% chmod +w xappdefaults
% cd xappdefaults
\frac{1}{6} chmod +w *
% foreach i(*) 
? cat $i | sed -e "s/140/100/g" | sed -e "s/^#D/D/g" | sed -e "s/^#S/S/g" > p
? mv p $i
? end
%
```
现在,安装实用程序将使用大约不到 25% 的窗口空间。

# 无法从驱动器弹出 **CD**

如果无法从驱动器弹出 CD:

- 检查 CD 驱动器路径是否是 UNIX 终端窗口中的当前目录 (pwd)。 如果是,请更改 (cd) 到另一目录。
- 检查 sybhelp 进程。如果这些进程存在,则使用 UNIX kill 命令将其 注销。

## **DISPLAY** 环境变量设置不正确

以下错误消息意味着:*remote* 计算机上的 DISPLAY 环境变量未正确设置 为将 InstallShield 显示在 *local* 计算机上:

The DISPLAY environment variable is not set correctly.

要解决该问题,请在*远程* 计算机上的 UNIX 提示符下输入以下命令, 其 中, host name 表示要显示 InstallShield 的计算机 (即本地 计算机)的 名称:

对于 C shell:

setenv DISPLAY host name:0.0

对于 Bourne shell:

DISPLAY=host\_name:0.0; export DISPLAY

### 没有授权客户端连接到服务器

如果运行 InstallShield 并得到以下错误消息,则意味着远程计算机没有在 您开始工作的本地计算机上显示用户界面的权限:

Xlib: connection to "host name" refused by server Xlib: Client is not authorized to connect to Server xhost: unable to open display "host\_name"

要解决该问题,请在本地计算机上的 UNIX 提示符下输入以下命令,其 中, *remote\_machine* 表示运行 InstallShield 的计算机:

xhost +*remote\_machine* 

重新启动 InstallShield。

# 地址已在使用

来自 srvbuild 的以下消息意味着您输入了一个已在使用的端口号:

kernel: ninit: bind, Address already in use

若要改正这一问题,请在 srvbuild 窗口中输入一个不同的端口号。命令 netstat -a 可生成使用中的端口号列表。

### **Adaptive Server** 启动失败

为操作系统设置的共享内存可能不够。

要解决该问题,请参见第 2 章 "安装 [Adaptive Server](#page-22-0)"中有关调整共享 内存值的说明。重新启动安装或升级进程。

# **InstallShield** 启动失败

如果 InstallShield 未启动, 请使用以下命令重新启动它:

"-is:javaconsole"

这会在主控台中显示所有错误消息,以便用户可以进行改正。

# 无法启动 **XP Server**

使用 xp\_cmdshell 或其它扩展存储过程调用 XP Server 时, 可能会从 XP Server 收到以下消息:

Msg 11018, Level 16, State 1: Procedure "xp\_cmdshell", Line 2: XP Server must be up for ESP to execute. (return status  $= -6$ )

检验 Adaptive Server 的 sysservers 表中是否有 XP Server 条目。如果 XP Server 与 Adaptive Server 是在不同的 srvbuild 会话中创建的,而且没有指 定相关的 Adaptive Server, srvbuild 将不能更新 sysservers 表。您也需要 检验 interfaces 文件 LDAP 服务器中是否存在 XP Server。

使用 sp\_addserver 在 sysservers 表中添加条目。

# <span id="page-87-0"></span>失败后停止 **Adaptive Server**

如果安装或升级会话在您启动 Adaptive Server 后失败,可使用 shutdown 命令:

- 1 以 "sa"身份登录。
- 2 使用 shutdown with nowait 命令关闭 Adaptive Server。使用 with nowait 选项将停止 Adaptive Server, 而不等待当前正执行的 SOL 语句完成:
	- 1> shutdown with nowait  $2 > qo$

## 从失败的安装中恢复

如果安装没有成功,安装程序将显示错误消息。检查这些错误消息和 Adaptive Server 错误日志以确定安装失败的原因。有关错误日志的缺省 位置,请参见第 73 [页的表](#page-84-1) 7-3。

#### 如果创建文件后安装失败

如果在配置 Adaptive Server 时安装程序退出,请执行以下步骤:

- 1 查看 Adaptive Server 生成的日志文件的内容。有关错误日志的缺省位 置,请参见第 73 [页的表](#page-84-1) 7-3。
- 2 采取任何推荐的操作来改正问题。
- 3 如果在安装程序创建了任何操作系统文件 (如 master 设备或系统过 程设备文件)之后 安装失败,则应删除这些文件。
- 4 如果在安装程序启动了您正尝试安装的 Adaptive Server 之后安装失 败,则应关闭该服务器。
- 5 使用 asecfg 重新启动配置。

### 资源文件安装故障排除

如果在使用 srvbuild[res]、 sqlloc[res] 或 sqlupgrade[res] 建立、配置或升级 Adaptive Server 时遇到问题,可能是因为这些实用程序没有提供足够的 时间来正确关闭 Adaptive Server。

可以设置环境变量 SYBSHUTWAIT 来强制这些实用程序等待 Adaptive Server 关闭。例如,以下命令将强制实用程序等待 2 分钟,以便在 Adaptive Server 关闭后再继续下一个任务:

% setenv SYBSHUTWAIT 120

如果 Adaptive Server 在预升级测试中失败, sqlupgrade 将显示:

Server *SERVER NAME* failed preupgrade eligibility test. See log for more information.

- 1 从 "升级" (Upgrade) 窗口,选择 "退出" (Exit)。
- 2 检查在 *\$SYBASE/\$SYBASE\_ASE/init/logs* 目录下创建的日志文件,以查 出 Adaptive Server 或 SQL Server 在预升级合格性测试中失败的原因。

解决所有问题后,关闭 Adaptive Server 或 SQL Server, 然后使用 sqlupgrade 完成升级会话。

## <span id="page-88-0"></span>从失败的升级中恢复

如果升级进程失败,安装程序将显示错误消息。检查这些错误消息和 Adaptive Server 错误日志以确定升级失败的原因。有关错误日志的缺省 位置,请参见第 72 [页的表](#page-83-2) 7-2。

#### 用备份恢复

由于升级失败,可能需要恢复数据库。

如果认为升级失败并且可能已导致数据库损坏,则用备份恢复数据库。 关于恢复数据库的信息,请参见系统管理指南。

如果担心数据库可能损坏,请退出 sqlupgrade。不过,在用备份恢复数据 库之前不要尝试重新启动升级会话。恢复完成后,重试升级。

#### 重新运行升级程序

能否安全地重新运行升级程序,取决于升级过程中出现失败的时间。如 果在显示 "开始升级 Adaptive Server" (Starting to upgrade Adaptive Server) 消息时失败, 则可以安全地重新运行升级程序。

- 1 尝试解决引起升级失败的问题。
- 2 再次运行升级过程。

如果升级失败:

- 在返回"正在设置升级版本为 12.5"(Setting upgrade version to 12.5) 消息之前,需要恢复最新的数据库备份并重新启动升级。
- 在返回"正在设置升级版本为 12.5"(Setting upgrade version to 12.5) 消息之后,不必重新启动升级。安装实用程序认为升级已完成。

也不必使用备份恢复数据库,除非此数据库在升级期间失效。

### 手工记录升级

如果在失败之前 Adaptive Server 没有在 sysattributes 表中完成升级记录:

1 修复导致失败的问题。

第一个错误消息会指出失败的原因。如果可以解决此问题,则继续步 骤 2。例如,通常可以使用 dump transaction 命令来改正 1105 错误。 不过,对于更复杂的问题,可能需要咨询 Sybase 技术支持部门。

2 执行以下 SQL 语句以使 Adaptive Server 完成升级记录:

```
1> declare @dbname varchar(30)
2> select @dbname = min(name)
3> from sysdatabases
4> while @dbname is not null
5> begin
6> online database @dbname
7> select @dbname = min(name)
8> from sysdatabases
9> where name > @dbname
10> end
```
#### 如果失败原因已知

如果错误日志或消息明确地指出失败的原因,而且您认为数据库并没有 损坏,则可以尝试解决问题并立即重新运行升级。

- 1 退出 sqlupgrade 程序。
- 2 执行必要的操作以修复问题。

例如,如果错误日志指出升级失败是因为已存在的数据库没有足够 的空间, 则使用 alter database 命令增大可用空间。

3 您可能需要关闭 Adaptive Server。

关闭服务器可以使安装程序启动服务器并重新运行升级会话。

- 4 再次启动 sqlupgrade。
- 5 选择 "升级 Adaptive Server" (Upgrade Adaptive Server), 然后继续 进行升级。

#### 如果失败原因未知

如果升级进程再次失败而您又不能确定失败的原因,则检查错误日志文 件以查找出升级失败的时间及位置,然后与 Sybase 技术支持部门联系。 缺省情况下,日志文件位于 *\$SYBASE/\$SYBASE\_ASE/install/errorlog* 中。

# <span id="page-90-0"></span>**SySAM** 故障排除

当启动具有 SySAM 支持的 Adaptive Server 时, 获取许可证或者联系资 产管理软件时出现的问题记录在 Adaptive Server 错误日志文件 *lmgrd.log* (*\$SYBASE/\$SYBASE\_SYSAM/log*) 中。

## 修复许可认证输入错误

在购买 Sybase Adaptive Server 产品的许可证时,用户会得到一份"Sybase 软件资产管理认证"。此认证包括每个产品的以下信息:

- 序列号
- 功能名
- 功能计数
- 软件版本
- 授权代码
- 产品说明

SvSAM 使用此信息建立许可文件,新的许可功能会附加到此文件的结尾。 如果许可密钥无效,则可能是在 "许可证输入"应用程序 (lmgr) 中输入 的信息不正确。在这种情况下,您可以检查有问题的许可密钥 (例如, ASE\_HA),以确保此信息是正确的。如果有错误,可以使用文本编辑器 来更正。

下面是 *license.dat* 文件中的一个许可密钥条目示例,它包含以下相关信 息:即如何将许可文件中的信息映射到出现在 "Sybase 软件资产认证" 中的信息中。

INCREMENT ASE\_HA SYBASE 12.5 permanent 5A234B567C890\  $OVERDRAFF = 10000$   $ck = 0$   $SN = 30181 - 4$ 

- INCREMENT 表示此许可密钥的计数将添加到同一功能的任何其它 许可密钥的计数中 (所有 SYBASE 许可密钥都使用 INCREMENT)。
- ASE\_HA 是输入的功能名。
- SYBASE 标识此许可密钥归 SYBASE 供应商守护程序所有 (区分大 小写,必须为大写)。
- 12.5 是输入的功能版本。
- permanent 表示此许可证没有有效日期(有些许可密钥有有效日期)。
- 5 是输入的功能计数。
- A234B567C890 是输入的授权代码。
- OVERDRAFT=10000 表示除被许可的功能外您还可以检出更多的功 能,但是将警告您已过度使用许可证 (区分大小写,必须为大写)。
- ck=0 是校验和 (未使用,通常为 0)。
- SN=30181-4 是输入的序列号(区分大小写, SN 部分必须为大写)。

许可密钥中的很多字段都区分大小写; 在编辑许可密钥时务必小心。只 有在输入了不正确的值并且报告该密钥无效时,才应编辑许可密钥。对 有效的许可密钥进行任何更改都会使该许可密钥无效。

该文件位于 *\$SYBASE/\$SYBASE\_SYSAM/licenses/license.dat* 中。

# <span id="page-91-0"></span>使用 *dbcc upgrade\_object* 升级编译对象

Adaptive Server 11.9.3 版引入了可基于自身的源文本升级编译对象的过 程。编译对象有:

- 检查约束
- 缺省值
- 规则
- 存储过程 (包括扩展存储过程)
- 触发器
- 视图

如果每个编译对象的源文本未被手工删除的话,它们应存储在 syscomments 表中。在升级服务器时,将在升级过程中检验源文本是否存 在于 syscomments 中。但是, 编译对象在被调用之前实际上并不会升级。

例如, 如果有一个名为 list\_proc 的用户定义的存储过程, 在升级到 Adaptive Server 12.5.x 时将检验是否存在 list\_proc 的源文本。在升级后首 次调用 list\_proc 时, Adaptive Server 检测到 list\_proc 编译对象还未升级。 于是, Adaptive Server 将根据 syscomments 中的源文本,重新编译 list\_proc, 然后执行新编译的对象。

升级后的对象将保留升级前对象所用的对象 ID 和权限。

对于使用 sp\_hidetext 隐藏了其源文本的编译对象, 其升级方式与未隐藏 源文本的对象相同。有关 sp\_hidetext 的信息, 请参见*参考手册: 过程*。

注释 如果从 32 位安装升级为使用 64 位 Adaptive Server, 则当升级对 象时,每个数据库的 sysprocedures 表中的每个 64 位编译对象的大小将增 加大约 55%。预升级进程会计算出准确的大小,并相应增加升级后的数 据库大小。

为了确保编译对象在被调用之前已成功地升级,可以使用 dbcc upgrade\_object 命令手工对其进行升级。有关详细信息, 请参见第 [81](#page-92-0) 页 [的 "在生产之前查找编译对象错误"。](#page-92-0)

### <span id="page-92-0"></span>在生产之前查找编译对象错误

对早期版本的 Adaptive Server 所做的更改,可能会导致编译对象在版本 12.5.x 及更高版本中的工作结果不同。可以使用 dbcc upgrade\_object 查找 下列错误和潜在的问题区域,然后可能需要手工改变它们来获得正确的 行为:

- [保留字错误](#page-93-0)
- [丢失、截断或破坏的源文本](#page-93-1)
- [带引号标识符错误](#page-93-2)
- [临时表引用](#page-94-0)
- select \* [潜在问题区域](#page-94-1)

在检查完错误和潜在问题区域并解决了那些需要更改的错误后,可以使 用 dbcc upgrade\_object 手工升级编译对象,而不必等待服务器来自动升级 这些对象。有关详细信息,请参见第 84 页的"使用 dbcc [upgrade\\_object](#page-95-0)".

#### <span id="page-93-0"></span>保留字错误

如果 dbcc upgrade\_object 在编译对象中发现将某个保留字用作了对象名, 它将返回一个错误,并且不升级该对象。要修复此错误,可以手动更改 对象名, 或者用引号括住对象名, 然后发出命令 set quoted identifiers on。 然后,删除并重新创建编译对象。

例如,假设您将一个数据库转储从 Adaptive Server 11.5 装入 Adaptive Server 12.5.x,该转储包含使用了单词 "lock"的存储过程。在该存储过 程中运行 dbcc upgrade\_object 时,该命令将返回一个错误,其原因在于, 尽管 11.5 版未保留 "lock", 该单词却是 11.9.2 版的保留字。事先知道 了这个情况,就可以对存储过程和任何相关表进行适当更改,之后再用 于生产环境。

#### <span id="page-93-1"></span>丢失、截断或破坏的源文本

如果 syscomments 中的源文本被删除、截断或破坏, dbcc upgrade\_object 会报告语法错误。如果源文本不是隐藏的,可以使用 sp\_helptext 检验源 文本的完整性。如果出现截断或其它破坏,可删除并重新创建编译对象。

#### <span id="page-93-2"></span>带引号标识符错误

在下列情况下, dbcc upgrade\_object 返回一个带引号标识符错误:

- 编译对象是在低于 11.9.2 的版本中创建的,且带引号标识符有效 (set quoted identifiers on)。
- 在当前会话中,带引号标识符无效 (set quoted identifiers off)。

为避免此错误, 在运行 dbcc upgrade\_object 之前应激活带引号标识符。当 带引号标识符有效时,必须使用单引号代替双引号来括住所引用的 dbcc upgrade\_object 关键字。

如果出现带引号标识符错误,可使用 set 命令激活 quoted identifiers, 然后 运行 dbcc upgrade\_object 升级对象。

对于在 11.9.2 或更高版本中创建的编译对象,升级进程会根据情况自动 激活或不激活带引号标识符。

注释 带引号标识符与用双引号括住的文字不相同,后者不要求在升级 前执行任何特殊操作。

#### <span id="page-94-0"></span>临时表引用

如果一个编译对象 (如存储过程或触发器)引用一个在该对象体外创建 的临时表 (#temp *table\_name*), 升级将失败, 且 dbcc upgrade\_object 返回 一个错误。要纠正此错误,可完全按编译对象的要求创建临时表,然后 再次执行 dbcc upgrade\_object。如果编译对象在调用时被自动升级, 则不 必执行此操作。

#### <span id="page-94-1"></span>*select \** 潜在问题区域

在 11.9.3 和更高版本的 Adaptive Server 中, 在早期版本的 Adaptive Server 中创建的存储过程、触发器或视图中的 select \* 子句的结果,可能 与预期的不同。

有关这些变化的详细信息,请参见参考手册:命令。

如果 dbcc upgrade\_object 在一个存储过程的最外层查询块中发现 select \* 子句, 它将返回一个错误, 并且不升级该对象。

例如,考虑下列存储过程:

```
create procedure myproc as
  select * from employees
go
create procedure yourproc as
  if exists (select * from employees)
    print "Found one!"
go
```
dbcc upgrade\_object 会在 myproc 上返回一个错误,因为 myproc 在最外层 查询块中包含一个带有 select \* 子句的语句。此过程不会升级。

dbcc upgrade\_object 在 yourproc 上不会返回错误, 因为 select \* 子句出现在 一个子查询内。此过程将升级。

确定是否应在视图中 更改 *select \** 如果 dbcc upgrade\_object 报告在一个视图中存在 select \*, 则应比较原视 图的 syscolumns 输出和表的输出, 以确定自创建视图以来是否在表中添 加或删除了一些列。

例如,假设有以下语句:

create view all emps as select \* from employees

在升级 all emps 视图之前, 应使用下列查询来确定原视图中的列数和更 新后的表中的列数:

```
select name from syscolumns 
 where id = object id("all emps")select name from syscolumns 
 where id = object id("employees")
```
比较两个查询的输出。如果表包含的列比视图的列多,并且有必要保留 select \* 语句的预升级结果,可将 select \* 语句更改为带有具体列名的 select 语句。如果视图是从多个表创建的,则应检查组成该视图的所有表 中的列,必要时重写 select 语句。

警告!不要从视图执行 select \* 语句。这样做会升级视图, 并覆盖关于 syscolumns 中的原始列信息的信息。

还有一种方法可以确定视图中的列与新表中的列的差异,就是在视图上 和组成该视图的表上各自运行 sp\_help。

这种比较只对视图起作用,对其它编译对象不起作用。要确定其它编译 对象中的 select \* 语句是否需要修正,可查看每个编译对象的源文本。

# <span id="page-95-0"></span>使用 *dbcc upgrade\_object*

语法 **dbcc upgrade\_object [ (** *dbid* **|** *dbname* [, ['*database*.[*owner*].]*compiled\_object\_name*' | 'check' | 'default' | 'procedure' | 'rule' | 'trigger' | 'view'  $[$ . 'force'  $]$   $]$   $]$ 

其中:

- *dbid* 指定数据库 ID。如果不指定 *dbid*,将升级当前数据库中的所有 编译对象。
- *dbname* 指定数据库名。如果不指定 *dbname*,将升级当前数据库中的 所有编译对象。
- *compiled\_object\_name* 是要升级的具体编译对象的名称。如果使用完 全限定名称,则 *dbname* 和 *database* 必须匹配,且必须用引号括住完 全限定名称。如果该数据库包含多个同名的编译对象,则应使用完 全限定名称。否则,将分析所有同名对象,如果未发现错误则进行 升级。
- check 升级所有检查约束和规则。参照约束不是编译对象,不需要 升级。
- default 升级所有已声明的缺省值和用 create default 命令创建的缺省值。
- procedure 升级所有存储过程。
- rule 升级所有规则和检查约束。
- trigger 升级所有触发器。

• view 升级所有视图。

关键字 check、 default、 procedure、 rule、 trigger 和 view 指定要升级 的编译对象类。当指定了一个类后,指定数据库中的所有该类对象 都将被升级, 前提条件是 dbcc upgrade\_object 没有发现错误或潜在问 题区域。

• force 指定要升级一个指定的对象,不管其中是否包含 select \* 字句。 除非能确认 select \* 语句不会返回意外结果, 否则不要使用 force 选 项。 force 选项不会升级以下对象:包含保留字的对象、包含截断的 或丢失的源文本的对象、引用不存在的临时表的对象或不匹配带引 号标识符设置的对象。必须在升级前纠正这些对象中的错误。

注释 如果 set quoted identifiers 为 on, 则应使用单引号将关键字括住。 如果 set quoted identifiers 为 off, 则使用双引号和单引号均可。

示例 **dbcc** upgrade object

升级活动数据库中的所有编译对象。

dbcc upgrade object(listdb, 'procedure')

升级 listdb 数据库中的所有存储过程。应使用单引号括住 procedure, 因 为 set quoted identifiers 为 on。

```
dbcc upgrade_object(listdb, "rule")
```
升级 listdb 数据库中的所有规则和检查约束。应使用双引号括住 rule, 因 为 set quoted identifiers 为 off。

dbcc upgrade object(listdb, list proc)

升级 listdb 数据库中名为 list\_proc 的所有存储过程。

dbcc upgrade object(listdb, "listdb.jkarrik.list\_proc")

升级由登录名"jkarrik"所拥有的存储过程 list\_proc。

dbcc upgrade\_object(master, "listdb.jkarrik.list\_proc")

将返回一个错误,因为 *dbname* 的值是 master, 而 *database* 的值是 listdb。 这些值必须匹配。

权限 只有数据库所有者或系统管理员才能执行 dbcc upgrade\_object。数据库所 有者可以在数据库中升级自己的对象。

升级后的对象保留升级前的相同所有者。

#### 增加日志段大小

可以指定在一次执行 dbcc upgrade\_object 时升级某个特定类的所有编译对 象。例如,通过使用关键字 trigger 可升级所有触发器。但是, 即使您只 使用一个 dbcc 命令, 每个对象的升级都记录在单独的事务中; 旧的行会 从 sysprocedures 中删除并写入一个新行。因此, 如果对大量的编译对象 运行 dbcc upgrade\_object, 系统日志空间可能会不足。在计划运行此命令 的数据库中,应增加日志段大小,以允许有足够的空间来记录所有升级。

#### 错误报告

如果要将来自 dbcc upgrade\_object 的所有输出发送到窗口中,系统管理员 可以执行 dbcc traceon(3604)。 Sybase 建议:如果您认为错误消息的输出 会使错误日志溢出,可使用此命令。

# 在升级中使用数据库转储

#### 用转储和装载进行升级

可以装载 12.5 版之前的数据库转储和事务日志,并升级数据库。

您需要了解以下问题:

- 在升级期间,需要有用于复制数据和记录系统表变化的空间。如果转 储中的源数据库接近充满,则升级过程可能会因空间不足而失败。然 而这种情况不太常见,在出现空间不足错误时可以使用 alter database 扩展可用空间。
- 在重新装载早期转储后,应从新安装中对装载的数据库运行 sp\_checkreswords 以检查保留字。

#### 升级数据库转储中的编译对象

当装载在低于当前版本的 Adaptive Server 中创建的数据库转储时,并不 要求在装载前执行预安装任务。因此,如果数据库转储中的编译对象缺 失其源文本,将不会收到任何通知信息。在装载数据库转储后,应运行 sp\_checksource 检验数据库中所有编译对象的源文本是否存在。然后,可 以允许编译对象在执行时进行升级,或者运行 dbcc upgrade\_object 查找潜 在问题并手工升级对象。

有关使用 sp\_checksource 的信息, 请参见*参考手册: 过程*。

# 确定编译对象是否已升级

若要确定一个编译对象是否已升级,请执行下列操作之一:

- 查看 sysprocedures.version 列。如果对象已升级,该列应包含数字 12500。
- 如果是在同一版中升级到 64 位指针大小,可查看 sysprocedures.status 列。该列中将包含一个十六进制位设置 0x2,表示该对象使用 64 位 指针。如果未设置此位,则表示该对象是一个 32 位对象,也就意味 着它还没有升级。

# <sup>第</sup> 8 <sup>章</sup> 删除 **Adaptive Server**

从这一版本的 Adaptive Server 开始, Adaptive Server 12.0 和 12.5 原 来所使用的安装技术发生了一些变化。当前的安装程序基于 InstallShield 多平台版本并使用内置卸载功能。卸载程序的基本前提 是,在卸载进程中仅删除由 InstallShield 执行的操作。这意味着在安 装后创建的文件或注册表条目不是由卸载程序删除,而是必须由客 户在卸载完成后删除。本章尽可能地标识出这些操作。

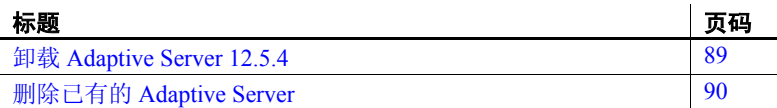

# <span id="page-100-0"></span>卸载 **Adaptive Server 12.5.4**

注释 UninstallDeletePanel 向导会提示在 GUI 中删除用户文件, 然 后主控台进行卸载。不过,在无提示卸载中该选项不可用。

- 1 在运行卸载程序之前,关闭所有服务器。请参见配置指南 中的 "启动和停止服务器"。
- 2 卸载程序位于以下特定于产品的目录中:
	- *uninstall/ASESuite*
	- *uninstall/PCClient*
	- *uninstall/SDK*
	- *uninstall/OpenServer*

通过执行以下步骤,启动卸载程序:

- a 转到 *SYBASE* 目录。
- b 根据需要,获取 *SYBASE.csh* 或 *SYBASE.sh*。
- c 通过输入以下命令来执行卸载程序:

./\_uninstall/ASESuite/uninstall

- 3 当显示"欢迎卸载" (Uninstall Welcome) 窗口后, 单击"下一步" (Next) 继续。
- 4 组件选择窗口将显示所选的所有组件。通过单击复选框和清除复选 标记,取消选择组件。单击"下一步"(Next)继续。
- 5 摘要窗口显示要卸载的程序。单击 "下一步" (Next) 继续。
- 6 将显示一个窗口,指出正在执行的卸载进程。没有进度栏。

注释 可能会显示一个或多个弹出框, 指出某个文件在安装后已被 修改,并请求确认是否应删除它。

7 卸载进程完成后,显示最后一个窗口。单击"完成"(Finish) 退出卸 载程序。

有 5 个卸载程序无法删除的目录。它们是 *\_JVM* (卸载程序需要的 Java VM)和存放卸载程序的目录。必须手工删除这两个目录。卸载程序不会 删除可能位于 *SYBASE* 目录或其它目录的数据库设备。除非您打算重新 安装 Adaptive Server 并重新使用数据库设备,否则不应将其删除。

# <span id="page-101-0"></span>删除已有的 **Adaptive Server**

1 若要删除现有的 Adaptive Server, 请从命令行提示符下输入:

rm *servername*.\*

2 转到 *\$SYBASE/\$SYBASE\_ASE/install* 目录,然后运行以下命令: rm RUN\_*servername*.\*

rm *servername*.\*

- 3 编辑 *\$SYBASE/interfaces*,以删除对 Adaptive Server 的所有引用。
- 4 如果将操作系统文件用于数据库设备,则删除这些文件。

# <sub>附录 A</sub> 其它安装方法

# 在主控台上安装 (无 **GUI** 模式)

如果没有图形显示设备可用, 或者由于其它某种原因, 您希望在没 有图形用户界面 (GUI) 的情况下运行安装程序,则可以在主控台中 或以无 GUI 模式启动 InstallShield。当调用安装程序时,安装程序会 添加 -console 命令行参数。如果 InstallShield 自动启动,请选择 "Cancel"(取消)以取消 GUI 安装,然后从终端或主控台中启动安 装程序。然后:

- 1 将缺省目录更改为 CD。
- 2 使用 -console 命令行参数运行安装程序:

setup -console

安装流程与常规 GUI 安装相同,只有一点除外,即显示内容被写入 终端窗口,并且响应是使用键盘输入的。

# 无提示安装

无提示安装(有时也称为无人值守安装)是通过运行 InstallShield 并 提供响应文件 (该文件包含所有 InstallShield 问题的答案)来完成 的。可使用两种方法为 InstallShield 生成响应文件。第一种方法是在 GUI 模式中运行 InstallShield,并将所有响应记录到响应文件中。然 后根据需要,使用编辑器编辑响应文件以自定义响应。

第二种方法是运行 InstallShield, 让它通过编辑器中的文件写出模板, 并为每个问题提供响应。然后使用响应文件调用 InstallShield,并通 过读取响应文件来回答将会提出的所有问题。

使用您在安装过程中通过运行 InstallShield 创建的资源文件来执行无提 示安装:

- 1 将缺省目录更改为 CD。
- 2 使用 -options-record *filename* 运行安装程序:

setup –options-record session1.txt

- 3 运行整个安装过程,并保存所有响应。
- 4 编辑响应文件以根据您的需要自定义该文件。
- 5 使用 -option filename 和 -silent 命令行参数运行安装程序。此外, 您还 必须包含 -W 参数, 它表示您接受许可协议。

./setup -options "/tmp/neals\_install.txt" -W SybaseLicense.agreeToLicense=true -silent

若要使用模板响应文件,请跳过上面的第 3 步并将第 2 步改为执行以下 操作:

Setup -options-template <response-file-name>

在任一情况下,都可以自定义服务器配置,并且能够选择典型安装以及 使用缺省配置值。

除缺少 GUI 屏幕外, InstallShield 的所有操作都相同,而且以无提示模 式安装的结果与以 GUI 模式安装 (使用相同的响应)的结果完全相同。

注释 对于 -options、-options-template 和 -options-record 的值必 须指定绝对路径。

# 使用资源文件进行配置

可以使用定义服务器属性的资源文件中指定的值,用来创建 Adaptive Server 或 Backup Server。

资源文件是包含配置变量的 ASCII 格式的模板文件。若要使用模板文件, 请编辑资源文件,用需要的值替换变量,并执行 svrbuildres 实用程序。 svrbuildres 实用程序使用变量来创建服务器。

资源文件允许您以批处理模式创建服务器。通过在资源文件中编辑一些 值,可以使用同一资源文件在多个系统上创建服务器。在单个资源文件 中,一次只能创建一个服务器。

创建服务器之前, 计算机上必须已存在服务器文件。请使用第2章"安 装 [Adaptive Server](#page-22-0)"中的步骤。

要使用资源文件安装 Adaptive Server 或 Backup Server:

- 1 按照第 93 页的"根据资源文件进行配置"中所述, 编辑资源文件。
- 2 按照第 96 页的"使用 srvbuildres"中所述,使用编辑后的资源文件 执行 srvbuildres 实用程序。

### <span id="page-104-0"></span>根据资源文件进行配置

可以通过资源文件来安装 Adaptive Server。可以使用以下文件之一:

- 随软件提供的样本资源文件, 或者
- 由 srvbuild 实用程序创建的资源文件

#### 编辑样本资源文件

用于创建 Adaptive Server 和 Backup Server 的资源文件样本包含在 Adaptive Server 分发介质的以下目录中:

*\$SYBASE/\$SYBASE\_ASE/init/sample\_resource\_files*。

编辑这些文件以指定要创建的服务器的属性。

注意以下情况:

- 如果将 USE-DEFAULT 用作 Adaptive Server 的名称, 则该实用程序 将用正在运行它的计算机名代替服务器名。如果使用 USE-DEFAULT, 则不要在资源文件中创建 Backup Server 条目。它们将用缺省名自动 创建。
- 若要用不同的名称创建服务器, 请更改 Adaptive Server 的名称, 并 为 Backup Server 使用带有" BK"扩展名的新名称。例如, PIANO 的 Backup Server 应为 PIANO\_BK。
- master 设备大小必须至少为 30MB。
- 系统过程设备和 sybsystemprocs 数据库大小必须至少为 132MB。
- 该实用程序既不支持也不处理资源文件中的审计条目。若要启用审 计功能,请参见配置 *Adaptive Server Enterprise*。

## 编辑由 *srvbuild* 创建的资源文件

可以通过运行 srvbuild 实用程序创建资源文件。将包含为 Adaptive Server 或 Backup Server 指定的值的新文件写入到:

*\$SYBASE/\$SYBASE\_ASE/init/logs/srvbuildMMDD.VVV-servername.rs*。

编辑这些文件以指定要创建的服务器的属性。

警告!请务必编辑由 srvbuild 生成的资源文件, 以更改在其它系统上可能 不同的属性,如设备名。

#### **Adaptive Server** 的资源文件属性

表 [A-1](#page-105-0) 显示了 Adaptive Server 资源文件的属性、属性缺省值和其它选项。

**以**粗体显示的属性是*必需的*。

所有 alpha 的值都区分大小写。

根据资源文件是由 srvbuild 还是由 sybinit (从 SQL Server 11.5 以前的版 本)创建的,属性名的前缀会有所不同。当处理资源文件时,前缀将被 srvbuildres 忽略。

表 [A-1](#page-105-0) 中的属性名是 Adaptive Server 分发介质中包含的样本资源文件提 供的属性名。

<span id="page-105-0"></span>表 *A-1*:*Adaptive Server* 的资源文件属性

| 属性                                 | 缺省值 [ 其它选项 ]                                  |
|------------------------------------|-----------------------------------------------|
| sybinit.release_directory          | 您站点上 \$SYBASE 的值                              |
| sybinit.product                    | sqlsrv                                        |
| sqlsrv.server name                 | server_name                                   |
| sqlsrv.new config                  | yes (要求的值)                                    |
| sqlsrv.do add server               | yes $[no]$                                    |
| (到 <i>interfaces</i> 文件)           |                                               |
| sqlsrv.network_protocol_list       | tcp [spx]                                     |
| sqlsrv.network hostname list       | hostname                                      |
| sqlsrv.network port list           | port number                                   |
| sqlsrv.master device physical name | path and name of master device                |
| sqlsrv.master device size          | 30 (MB)                                       |
| sqlsrv.master database size        | 6(MB)                                         |
| sqlsrv.errorlog                    | \$SYBASE/\$SYBASE ASE/install/server name.log |
| sqlsrv.do_upgrade                  | no (要求的值)                                     |

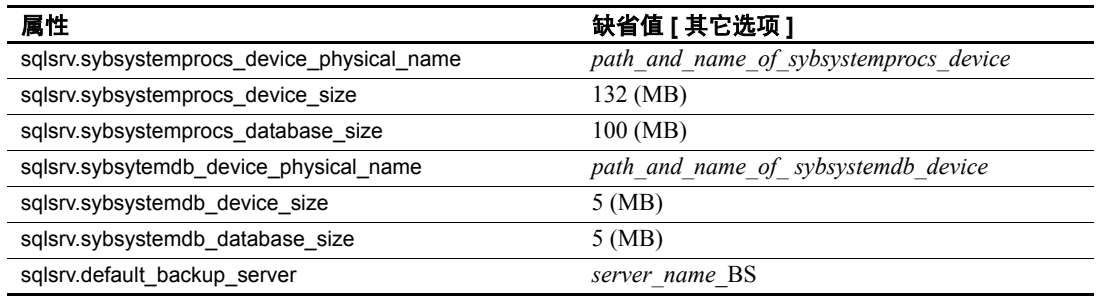

# **Backup Server** 的资源文件属性

表 [A-2](#page-106-0) 显示了 Backup Server 资源文件的属性、属性缺省值和其它选项。

以粗体显示的属性是必需的。

所有值都区分大小写。

根据资源文件是由 srvbuild 还是由 sybinit(从 Adaptive Server 11.5 以前的 版本)创建的,属性名的前缀会有所不同。当处理资源文件时,前缀将 被 srvbuildres 忽略。

表 [A-2](#page-106-0) 中的属性名是 Adaptive Server 分发介质中包含的样本资源文件提 供的属性名。

| 属性                                                    | 缺省值 [ 其它选项 ]                                                                                             |
|-------------------------------------------------------|----------------------------------------------------------------------------------------------------|
| sybinit.release directory                             | <b>SSYBASE</b>                                                                                           |
| sybinit.product                                       | bsrv                                                                                                    |
| bsrv.server name                                      | server name back                                                                                         |
| bsrv.do add backup server<br>(到 <i>interfaces</i> 文件) | yes [no]                                                                                                 |
| bsrv.network protocol list                            | $[$ spx $]$                                                                                              |
| bserv.network hostname list                           | hostname                                                                                                 |
| bsrv.network_port_list                                | port_number                                                                                              |
| bsrv.language                                         | us english[chinese, french,<br>german, japanese, spanish]                                                |
| bsrv.character set                                    | iso $1$ [iso $1$ , cp850, cp437,<br>deckanji, ascii 8, eucgb,<br>eucjis, mac, roman $8$ , sjis,<br>utf81 |

<span id="page-106-0"></span>表 *A-2*:*Backup Server* 的资源文件属性

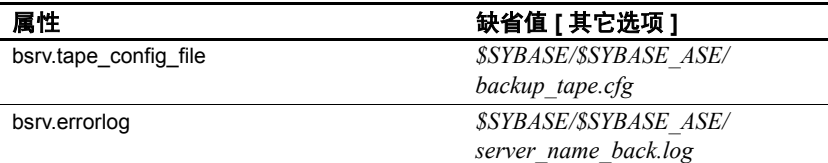

# <span id="page-107-0"></span>使用 *srvbuildres*

若要执行 srvbuildres, 请在 UNIX 提示符处输入:

\$SYBASE/\$SYBASE\_ASE/bin/srvbuildres -r *resource\_file*

其中, resource\_file 指定资源文件, 该资源文件包含描述要建立的服务 器的属性。

注释 与 srvbuild 不同, srvbuildres 实用程序不需要任何 X 库。

完成资源文件安装后,转至第 3 [章 "安装后任务"](#page-36-0)。
# <sub>附录 B</sub>     创建原始分区

# 概述

Adaptive Server 12.5 及更高版本允许在原始磁盘 I/O 的原始绑定设 备上创建和安装其数据库设备。由于原始磁盘 I/O 支持从用户地址 空间对磁盘上的物理扇区直接进行内存访问,省却了从用户地址空 间到内核缓冲区的不必要的内存复制操作,从而可以提高性能。

原始磁盘 I/O 还假定逻辑 I/O 和物理 I/O 是同时进行的,当系统 write() 调用返回时, 可保证将写操作刷新到磁盘上。

<span id="page-108-2"></span>准备原始分区设备时,请遵循以下准则:

- 不要在包含 Sybase 安装软件的分区上初始化数据库设备。这样 做会破坏该分区上所有已有的文件。
- 指定由 Sybase 使用的原始分区不得由操作系统装入用于其它目 的,如用于文件系统或交换空间。
- <span id="page-108-0"></span>• 在 Sybase 配置实用程序或 disk init 命令将分区的一部分初始化为 数据库设备之后,整个分区就不能用于任何其它目的了。该分 区上超出设备指定大小的所有空间将不可访问,除非删除并重 新创建该设备。
- 为获得最佳性能, 可将 Sybase 软件和所有磁盘设备(包括 master 设备)放在同一台计算机上。
- <span id="page-108-1"></span>• 要避免任何使用包含分区映射的分区的可能性,请不要使用 0 柱面。
- <span id="page-108-3"></span>• 将数据库设备放置在一个字符设备上,原因是 Adaptive Server 恢复系统需要不经缓冲的系统 I/O。

要确定一个设备是块设备还是字符设备,可在 */dev/raw* 目录上运行 以下命令:

ls -l

"b"(块)或 "c"(字符)显示在最左边的列中。

#### ❖ 选择原始分区

- 1 确定可用的原始分区。
- <span id="page-109-2"></span>2 确定原始分区的大小。
- <span id="page-109-1"></span>3 从可用的原始分区列表中,为每个设备选择一个原始设备。
- <span id="page-109-0"></span>4 向操作系统管理员确认您选择的分区是可用的。
- 5 确保"sybase"用户具有对原始分区的读写特权。

注释 有关如何选择原始分区的更多信息,请参见操作系统文档。

# 创建分区

在可以启用和使用原始设备之前要求进行特定的系统管理。可用来配置 设备的工具取决于分配情况。

物理磁盘空间需要在磁盘上您要设置原始设备的分区上分配。物理 I/O 子 系统可以是在 SCSI 或 EIDE 设备上。

注释 可以使用 Linux 缺省的 fdisk(8) 实用程序创建分区。您必须具有 "root"特权才可以使用命令 fdisk。有关该命令的完整说明,请参考 fdisk(8) 帮助页。

该示例说明了如何在系统中的 4 个 SCSI 磁盘 (sda、 sdb、 sdc 和 sdd) 上将分区设置为原始设备。

• 在 */dev/sdd:* 上启动 fdisk # fdisk /dev/sdd

系统返回以下信息:

The number of cylinders for this disk is set to 8683 .... Command (m for help):

输入"p"以显示当前的分区布局。输出结果如下:

Disk /dev/sdd: 64 heads, 32 sectors, 8683 cylinders Units=cylinders of 2049 \* 512 bytes

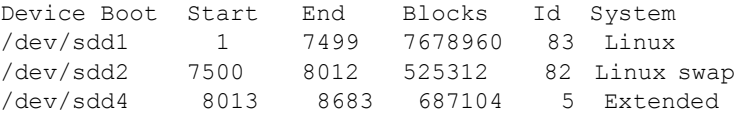

这个示例表明扩展分区 (sdd4) 有 687104 个可用块, 其范围从 8013 到 8683。余下的分区可以在以后再行分配。

接下来的示例分配一个附加的分区以用于原始绑定磁盘 I/O:

1 使用 n 命令创建一个新分区, 然后在该提示符处输入表示逻辑分区 的"l"。

```
Command (m for help):n
Command action
l logical (5 or over)
p primary partition (1-4)
```
2 出现提示时按键盘上的 Enter 键以接受缺省值:

First cylinder (8013-8683, default 8013):

3 出现提示时按键盘上的 Enter 键以接受缺省值:

```
Last cylinder or +size or +sizeM or +sizeK (8013-
8683, default 8683): 8269
```
4 使用 t 命令,在以下提示符处输入 "5":

Partition number (1-8):5

5 在以下提示符处输入 "60":

Hex code (type L to list codes): 60

6 输出结果如下:

Changed system type of partition 5 to 60 (Unknown)

7 重复以上步骤,创建 4 个分区用于原始设备 I/O。

在写出分区表之前,请使用 p 命令显示整个分区表以检验设置是否正 确。确保各分区之间没有重叠,而且未分配的分区的类型应为未知的类 型 60。

现在就可以将分区表写入到磁盘并退出 fdisk(8) 实用程序了。

在继续之前,请重新启动系统以检验正在运行的内核是否与新的磁盘分 区布局同步。在系统启动过程中,当探查磁盘主轴时会报告这些情况。

```
# /sbin/reboot
```
### **Red Hat** 原始设备管理

Red Hat Enterprise Linux 具有足够多的管理工具,它们不仅可以设置原始 设备,而且可以在系统启动期间管理这些设备。要设置 Red Hat Enterprise Linux 系统, 就需要在文件 /etc/sysconfig/rawdevices 中管理分区。

这是一个纯文本文件,其中包含注释和可能的配置的示例,如下所示:

```
# raw device bindings
```

```
# format: rawdev major minor
         # rawdev blockdev
# example: /dev/raw/raw1 /dev/sda1
# /dev/raw/raw2 8 5
/dev/raw/raw1 /dev/sdd1
/dev/raw/raw2 /dev/sdd2
/dev/raw/raw3 /dev/sdd3
/dev/raw/raw4 /dev/sdd4
```
1 创建原始设备之后,需要绑定它们。可以通过从 /*etc/rc.d/init.d/rawdevices* 启动它们来完成绑定。

```
[root@legolas init.d]# cd /etc/rc.d/init.d
[root@legolas init.d]# sh rawdevices start
Assigning devices:
/dev/raw/raw1 --> /dev/sdd5
     /dev/raw/raw1: bound to major 3, minor 5
/dev/raw/raw2 --> /dev/sdd6
     /dev/raw/raw2: bound to major 3, minor 6
/dev/raw/raw3 --> /dev/sdd7
     /dev/raw/raw3: bound to major 3, minor 7
/dev/raw/raw4 --> /dev/sdd8
     /dev/raw/raw4: bound to major 3, minor 8
done
```
- 2 若要保证在每次重新启动时都会绑定原始设备,请使用 chkconfig(8) 实用程序。
	- # /sbin/chkconfig rawdevices on

# **SuSE** 原始设备管理

原始磁盘分区在文件 */etc/raw* 中管理。这是一个纯文本文件,其中包含 注释和有可能进行的配置的示例:

```
# /etc/raw 
# 
# sample configuration to bind raw devices 
# to block devices 
# 
# The format of this file is: 
# raw<N>:<blockdev> 
# 
# example: 
# --------- 
# raw1:hdb1 
# 
# this means: bind /dev/raw/raw1 to /dev/hdb1 
# 
# \dotsraw1:sda7 
raw2:sda8 
raw3:sda9
```
创建原始设备之后,需要绑定它们。用脚本 */etc/init.d/raw* 启动它们,就 能实现以上目标:

```
# cd /etc/init.d 
# sh raw start 
bind /dev/raw/raw1 to /dev/sdb1... done 
bind /dev/raw/raw2 to /dev/sdb2... done 
bind /dev/raw/raw3 to /dev/sdb3... done 
...
```
为了确保每次重新启动时都会绑定原始设备,请使用 chkconfig(8) 实用 程序:

# /sbin/chkconfig raw on

# 从 **Adaptive Server** 访问原始设备

在创建了分区并且绑定了设备用于原始磁盘 I/O 之后, Adaptive Server 就可以使用它们了。如果正在以 "sybase"用户身份运行 Adaptive Server, 则可以为"sybase"用户将读、写和所有者权限应用到 */dev/raw/raw#* 设备条目和原始绑定的控制设备 */dev/rawctl*。

请参见 chown(1)、 chgrp(1) 和 chmod(1) 命令以应用正确的权限。

若要检验您的设置, 可使用 raw 命令杳询设备绑定情况, 输入:

```
$ raw -qa
```
输出结果应该如下所示:

/dev/raw/raw1: bound to major 3, minor 5 /dev/raw/raw2: bound to major 3, minor 6 /dev/raw/raw3: bound to major 3, minor 7 /dev/raw/raw4: bound to major 3, minor 8

• 若要检验您的设置,可使用 permissions 命令查询设备绑定情况, 输入:

<*username*@*servername*.sybase.com:4> raw -qa

输出结果应该如下所示:

Cannot open master raw device '/dev/rawctl' (Permission denied)

在使用原始设备时,Adaptive Server 和安装与配置实用程序 srvbuild 可以 自动检测和显示它们的大小。在创建 master、 sybsystemprocs、 sybtempdb 或其它任何设备时,只需输入到原始设备的绝对路径即可。

# <sub>附录</sub> c 使用复制型数据库升级服务器

# 准备用复制型数据库升级服务器

在升级之后,将不能再扫描升级前存在的事务日志的任何部分,因 此如果服务器中包含复制型主数据库 (其中包括复制型 RSSD), 则必须遵循下列过程。此过程可帮助确保将来自复制型数据库的所 有复制数据安全地放到复制型数据库中。

警告! 仅仅将复制型数据放入复制入站队列中并不够, 在升级后将 不能重建入站队列。

此处所述的过程不升级 Replication Server 本身。关于升级 Replication Server 的信息,请参见 Replication Server 文档。

数据库升级过程由以下活动组成:

- 挂起事务处理和复制活动。
- 清除主数据库的事务日志。
- 清除 Replication Server 系统数据库 (RSSD) 日志。
- 禁止使用日志截断点。

升级到 12.5.x 版后,完成升级后任务以重新启用数据库复制功能。

有关详细信息,参见*Replication Server* 参考手册 和*Replication Server* 系统管理指南。

警告!作为一种安全措施,在执行以下各节中的过程之前应先执行 dump database  $#$  dump transaction.

<span id="page-115-1"></span><span id="page-115-0"></span>确定现有服务器是否包含复制型数据库:

- 1 使用 isql 连接到正在升级的服务器。
- 2 在每个数据库 (包括系统数据库)中运行以下命令:

3 在任何数据库中, 如果该命令对 ltm\_trunc\_state 返回的值为"1", 则表明该数据库已启用复制。

#### 挂起事务处理和复制活动

挂起数据库中的复制和事务活动:

1 在开始升级之前, 检验主数据位于所升级数据库时, 由 create subscription 命令创建的预订是否已达到主 Replication Server 的 "有 效"状态。使用 check subscription 命令查找 "有效"状态。

在创建预订的同时推迟升级进程,以便 Replication Server 不会因为 试图访问要升级的数据库而与升级进程冲突。

确保在升级过程完成之前,没有用户创建对要升级的数据库中数据 的预订。

2 在每个要升级的 Replication Server 系统数据库 (RSSD) 中执行 rs\_helproute。

所有现有路由的状态都应为"活动"。如果存在非活动路由,请在 继续操作前删除它们。请参见 Replication Server 文档以获取关于诊 断和修正路由问题的帮助, 然后转至步骤 3。

- 3 关闭所有使用将要升级的数据库的应用程序。
- 4 在 Replication Server 中使用 admin who 命令, 以杳找与要升级的数据 服务器的现有数据服务器接口 (DSI) 连接。
- 5 挂起与要升级的非 RSSD 数据库的所有 DSI 连接, 方法是在 Replication Server 中为每个数据库输入以下命令:

```
1> suspend connection to dataserver.database
2> go
```
6 让与 RSSD 数据库的 DSI 连接继续运行。

<sup>1&</sup>gt; dbcc gettrunc  $2 > qo$ 

#### <span id="page-116-0"></span>清除主数据库的事务日志

对于要升级的每个主数据库,确保 Replication Server 已全部处理完升级 前的日志。

清除事务日志:

- 1 等待所有剩余的事务都被复制。
- 2 运行以下 Replication Server 命令:

```
1> admin who, sqm
2 > qo
```
- 3 通过查找 queue\_number:queue\_type *entry* 的 Info 字段,找到与此数 据库的入站队列对应的条目。对于入站队列,队列类型是 1。注意 该队列的 Last Seg.Block 条目。
- 4 通过执行下面的 Replication Server 命令来打开队列转储文件, 其中 *file\_name* 是您要向其中转储队列的文件的名称:

```
1> sysadmin dump_file, "file_name"
2 > qo
```
5 使用 isql 来更新主数据库中单个复制型表中的一行:

```
1> update table set column = column
2> where key = unique_value
3> go
```
update 命令可帮助进行跟踪, 以判明对复制型数据库所做的所有修 改是否都已发送到 Replication Server。

**注释** 在 Replication Server 10.1 或更高版本中, 选择未使用 replicate minimal columns 子句的表,或在更新该行之前使用 alter replication definition command...replicate all columns 命令来更改该复制定义。如果 更改了复制定义,则要确保在完成此升级过程之后将其恢复原样。

- 6 在主 Replication Server 中,执行 admin who, sqm 命令,直到入站队 列的最后一个 segment:block 条目发生改变。
- 7 执行以下 Replication Server 命令,将入站队列的最后一块转储到在 步骤 3 中创建的转储文件中:

```
1> sysadmin dump_queue, queue_number,
2> queue_type, last_seg, block, 1
3 \sigma
```
使用在上一 admin who, sqm 命令的输出中所找到的 *queue\_number*、 *queue\_type*、 *last\_seg* 和 *block* 的值。

- 8 使用记事本或其它文本编辑器检查转储文件,确保该文件包含与在 步骤 4 中执行的更新相对应的事务。
- 9 重复步骤 5-7,直到转储文件中出现与该更新对应的事务为止。
- 10 登录到 Replication Server,并挂起该数据库的 "日志传送"连接:

```
1> suspend log transfer from server.database
2> go
```
11 如果正在使用 Rep Agent,可登录到 Adaptive Server 中,并停止 Rep Agent:

```
1> use database
2 > qo1> sp_stop_rep_agent database
2 > qo
```
12 如果正在使用 LTM, 应关闭 LTM。

清除事务日志后,在数据库中不能进行任何其它活动。如果确有活动发 生,则需要重新清除日志。

### 清除 **RSSD** 事务日志

如果 Replication Server 有到其它 Replication Server 的路由, 则必须保证 在升级数据库之前, Replication Server 已处理完 RSSD 事务日志中的所 有事务。

要查看事务日志是否已处理完毕,请在主 Replication Server 中创建一个 复制定义,然后查看它是否出现在复制 Replication Server 的 RSSD 中。 如果复制定义出现在复制的 RSSD 中,则可认为日志已被全部处理。

确保已处理 RSSD 日志:

1 登录到主 Replication Server, 并创建一个临时的复制定义:

```
1> create replication definition rep_def_name
2> with primary at dataserver.database
3> (column_a int)
4> primary key (column_a)
5> go
```
数据服务器和数据库名必须有效,但复制定义不必引用实际的表。

2 登录到复制 RSSD (而非主 RSSD), 并执行以下查询以查看来自主 RSSD 的复制定义是否已到达:

```
1> select * from rs_objects 
2> where objname = "rep_def_name"
3> go
```
如果此 select 语句返回数行,说明在步骤 1 中创建的最后一个复制定 义已成功发送到复制 RSSD。这表明事务日志已清除完毕。

3 登录到复制 Replication Server, 并挂起主 RSSD 的"日志传送" 连接:

```
1> suspend log transfer from server.database
2> go
```
4 如果正在使用 Rep Agent,可登录到 Adaptive Server 中,并停止 Rep Agent:

```
1> use database
2 > qo1> sp_stop_rep_agent database
2 > qo
```
5 如果正在使用 LTM,应关闭 LTM。

### 禁止使用辅助截断点

升级主数据库时,一定不要运行 Rep Agent 或 Log Transfer Manager (LTM),在升级期间应关闭辅助截断点。 Rep Agent 或 Log Transfer Manager 应已被关闭 (在前面的步骤中)。

为每个主数据库和复制型 RSSD 禁用辅助截断点:

1 如果这是一个复制型 RSSD, 登录到该 RSSD 的 Replication Server 中,并执行:

> 1> sysadmin hibernate\_on, '*Replication Server'*  $2 > qo$

2 执行如下命令,禁用正在升级的 Adaptive Server 数据库中的辅助截 断占.

```
1> use database
2 > qo1> dbcc settrunc('ltm', 'ignore')
2 > \alpha
```
如果 dbcc settrunc 命令失败, 确保 Rep Agent 或 LTM 未在运行中。 在禁用 Rep Agent 和 LTM 后,重复此步骤。

# <sub>附录D</sub> 升级后任务

# **Adaptive Server** 中的恢复功能

重新设置或启用那些必须在升级前更改的选项或功能:

- 1 重新设置配置参数。 如果在升级之前更改了任何配置参数, 请使用 sp\_configure 将其 设置回其原先的值。
- 2 使用 sp\_dboption 重新设置在升级前禁用的任何数据库选项。
- 3 完成升级后,但在使用升级后的 Adaptive Server 之前, 检验在站 点上开发的所有脚本是否都指向 Adaptive Server 12.5.x。
- 4 检验升级后的过程高速缓存分配。

此节仅作为参考信息。 Adaptive Server 确保升级后的 procedure cache size 与升级前相同, 除非其原始值小于缺省值。

如果是从低于 12.5.x 版的 Adaptive Server 升级, procedure cache percent 则已改变为 procedure cache size。Adaptive Server 现在动 态地分配内存和确定过程和数据高速缓存的大小 (以兆字节为 单位)。在升级过程中, Adaptive Server 将 procedure cache percent 转换为一个绝对值,并根据该值设置 procedure cache size。

例如,如果 procedure cache percent 配置为 200 MB 内存的 20%, 那么 procedure cache percent 的绝对值为 40 MB。在升级过程中, Adaptive Server 将 20% 的 procedure cache percent 转换为 40 MB 的 procedure cache size。如果 procedure cache size 的值小于缺省 值, Adaptive Server 会将 procedure cache size 设置为缺省值。例 如, 在上例中, 如果 procedure cache percent 设置为 10%, 并且 按 10% 转换的绝对值小于 procedure cache size 的缺省值, 那么 procedure cache size 将被设置为缺省值。

 $\overline{a}$  Adaptive Server 12.5. $x$  中, 由于引入了可动态重新配置的内存 配置参数,当 Adaptive Server 的内存使用量增加时,过程高速 缓存或数据高速缓存的大小并不会减少。也就是说,如果缺省 数据高速缓存设置为 40MB,并且增加了过程高速缓存的大小, 此时缺省数据高速缓存仍是 40MB。

有关 sp\_configure 的详细信息, 请参见*参考手册*。

5 检查过程高速缓存要求。

运行存储过程、触发器和其它编译对象需要比早期版本更多的内存。 11.5 版软件运行存储过程所需内存比 10.x 版多 20%。当服务器保持 相同性能时,Adaptive Server 12.5.x 需要的过程高速缓存比 11.5 版大 约多 4%。

在运行期间,可以使用 sp\_configure 增加 procedure cache size 的大小。 您可以使用 sp\_configure 中的检验选项来检验您对配置文件所做的任 何更改,而不必重新启动 Adaptive Server。语法为:

```
sp configure "configuration file", 0, "verify",
"full path to file"
```
例如:

```
sp configure "configuration file", 0, "verify",
"/work2/Sybase/ASE125.cfg"
```
有关 sp\_configure 和 sp\_sysmon 的详细信息,请参见参考手册 和性能 和调优指南。有关配置内存的详细信息,请参见系统管理指南。

6 检验升级后的数据高速缓存分配。此节仅作为参考信息。 Adaptive Server 可确保升级后的所有数据高速缓存大小与升级前相同。

在 12.5 版之前的 Adaptive Server 中, 可用的缺省数据高速缓存取决 于 Adaptive Server 可用的内存量。如果缺省数据高速缓存设置为 2MB, 则 Adaptive Server 分配 2MB 作为缺省数据高速缓存。如果在 为所有用户定义的数据高速缓存和过程高速缓存分配内存后,还有 更多的可用内存,则这些内存将分配给缺省数据高速缓存。但是, 如果 Adaptive Server 没有足够的内存用于设置用户定义的高速缓存 和过程高速缓存,那么将从缺省数据高速缓存中获取内存,而不管 指定的配置参数是多少。因此,有可能把缺省数据高速缓存设置为 缺省值,并将所有剩余的可用内存分配给缺省数据高速缓存。

Adaptive Server 12.5.x 将缺省数据高速缓存大小当作绝对值来处理, 并在 *config* 文件中设置该值。在 Adaptive Server 12.5.x 中,*config* 文 件中的 DEFAULT 字符串与缺省数据高速缓存大小的含义不同。

在 12.5 版之前的 Adaptive Server 中,它表示为其它配置、过程和用 户定义的命名高速缓存分配内存后所剩下的全部内存。在 Adaptive Server  $12.5x + 6x + 7x + 8x + 8$  倍 8 MB。

在升级进程中, Adaptive Server 可确保缺省数据高速缓存大小与此 保持相同。因此,在预升级进程中,会获取缺省数据高速缓存的大 小,并将其作为绝对值而非 "缺省值"写入配置文件。这使得 Adaptive Server 12.5.x 具有与升级前相同的缺省数据高速缓存大小。 如果此大小小于缺省的 8 MB 数据高速缓存,那么 Adaptive Server 12.5.x 将分配一个 8 MB 的缺省数据高速缓存。

- 7 如果解除了设备的镜像,可使用 disk remirror 命令重镜像它们。
- 8 如果在 11.9.x 版中使用了两阶段提交,请运行以下脚本来安装两阶 段提交表:

isql -U*sa* -P*sa\_password* -S*server\_name* -i\$SYBASE/\$SYBASE\_ASE/scripts/installcommit

如果不使用两阶段提交,则无需运行此脚本。

### <span id="page-122-1"></span>重新启用 **Replication Server**

<span id="page-122-0"></span>如果在升级前禁用了复制,则必须重新启用复制。为达此目的,首先从 数据库中删除所有旧格式的日志记录,然后重新启用复制。

### 删除旧日志记录

使用 dump tran 命令转储数据库和事务日志, 以从数据库中删除旧格式的 日志记录。这可以防止 Replication Server 访问事务日志的预升级部分。

例如,要转储 sales 数据库:

- 1> use master
- $2 > 90$
- 1> dump database sales to dumpdev
- $2 > qo$

# 重新启用复制

遵照本节中的步骤,在升级主数据库和主 RSSD 后重新启用复制。 对每个主数据库和 RSSD:

- 1 如果 Adaptive Server 没有运行,将其启动。
- 2 登录到该服务器。
- 3 通过在数据库的 RSSD 中执行以下命令,清除此数据库的定位符:

```
1> use RSSD
2 > qo3> rs_zeroltm dataserver, database
4> go
```
4 启用数据库的截断点。

```
1> use database
2 > qo1> dbcc settrunc("ltm", "valid")
2 > qo
```
- 5 重新启动 Replication Server 和 LTM。
- 6 通过为每个挂起的数据库执行以下 Replication Server 命令,恢复升 级前挂起的 DSI 连接:

1> resume connection to *dataserver*.*database*  $2 > qo$ 

<span id="page-123-1"></span>复制系统现在可以用于 Adaptive Server 12.5.x, 并且应用程序可以重新 开始。

<span id="page-123-0"></span>如果安装了任何 Sybase 客户端产品 (如 Open Client), 请使用 dsedit 实 用程序来编辑 *interfaces* 文件并指定要连接的服务器。

有关建立客户端/服务器连接的详细信息,请参见 *Open Client* 配置指南 或第 4 章 "安装 Sybase PC [客户端产品"](#page-44-0)。

### <span id="page-124-0"></span>升级后恢复复制

恢复复制功能:

1 登录到每个复制型主数据库的 RSSD 中,并对每个复制型 RSSD 执行:

```
1> use RSSD_name
2 > qo1> rs_zeroltm dataserver, database
2 > qo
```
2 登录到每个复制型主数据库和复制型 RSSD 中,并执行:

```
1> use database
2 > qo1> dbcc settrunc ('ltm', 'valid')
2 > qo
```
- 3 重新启动 Replication Server。
- 4 如果该数据库也用作一个 RSSD, 对 Replication Server 发出如下命 令,以恢复 Replication Server 对 RSSD 的连接:

1> sysadmin hibernate\_off, '*Replication Server*'  $2 > qo$ 

确保指定的字符串与执行 'hibernate\_on' 命令时所指定的相同。

5 登录到 Replication Server 中, 并对每个复制型主数据库和每个复制 型 RSSD 恢复 "日志传送"连接:

```
1> resume log transfer from server.database
2 > qo
```
如果这是一个复制型 RSSD,您必须登录到复制 Replication Server 中。

6 如果正在使用 Rep Agent,可登录到 Adaptive Server 中,并重新启动 Rep Agent:

```
1> use database
2 > qo1> sp_start_rep_agent database
2 > qo
```
7 如果正在使用 LTM,应重新启动 LTM。

# 重新启用审计

<span id="page-125-0"></span>使用在预安装期间记录的审计选项,重新启用存储过程的所有审计选项。 使用 sp\_audit 重新输入审计选项。

Adaptive Server 12.5.x 及更高版本包含以下用于 sp\_audit 的全局审计选项:

- security
- dbcc

这些已不用的 sp\_configure "auditing", 0 选项提供的功能, 现在已由 sp\_audit security 全局审计选项涵盖:

- server boot
- role toggle

在低于 11.5 的版本中,缺省情况下,这些选项是关闭的,即使您使用 sp\_configure "auditing", 0 打开所有全局审计选项。

若要打开这些选项,请使用:

1> sp\_audit security "on"  $2 > 90$ 1> sp\_audit "dbcc" "on"  $2 > qo$ 

有关详细信息,请参见*参考手册:过程*。

如果在升级之前这些选项中的任何选项已关闭,请将 security 选项重新设 置为 on 以实现相同的审计操作。

# M 录 E **使用 sybsystemprocs**

注释 sysprocsdev 是此设备的缺省系统名。不过, 它经常又被称为 sybsystemprocs 设备, 如在 Adaptive Server 属性窗口中, 这是因为它 存储有 sybsystemprocs 数据库。

<span id="page-126-1"></span>检验 sybsystemprocs 数据库是否足够大。对升级而言,建议将 sybsystemprocs 大小的最小值取为以下两项的较大者: 132MB; 足以 容纳 sybsystemprocs 数据库与最大的欲升级目录的可用空间,外加 该最大目录的大小的 10%。附加的 10% 用于记录升级变化。

如果增加用户定义的存储过程,可能需要更多空间。120 MB 可满足 附加的内部数据结构,但不能满足可能出现的大量用户定义的系统 过程。

<span id="page-126-0"></span>如果 sybsystemprocs 数据库不能满足这些要求,而您的设备上有足够 的空间将数据库扩展到所需的大小,则可使用 alter database 命令来 增加数据库大小。

使用 sp\_helpdb 来确定 sybsystemprocs 数据库的大小:

```
1> sp_helpdb sybsystemprocs
2 > qo
```
使用 sp\_helpdevice 来确定 sysprocsdev 设备的大小:

```
1> sp_helpdevice sysprocdev
2 > qo
```
如果 db\_size 设置小于所需的最小值, 则必须增加 sysprocdev 的大小。

# 增加 *sybsystemprocs* 数据库的大小

如果当前 sybsystemprocs 数据库没有所需的最小空间,可使用两种方法 来创建具有足够用于升级的空间的新数据库:

- 可以删除旧的数据库和设备,并创建新的 sysprocsdev 设备, 或者
- 可以使该数据库和旧设备保持独立,并增加一个足以容纳额外的几 兆字节数据的新设备,将 sybsystemprocs 更改到该新设备上。Sybase 建议扩展当前设备。

#### ❖ 扩大 **sybsystemprocs** 数据库

- 1 如果没有当前备份,则创建一个备份。
- 2 在 isql 中使用 alter database 增加 sybsystemprocs 数据库的大小。例如:

```
1> use master
2 > qo1> alter database sybsystemprocs on sysprocsdev=40
2 > qo
```
在此示例中, "sysprocsdev"是现有系统过程设备的逻辑名, "40" 是要增加的空间的兆字节数。

如果系统过程设备太小,当试图增加 sybsystemprocs 数据库的大小 时,您可能会收到类似于以下内容的消息:

Could not find enough space on disks to extend database sybsystemprocs

如果在另一个设备上有可用空间, 您可以将 sybsystemprocs 扩展到 第二个设备,或者初始化另一个足够大的设备。有关创建较大 sybsystemprocs 设备的说明,请参见第117[页的"增加系统过程的设](#page-128-0) [备和数据库容量"。](#page-128-0)

3 若要检验 Adaptive Server 是否已经为 sybsystemprocs 分配了更多空 间,请执行:

> 1> sp\_helpdb sybsystemprocs  $2 > qo$

如果系统过程数据库足够大,可以容纳 sybsystemprocs 数据库增加的大 小,请继续执行其它预升级任务。

### <span id="page-128-1"></span><span id="page-128-0"></span>增加系统过程的设备和数据库容量

如果系统过程设备不能容纳扩大的 sybsystemprocs 数据库,应增加设备 的大小并创建一个新的数据库。

此过程包括删除数据库。有关 drop database 的详细信息, 请参见参考手 册:命令。

**警告!** 此过程将删除在站点中创建的所有存储过程。在开始之前, 请先 使用 defncopy 实用程序保存本地存储过程。有关详细信息,请参见*实用* 程序指南。

#### ❖ 创建较大的系统过程设备 **(***sysprocsdev***)**

1 确定要删除哪些设备。

警告! 不得删除正在由 sybsystemprocs 以外的数据库使用的任何设 备,否则将会破坏数据库。

```
select d.name, d.phyname
from sysdevices d, sysusages u 
where u.vstart between d.low and d.high 
and u.dbid = db_id("syb systemprocess")and d.status \& 2 = 2and not exists (select vstart 
    from sysusages u2
     where u2.dbid != u.dbid 
     and u2.vstart between d.low and d.high)
```
其中 *d.name* 是要从 sysdevices 中删除的设备的列表, *d.phyname* 是 要从计算机中删除的文件的列表。

此查询中的 not exists 子句排除了由 sybsystemprocs 和其它数据库使 用的所有设备。

请记下各个设备的名称,在有些步骤中会用到它们。

2 删除 sybsystemprocs:

```
use master
go
drop database sybsystemprocs
go
```
3 使用 sp\_configure 删除一个或多个设备,输入以下命令,其中 where 子句包含由第 1 步中的查询返回的设备名的列表:

```
sp configure "allow updates", 1
go
delete sysdevices
where name in ("devname1", "devname2", ...)
go
sp configure "allow updates", 0
go
```
注释 每个设备名都必须用引号引起来。例如,"*devname1*"、 "*devname2*"等。

如果任何这些命名设备是操作系统 (OS) 文件而非原始分区,可使用 适当的 OS 命令来删除这些文件。

4 删除第 1 步中返回的 *d.phyname* 列表中的所有文件。

注释 文件名不必是完整路径名。如果使用的是相对路径,它们必 须是相对于从中启动服务器的目录。

5 寻找另一个符合附加可用空间要求的现有设备, 或使用 disk init 命令 (类似于以下方式)为 sybsystemprocs 创建一个附加设备,其中 */sybase/work/* 是系统过程设备的完整、绝对路径:

```
1> use master
2 > qo1> disk init
2> name = "sysprocsdev",
3> physname = "/sybase/work/sysproc.dat",
4 > size = 512005> go
```
注释 12.0.x 版及更高版本的服务器可以接受但不要求提供 "vdevno=number"。在低于 12.0.x 版的服务器中,必须提供 vdevno 的编号。有关确定 vdevno 是否可用的信息,请参见系统管理指南。

所提供的空间大小应该是设备所需空间量(以兆字节为单位)乘以 512。disk init 要求按 2K 的页来指定大小。在此示例中, 所需空间的 大小为 112 MB (112 x 512 = 57344)。有关 disk init 的详细信息, 请参 见参考手册:命令。

6 在此设备上创建适当大小的 sybsystemprocs 数据库,例如:

1> create database sybsystemprocs on sysprocsdev = 112

2> go

7 在早期 Sybase 安装目录中运行 installmaster 脚本, 如下所示:

isql -Usa -P*password* -S*server\_name* -i/*old\_dir*/ scripts/installmaster -oinstallmaster.out

# 附 录<sup>F</sup> **Backup Server** 磁带设备支持

# **Backup Server** 磁带设备支持

Linux 支持多磁带设备策略和硬件。Backup Server 只支持与"mtio" 软件层接口对应的物理磁带备份硬件。

这包括所有的通用 SCSI-1/-2 磁带硬件。在 Adaptive Server 中配置备 份设备之前,您必须懂得并正确配置系统磁带的初始化工作。

Backup Server 支持变量块和异步磁带存储。以 "root"身份登录以 在系统启动时启用这些支持。配置文件 */etc/stinit.def* 应处于适当的 位置,并且应运行一个命令使通用的 st(8) 界面进入到所需的模式。

对于任何 Backup Server 已配置的磁带单元, 进行如下设置:

noblklimits=0 # Force variable block mode. can-bsr # The unit does handle back space records. async-writes=0 # Desired 0 - No async tape operations (adviced). async-writes=1 # Desired 1 - Async tape operations are enabled. two-fms=1 # Write two (2) end-of-file markers. buffering=0 # Disable buffering - must if async =  $1$ .

下面的示例配置 DDS-[1234] 4mm 磁带单元:

```
[/etc/stinit.def]
# A compressing DAT (DDS-1-DC or DDS-[234])
manufacturer=HP model = "C1533A" {
scsi2logical=1 can-bsr noblklimits=0 async-writes=0 
two-fms=1 buffering=0 read-ahead=0
mode1 blocksize=0 compression=1
mode2 blocksize=1024 compression=1
mode3 blocksize=0 compression=0
mode4 blocksize=1024 compression=0
}
```
系统将按照磁带单元在 */dev* 下的条目首先访问它们。要求回绕磁 带。第一个单元表示为 nst0, 第二个单元表示为 nst1, 依此类推。

您应该了解设备映射, 如有关 st(8) 引用页的帮助页中所述。

缺省情况下, Adaptive Server 会在 sysdevices 中配置两个备份设备, 它 们分别为:

- 对应于物理设备"/dev/nst0"的逻辑设备"tapedump1"。
- 对应于物理设备"/dev/nst1"的逻辑设备"tapedump2"。

# 索引

### 英文

```
Adaptive Server
  安装多个 92
  检验升级环境 44
  描述的 7
  内存要求 12
  通过资源文件安装 92
  系统管理员 27
  详细信息 21
  语言,改变 21
alter database 命令 115
Backup Server
  通过资源文件安装 92
  详细信息 21
default
  网络协议 38
disk init 命令 97
dscp 实用程序 38
dsedit 实用程序 38, 112
Enterprise Edition 软件包 5
guest 用户 在 pubs2 
和 pubs3 数据库中 31
installintpubs 脚本 30
installjpubs 脚本 30
installpix 脚本 29
installpubs2 脚本 28
installpubs3 脚本 28
interfaces 文件 36, 112
interpubs 样本数据库 29
isql
  检查复制型数据库 104
   Adaptive Server 版本级 44
jpubs 样本数据库 30
LDAP
  启用 37
```
LDAP 库文件 [环境变量](#page-49-2) 38 位置 [38](#page-49-2) ldapurl [定义的](#page-48-1) 37 示例 [37](#page-48-1) libtcl\*.cfg 文件 格式 [37](#page-48-2) 位置 [37](#page-48-3) Monitor Server [详细信息](#page-32-3) 21 objectid.dat 位置 [38](#page-49-3) [ODBC 33](#page-44-1) Open Client/C 用于 [Windows 33](#page-44-2) password [设置系统管理员](#page-38-0) 27 PATH [环境变量](#page-44-3) 33 [Replication Server 111](#page-122-0) 消除 [Adaptive Server](#page-116-0) 日志 105, [111,](#page-122-1) [112](#page-123-1) scripts [installintpubs 30](#page-41-0) [installjpubs 30](#page-41-1) [installpix 29](#page-40-0) [installpubs2 28](#page-39-0) [installpubs3 28](#page-39-0) [showserver](#page-36-0) 命令 25 [Small Business Edition](#page-16-1) 软件包 5 SPX [网络协议](#page-23-0) 12 [sql.ini](#page-49-4) 文件 38 [sqlupgrade](#page-62-0) 实用程序 51 [sqlupgraderes](#page-63-0) 实用程序 52 srvbuild [实用程序](#page-49-1) 38 Sybase [安装目录](#page-25-0) 14 Sybase 产品 安装 [25,](#page-36-1) [28,](#page-39-1) [29](#page-40-2) 用于 Windows 的 [Open Client/C 33](#page-44-2)

sybsystemprocs 数据库 [准备升级](#page-128-1) 117 SySAM [故障排除](#page-90-0) 79 SySAM 认证 [许可文件样本](#page-90-1) 79 sysprocsdev 设备 [准备升级](#page-128-1) 117 TCP/IP [网络协议](#page-23-0) 12 TEMP [环境变量](#page-45-0) 34 Windows [客户端产品安装](#page-45-1) 34 [Windows Socket](#page-50-0) 网络协议 39  $xd2$  sax $d3$  用户 27 XP Server [详细信息](#page-32-1) 21 在收到第一个 ESP [请求时自动启动](#page-51-0) 40

# **A**

安装 [Sybase](#page-36-1)  $\rightarrow$   $\mathbb{H}$  25, [28,](#page-39-1) [29](#page-40-2) 用于 Windows 的 [Open Client/C 11.9.2 33](#page-44-2) 安装目录 [下载产品](#page-25-0) 14

### **B**

保留字 [检查冲突](#page-58-0) 47 [使用带引号的标识符](#page-58-1) 47 标识符 [与保留字冲突](#page-56-0) 45

# **C**

操作系统 [内核修补程序](#page-24-0) 13 [冲突对象名](#page-57-0) 46 [重命名对象](#page-57-0) 46 重新启用 [Replication Server 111](#page-122-0) [从失败的安装中恢复](#page-87-0) 76

存储过程 测试 [45](#page-56-1) [重命名对象后改变](#page-56-2) 45 [推荐的数据库设备大小,如果增加用户定义的](#page-126-1) 115 错误日志文件 [故障排除和](#page-87-1) 76

## **D**

```
大小
 推荐用于数据库设备的 115
当前应用程序
 测试 45
登录
  "sybase" 14
 管理员, Windows NT 35
对象
 冲突名 46
 重命名 46
```
### **F**

分区映射, 避免损坏 97 服务器 [包括在](#page-49-0) sql.ini 文件中 38 [服务器的批处理安装](#page-103-0) 92 复制数据库 恢复 [113](#page-124-0) 检查 [104](#page-115-1)

### **G**

功能许可证 [故障排除](#page-90-2) 79 故障排除 [SySAM 79](#page-90-0) SySAM [授权代码](#page-90-2) 79 [常见安装问题和解决方法](#page-83-0) 72 [功能许可证](#page-90-2) 79 [使用错误日志文件](#page-87-1) 76

关键字<br>由 [Sybase](#page-62-0) 保留 51 管理员 [Sybase](#page-25-1) 系统 14

# **H**

环境变量 [PATH 33](#page-44-3) [TEMP 34](#page-45-0)

# **J**

监听端口号 查找 [39](#page-50-1)

# **K**

开放式数据库互连 参见 [ODBC](#page-44-1) 可选功能 [授权代码输入错误](#page-90-2) 79 [许可文件样本](#page-90-1) 79 [可选数据库](#page-38-1) 27 [扩展存储过程](#page-32-1) (ESP) 21

# **L**

连接 [39](#page-50-0) 连接问题 分析 [14](#page-25-2)

### **M**

命令 [alter database 115](#page-126-0) [showserver 25](#page-36-0) [命名管道网络协议](#page-50-0) 39 目录 安装 [34](#page-45-0) [指定新的,安装](#page-55-0) 44

# **Q**

驱动程序 [ODBC 33](#page-44-1)

### **S**

审计 功能 [114](#page-125-0) 实用程序 [dscp 38](#page-49-1) [dsedit 38,](#page-49-1) [112](#page-123-0) [sqlupgrade 51](#page-62-0) [sqlupgraderes 52](#page-63-0) [srvbuild 38](#page-49-1) 授权代码 [故障排除](#page-90-2) 79 数据库 [interpubs 29](#page-40-1) [jpubs 30](#page-41-2) 可选 [27](#page-38-1) 样本 [30](#page-41-3) [用于样本的图像数据](#page-40-0) 29 [数据库设备](#page-39-2) 28 [原始分区](#page-108-2), 准备 97 所有权 [文件和目录](#page-25-1) 14

# **T**

特权 [98](#page-109-0)

### **W**

网络软件配置 检验 [14](#page-25-3)

网络协议 [SPX 12](#page-23-0) [TCP/IP 12](#page-23-0) [Winsock 38](#page-49-0) [命名管道](#page-49-0) 38

# **X**

系统管理员 [设置口令](#page-38-0) 27 许可文件 [许可文件样本](#page-90-1) 79 [选件软件包](#page-15-0) 4 [Enterprise Edition 5](#page-16-0) [Small Business Edition 5](#page-16-1) XML [管理版](#page-15-1) 4 [安全和目录服务软件包](#page-15-2) 4 [电子商务版](#page-15-3) 4 [内容管理版](#page-15-4) 4 [确定版本](#page-15-5) 4 [说明](#page-15-6) 4

# **Y**

[样本数据库](#page-38-2) 27, [30](#page-41-3) 应用程序 [测试当前的](#page-56-1) 45 [重命名对象后改变](#page-56-2) 45 [硬件要求](#page-17-0) 6 语法 约定,[本手册中](#page-11-0) xii 原始分区 [可用性](#page-109-1) 98 [数据库设备大小的最小值](#page-109-2) 98 约定 [本手册中使用的](#page-11-1) xii

# **Z**

[资源文件](#page-63-1) 52, [92](#page-103-1) [安装使用](#page-103-0) 92 字符设备 位于 /dev [目录下](#page-108-3) 97